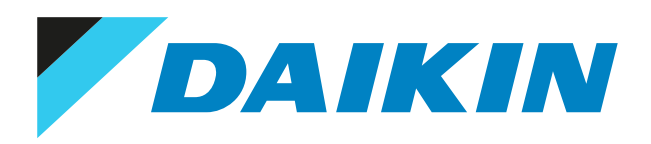

# Design-Leitfaden Modbus Interface DIII

# Design-Leitfaden Modbus Interface DIII EKMBDXB7V1

# **Inhaltsverzeichnis**

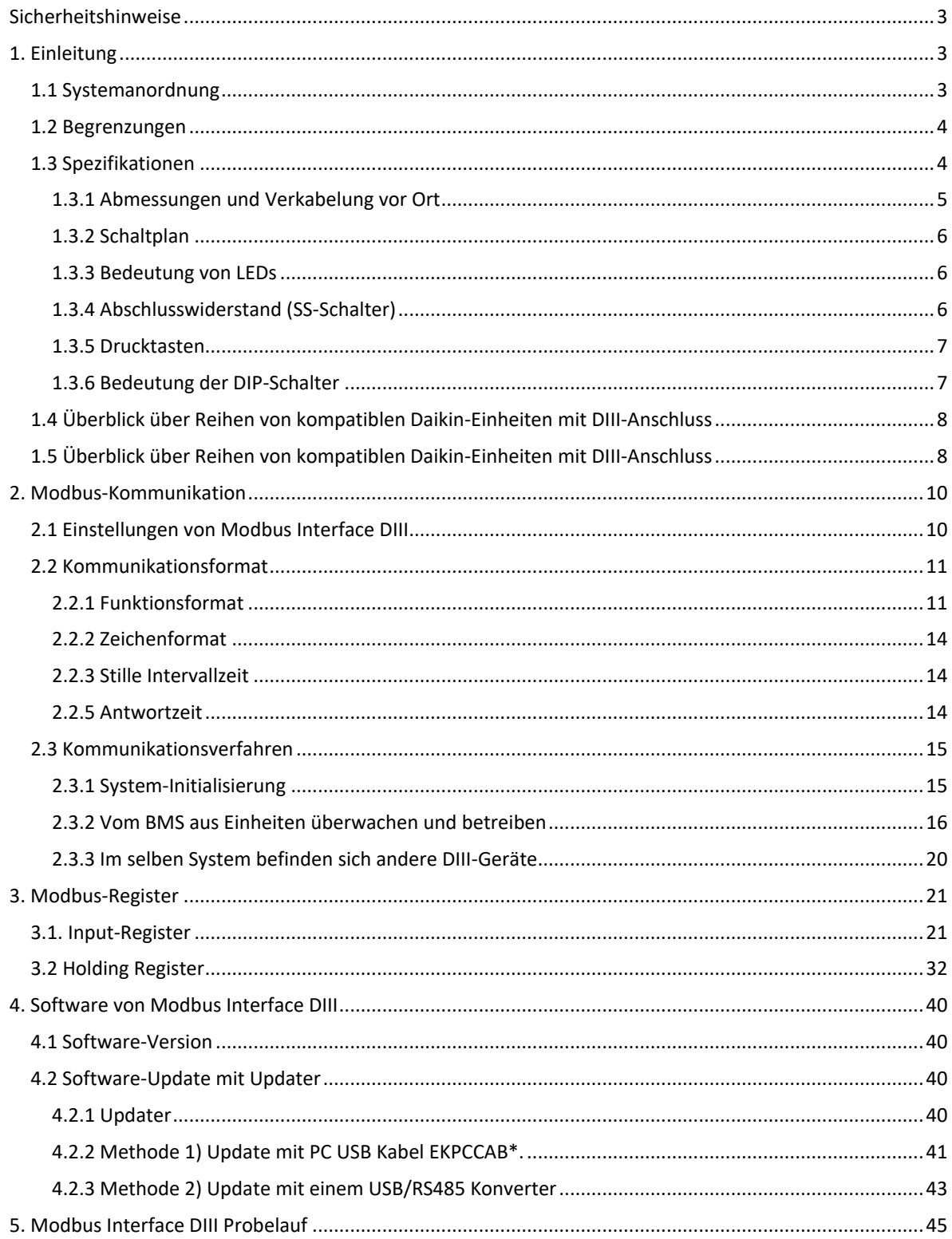

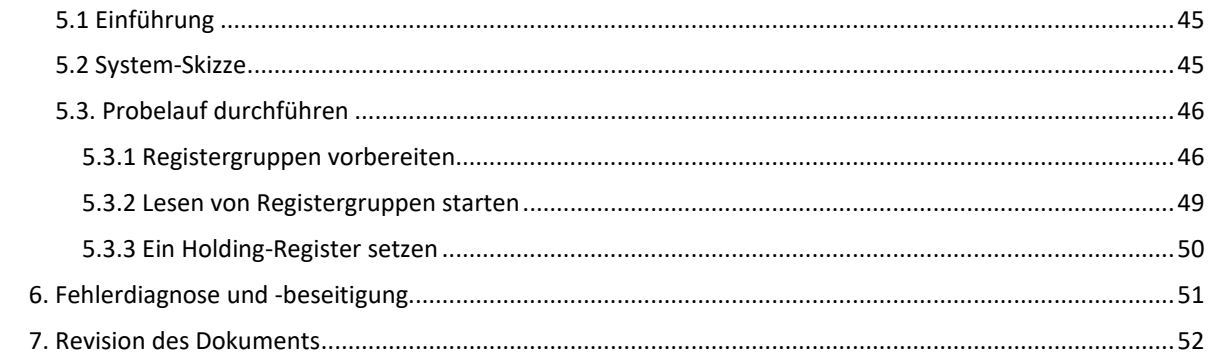

### **Sicherheitshinweise**

Lesen Sie erst sorgfältig die "Sicherheitshinweise" in der Installationsanleitung zu diesem Produkt, bevor Sie Entwicklungs-, Einrichtungs- oder Instandhaltungsarbeiten vornehmen.

### **1. Einleitung**

Mit dem *Modbus Interface DIII* EKMBDXB7V1 und mit dem Modbus-Protokoll kann ein Gebäudeverwaltungssystem (Building Management System - BMS) Daikin-Einheiten steuern.

#### Glossar:

- BMS: Gebäudeverwaltungssystem - Building Management System

- DIII-Einheit: Am Modbus Interface DIII angeschlossene Einheit mit DIII-Kommunikationsverbindung

- DIII-Gerät: Ein zentrales Gerät von Daikin mit DIII-Kommunikationsverbindung (z. B. iTM, …)

- Inneneinheit: Da das Hauptziel darin besteht, angeschlossene VRV Inneneinheiten zu überwachen und zu steuern, werden die DIII-Einheiten als Inneneinheiten bezeichnet. Bei einigen System handelt es sich bei den angeschlossenen DIII-Einheiten in Wirklichkeit um Außeneinheiten (z. B. Applied Einheiten)

#### **1.1 Systemanordnung**

Typische Anordnung (z. B. VRV)

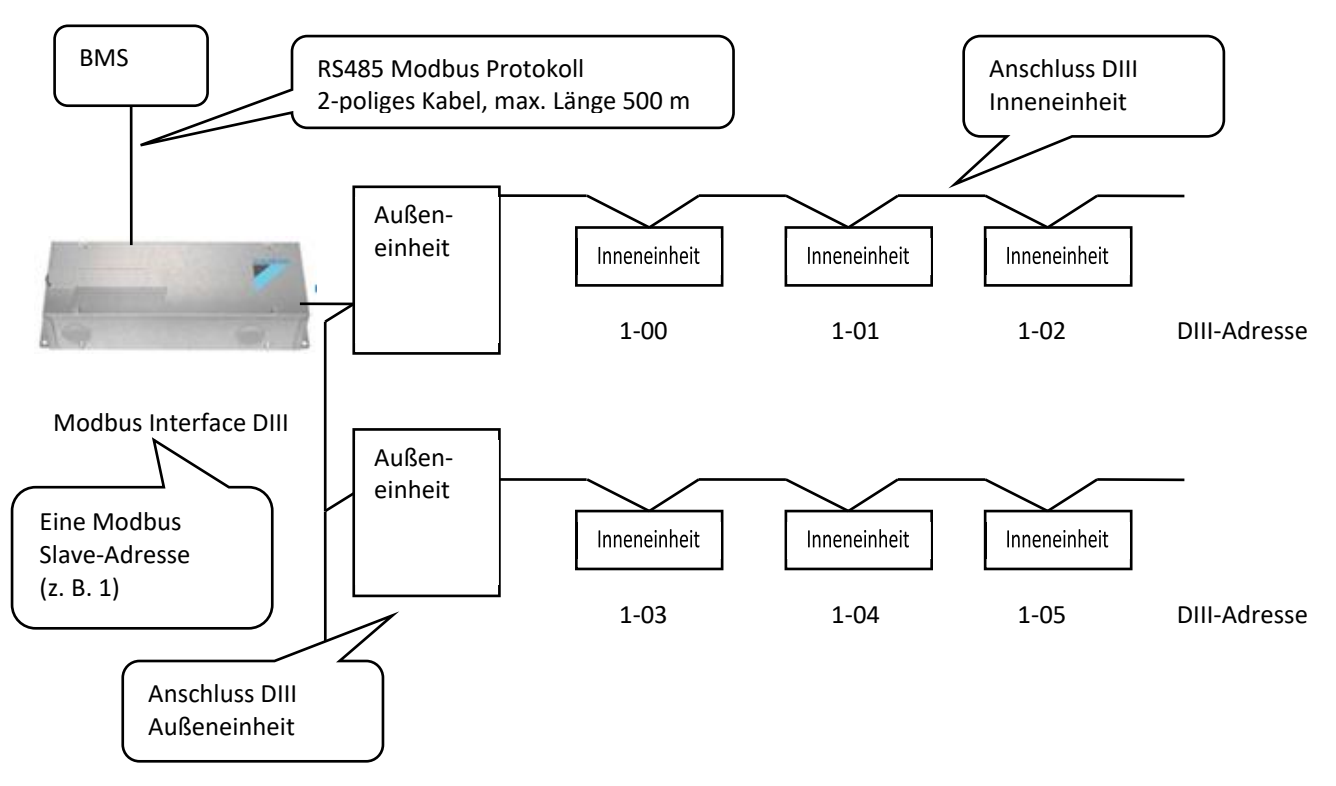

DIII-Adresse (Gruppe NO) muss bei einer einzigen Inneneinheit oder Gruppe über die angeschlossene Benutzerschnittstelle festgelegt werden.

Funktionen jeder einzelnen Inneneinheit in einem Bereich für jedes Register: Beispiel:

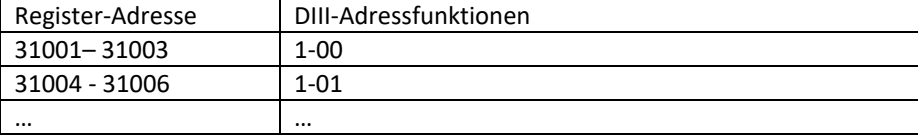

#### <span id="page-4-0"></span>**1.2 Begrenzungen**

Die Anzahl der Steuerbefehle pro Inneneinheit ist begrenzt auf 7000 pro Jahr. Falls das BMS die Einheit durch Benutzung eines automatischen Steuerprogramms steuert, dann achten Sie bitte darauf, dass diese Begrenzung nicht überschritten wird.

#### <span id="page-4-1"></span>**1.3 Spezifikationen**

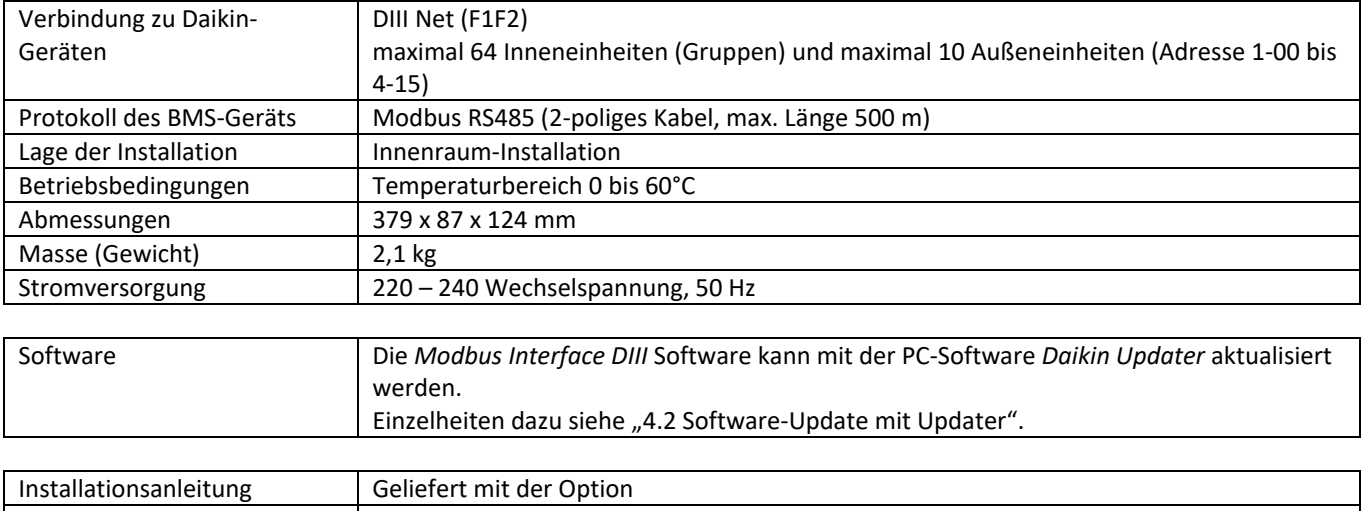

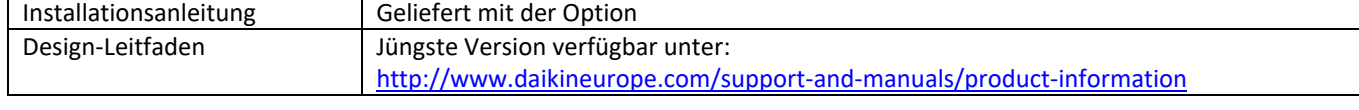

#### <span id="page-5-0"></span>*1.3.1 Abmessungen und Verkabelung vor Ort*

Siehe Installationsanleitung

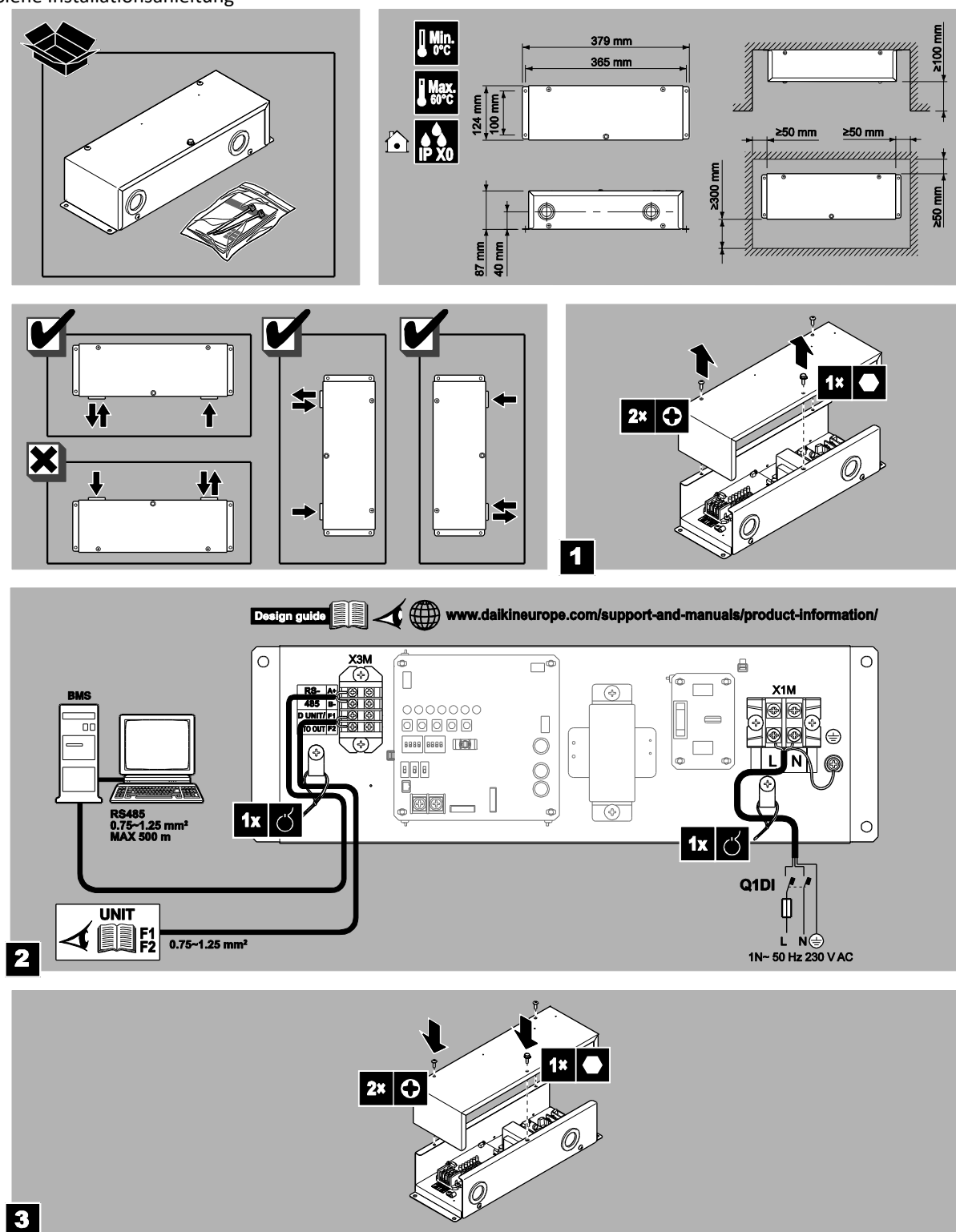

#### *1.3.2 Schaltplan*

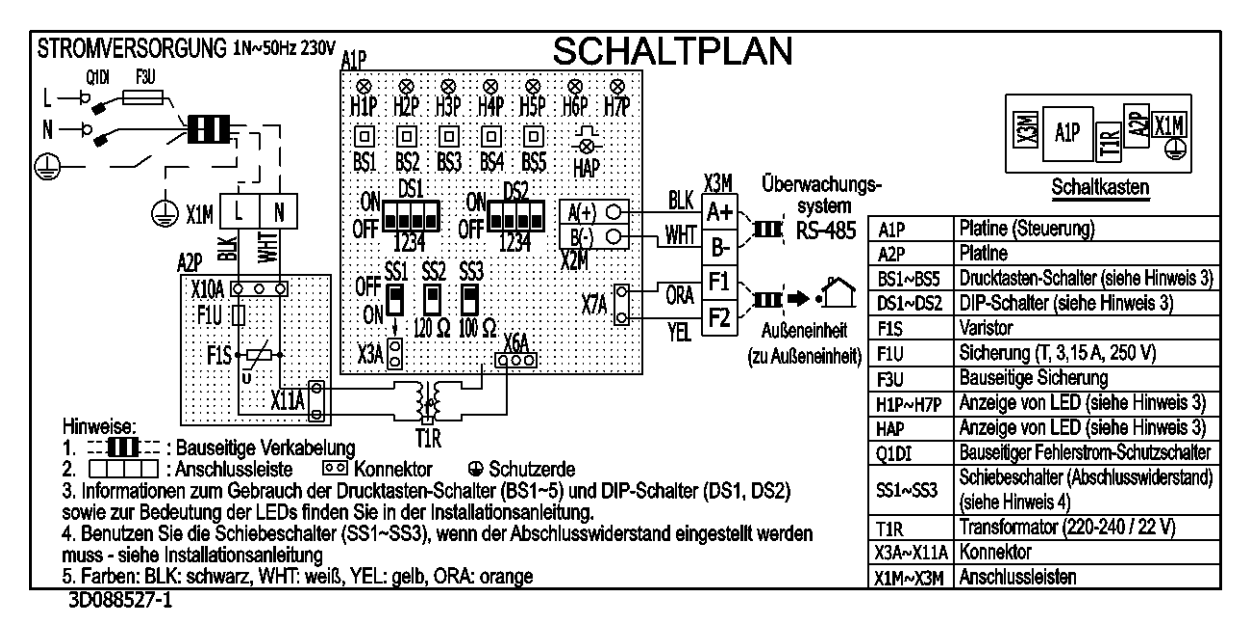

#### *1.3.3 Bedeutung von LEDs*

Bei normalem Betrieb (Applikation wird ausgeführt): H1P: DIII Kommunikation (gesendet) H2P: DIII Kommunikation (empfangen) H3P: RS485 Kommunikation (gesendet) H4P: RS485 Kommunikation (empfangen) H5P H6P H7P: ohne Bedeutung HAP: blinkend mit 400 ms = Applikation wird ausgeführt

Während neue Software hochgeladen wird (Firmware wird ausgeführt) H1P bis H7P: Fortschrittsanzeige (0 bis 100%) HAP: blinkend mit 200 ms = Firmware wird ausgeführt.

#### *1.3.4 Abschlusswiderstand (SS-Schalter)*

Gemäß Werkseinstellung beträgt der Abschlusswiderstand 0 Ohm (SS2 = Aus & SS3 = Aus)

SS2 Ein = 120 Ohm SS3 Ein = 100 Ohm (SS2 = Ein & SS3 = Ein, nicht zulässig)

Bitte SS2 oder SS3 auf die Position EIN schieben, um den erforderlichen Wert des Abschlusswiderstands der RS485-Leitung einzustellen.

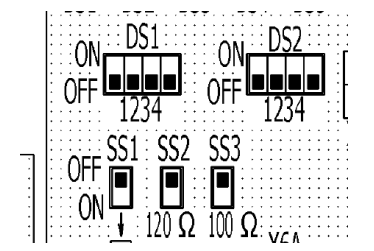

Anmerkung: SS1: nicht verwendet

#### <span id="page-7-0"></span>*1.3.5 Drucktasten*

BS1 bis BS5 haben keine Bedeutung

#### <span id="page-7-1"></span>*1.3.6 Bedeutung der DIP-Schalter*

Zu beachten: Der EIN/AUS-Status des DIP-Schalters wird nur zu dem Zeitpunkt erkannt, wenn die Platine auf EIN geschaltet wird. Nach Umstellen der Schalter muss ein Neustart (Power-Reset) erfolgen.

Einstellungen der DIP-Schalter DS1& DS2:

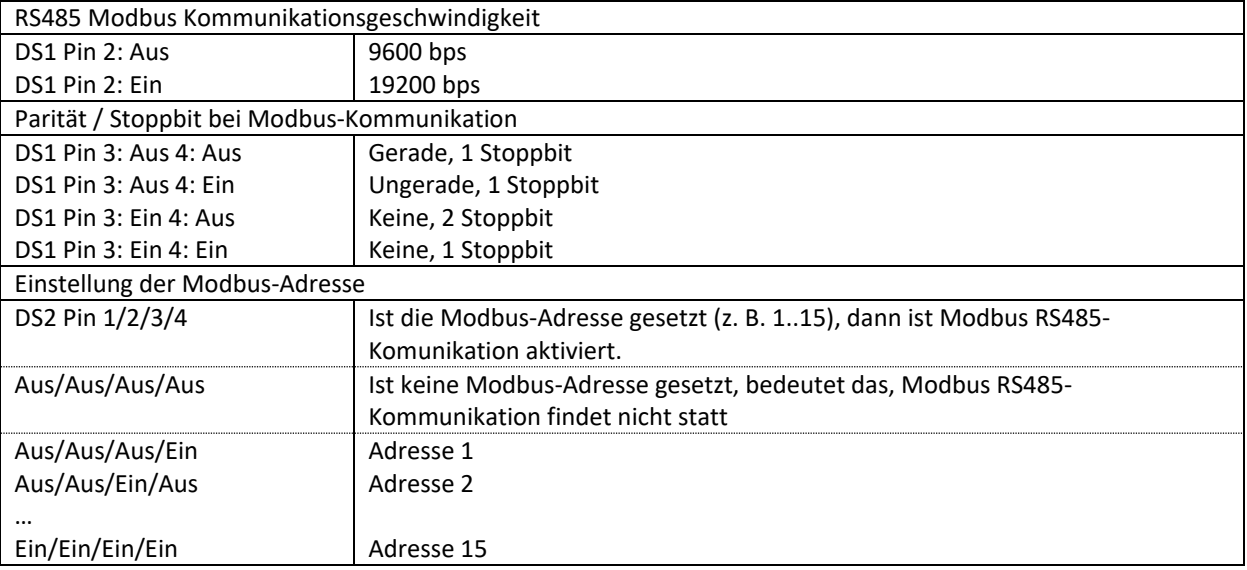

#### Zu beachten:

Während des Hochladens von Software mit dem PC-Programm Updater über den RS485 Port ist eine bestimmte Einstellung der DIP-Schalter erforderlich.

Einzelheiten dazu siehe "4.2.3 Methode 2) Update mit einem USB/RS485 Konverter".

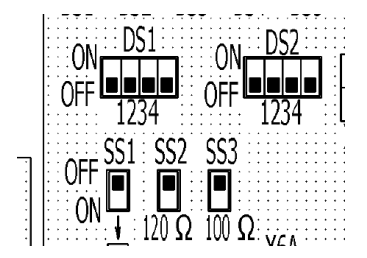

Anmerkung: DS1 – Pin 1: nicht verwendet

#### <span id="page-8-0"></span>**1.4 Überblick über Reihen von kompatiblen Daikin-Einheiten mit DIII-Anschluss**

Um zu ermitteln, ob ein bestimmtes Modell kompatibel ist, schlagen Sie bitte im Handbuch des betreffenden Modells nach. Updates der Software werden auf dem Business Portal (Wartung durch Service) zur Verfügung gestellt.

Produktüberblick:

- $\bullet$  SKY (F1, F2)
- $\bullet$  VRV (F1, F2)
- RA (via KRP928)
- VAM / VKM
- EKVDX
- VRV Hydrobox
- Luftvorhänge
- ERQ- Steuerkasten (Verbindung zu Drittanbieter-AHU)
- Heizen
- Applied

#### <span id="page-8-1"></span>**1.5 Überblick über Reihen von kompatiblen Daikin-Einheiten mit DIII-Anschluss**

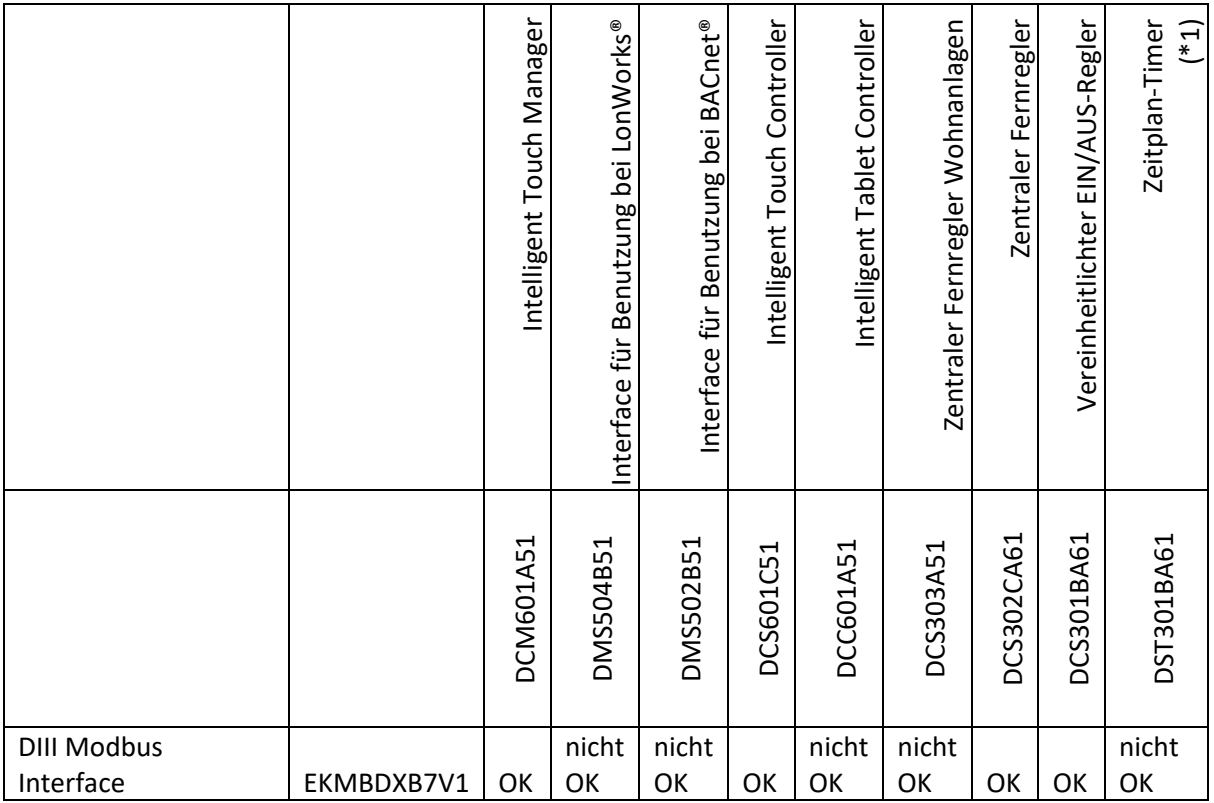

(\*1): Der Zeitplan-Timer sollte benutzt werden in Kombination mit dem zentralen Fernregler oder vereinheitlichten EIN/AUS-Regler.

• Wenn in Kombination mit zentralem Regler benutzt, ist das Verhältnis zwischen beiden zentralen Fernreglern die letzte Befehlspriorität.

• Wenn in Kombination mit zentralem Regler benutzt, wird der Fernregler-Modus entschieden durch die Einstellung des Elements mit höchster Priorität in der Prioritätsrangfolge.

#### **Prioritätsrangfolge von Modbus Interface DIII:**

Es ist keine Prioritätsrangfolge implementiert. Das bedeutet Folgendes: Wenn ein anderes D-BACS-Gerät erkannt wird, stehen die Funktionen Tastensperre und erzwungenes Aus nicht zur Verfügung.

# <span id="page-10-0"></span>**2. Modbus-Kommunikation**

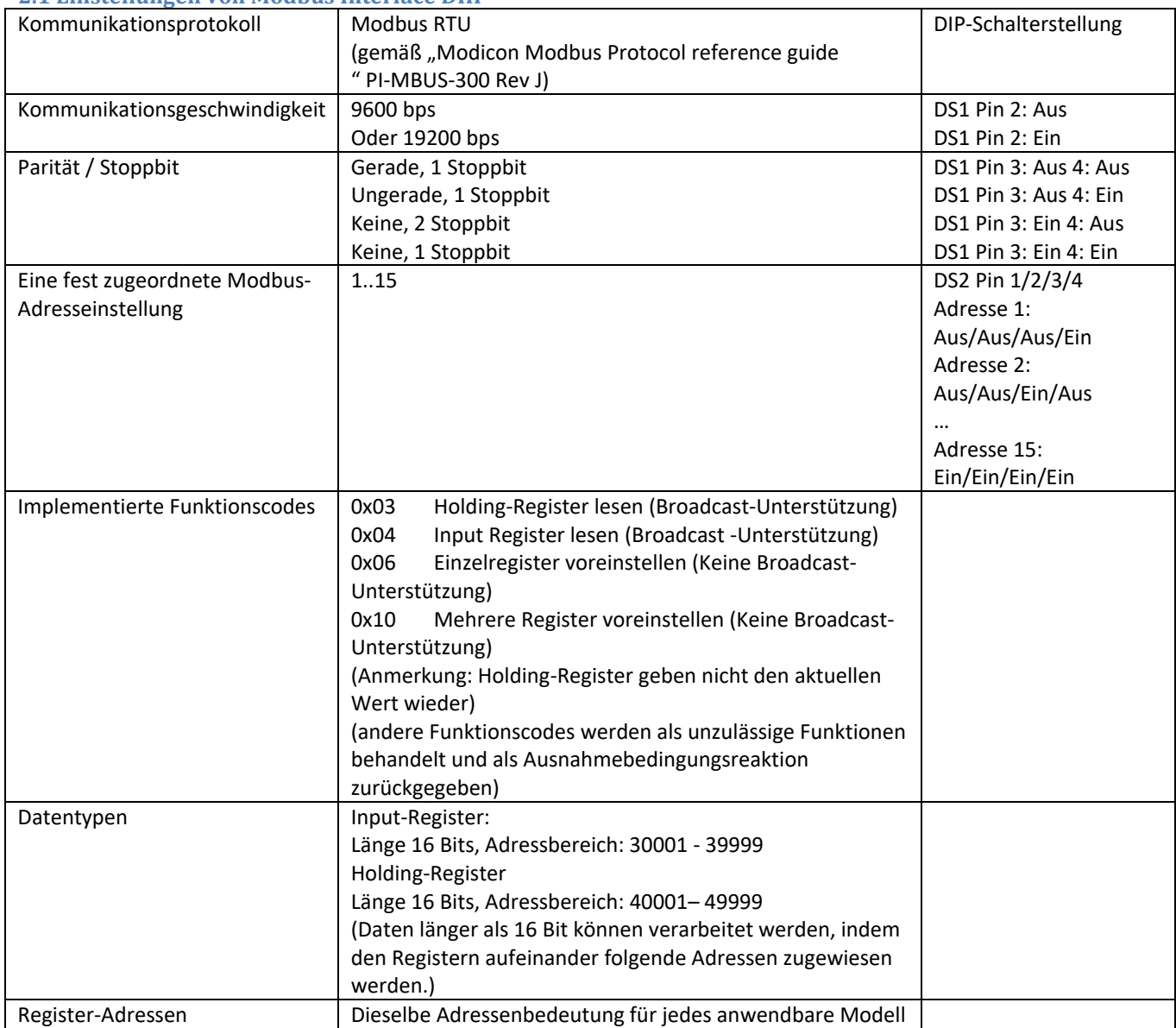

#### <span id="page-10-1"></span>**2.1 Einstellungen von Modbus Interface DIII**

#### <span id="page-11-0"></span>**2.2 Kommunikationsformat**

#### <span id="page-11-1"></span>*2.2.1 Funktionsformat*

(1) Input-Register lesen(0x04)

[Funktion]

Werte von Input-Registern lesen. Adresse und Inhalt von Input-Registern sind beschrieben in [3. Modbus-Register](#page-21-0)

[Abfrage]

Die Abfrage-Nachricht spezifiziert die Startadresse des Registers und die Anzahl der Register. Die Registeradresse beginnt mit Null: Register 30001 wird adressiert mit 0.

Diese Funktion kann in einer einzigen Abfrage bis zu 32 Register lesen.

Hier ist ein Beispiel für eine Abfrage an Slave-Adresse 1, die lautet: 3 Registerwerte mit Beginn ab Register 31001 lesen.

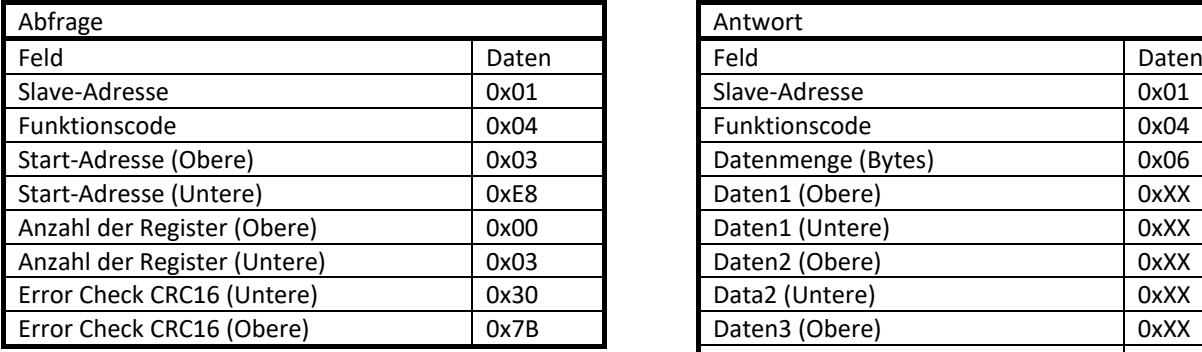

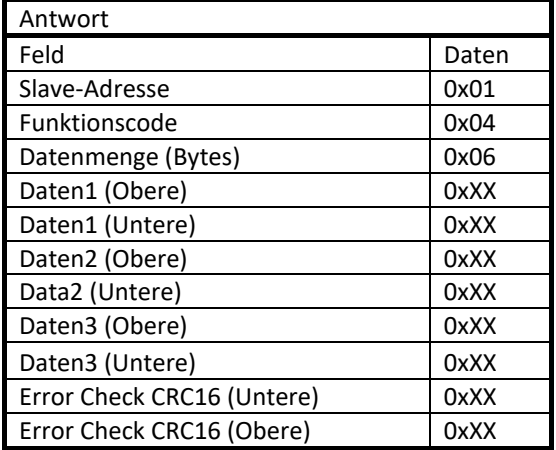

# (2) Einzel-Register voreinstellen (0x06)

[Funktion]

Einen Wert in ein Holding-Register schreiben. Im Falle eines Broadcast wird der Wert bei allen Slave-Einheiten in dasselbe Holding-Register geschrieben. Adresse und Inhalt von Holding-Registern sind beschrieben in [3. Modbus-Register](#page-21-0)

#### [Abfrage]

Die Abfrage-Nachricht spezifiziert die Startadresse des Registers und einen Wert. Die Registeradresse beginnt mit Null: Register 40001 wird adressiert mit 0. Hier ist ein Beispiel für eine Abfrage an Slave-Adresse 1, die lautet: den Wert '2' in Register 42002 schreiben.

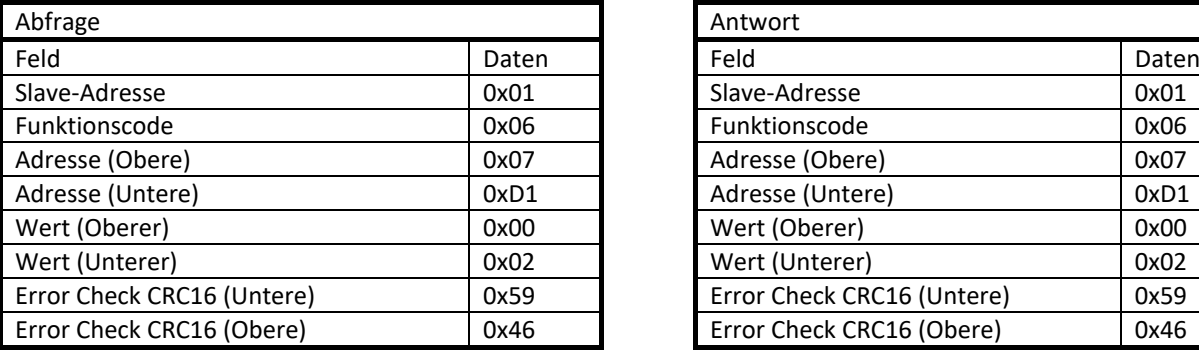

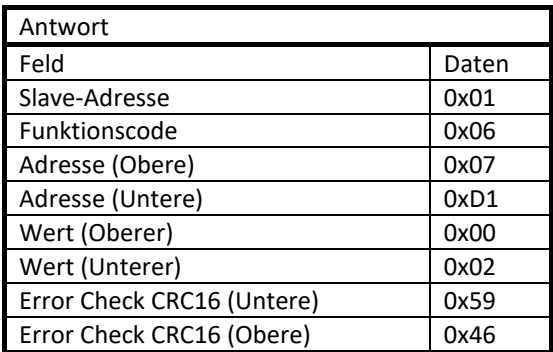

#### (3) Mehrere-Register voreinstellen (0x10)

#### [Funktion]

Werte in Holding-Register schreiben. Im Falle eines Broadcast werden die Werte bei allen Slave-Einheiten in die selben Holding-Register geschrieben. Adresse und Inhalt von Holding-Registern sind beschrieben in [3. Modbus-Register](#page-21-0)

#### [Abfrage]

Die Abfrage-Nachricht spezifiziert die Startadresse des Registers, die Datenmenge und Werte. Die Registeradresse beginnt mit Null: Register 40001 wird adressiert mit 0. Diese Funktion kann in einer einzigen Abfrage in bis zu 30 Register schreiben. Hier ist ein Beispiel für eine Abfrage an Slave-Adresse 1, die lautet: 2 Werte in Register 42001 schreiben und 42002 registrieren.

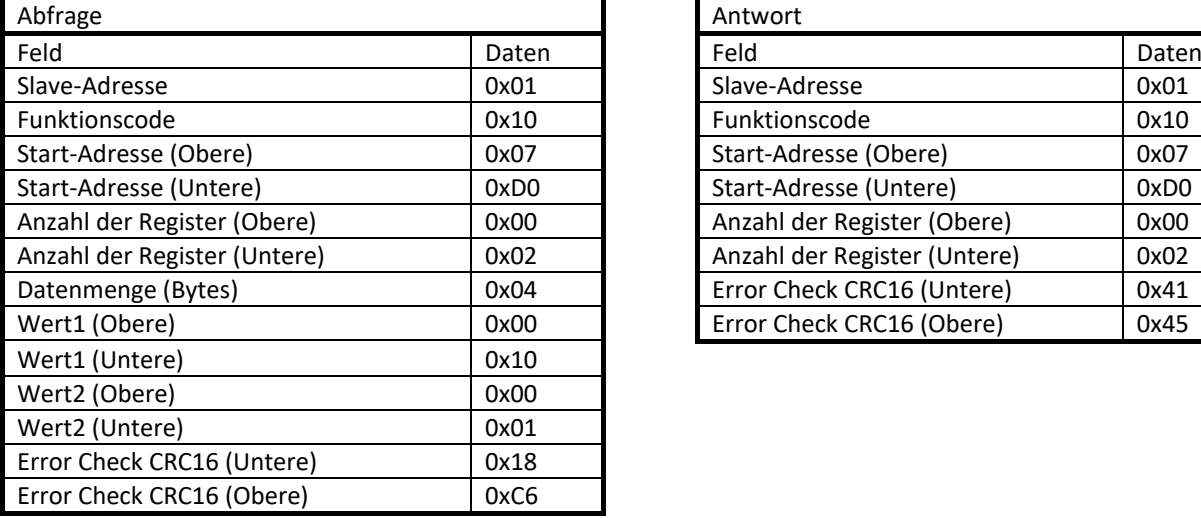

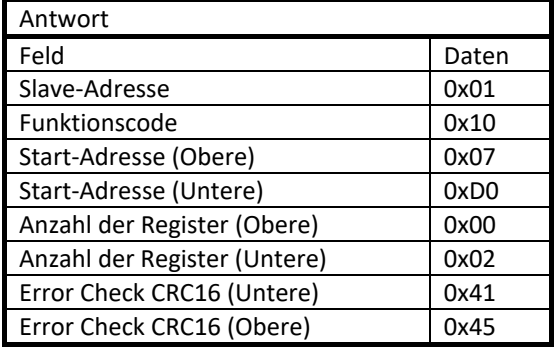

#### (4) Ausnahmebedingungsreaktion

Falls die Abfrage-Nachricht fehlerhaft ist, reagiert das *Modbus Interface DIII* mit einer Ausnahmebedingungsreaktion. Unter normalen Bedingungen ist der Funktionscode der Antwort-Nachricht derselbe wie in der Abfrage-Nachricht. Aber bei einem Fehler wird dem Funktionscode der Antwort-Nachricht 0x80 hinzugefügt. Die Ausnahmebedingungsreaktion enthält einen Ausnahmecode (Exception Code), der die Fehlerursache angibt.

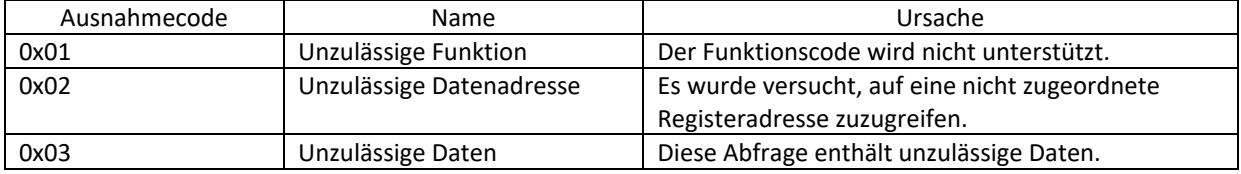

[Beispiel für Ausnahmebedingungsreaktion] Falls ein unzulässiger Modus ins Holding-Register Adresse 42002 geschrieben wurde.

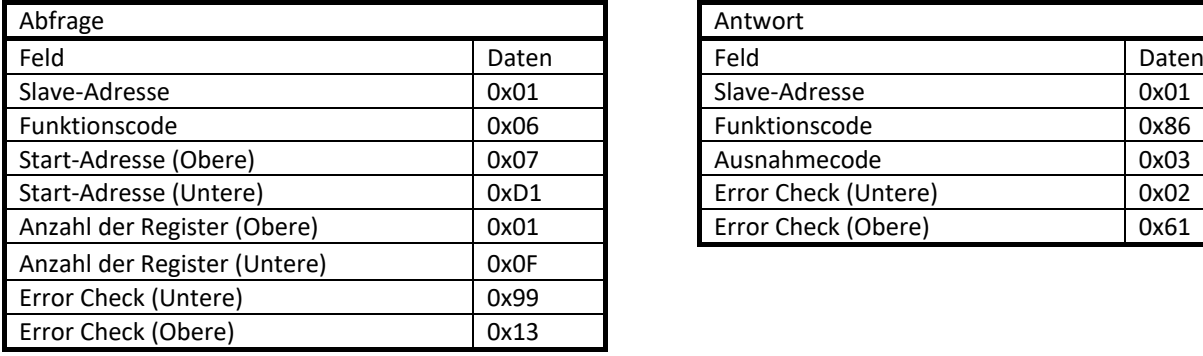

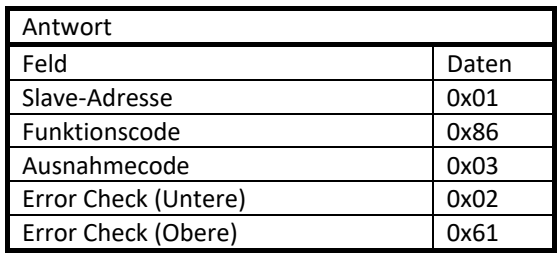

#### <span id="page-14-0"></span>*2.2.2 Zeichenformat*

Jedes Byte einer Nachricht wird als Zeichen (character data) wie folgt gesendet. Ein Zeichen besteht aus einem Startbit (0), 8 Datenbits, Paritätsbit und Stoppbit (1). Die Datenmenge für ein Zeichen ist immer 11 Bits, und Stoppbit 1 oder 2 wird durch das Paritätsbit ausgewählt.

[Keine Parität]

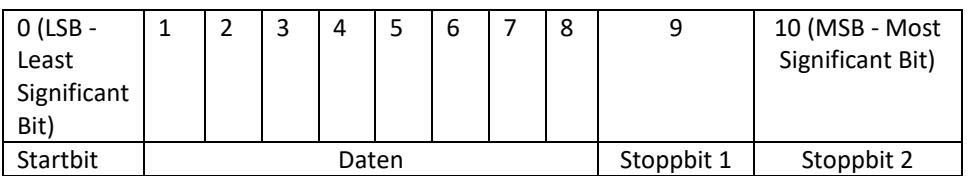

[Parität]

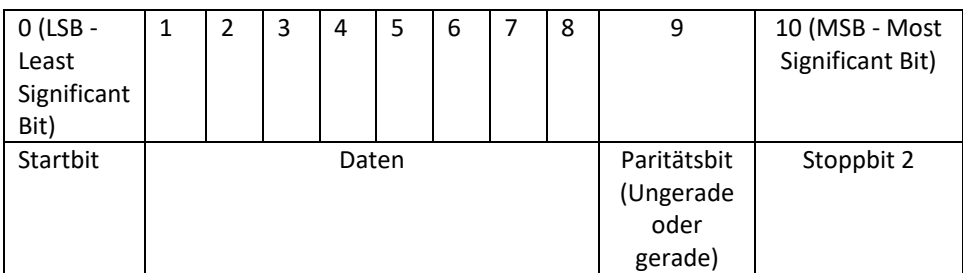

#### <span id="page-14-1"></span>*2.2.3 Stille Intervallzeit*

Jeder Frame braucht eine stille Intervallzeit (T1-T2-T3-T4) davor und danach. Die stille Intervallzeit ist abhängig von der Kommunikationsgeschwindigkeit.

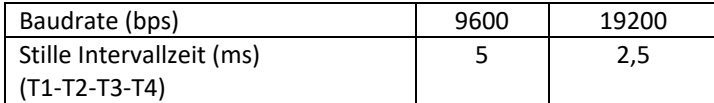

#### <span id="page-14-2"></span>*2.2.5 Antwortzeit*

Wenn *das Modbus Interface DIII* eine Abfrage-Nachricht erhält, antwortet das *Modbus Interface DIII* nach Ablauf der Antwortzeit (t1). Die Antwortzeit (t1) dieses Adapters ist "Silent Interval Time (T1-T2-T3-T4) + 20ms" (Stille Intervallzeit (T1-T2-T3-T4) + 20ms).

Wenn der Modbus-Master eine Antwort von der *Modbus Interface DIII* erhält, muss der Modbus-Master Zeitintervall (t2) abwarten, um die nächste Abfrage-Nachricht zu senden. Die Intervallzeit (t2) muss länger sein als die "Silent Interval Time (T1-T2-T3-T4) + 20ms" (Stille Intervallzeit (T1-T2-T3-T4) + 20ms).

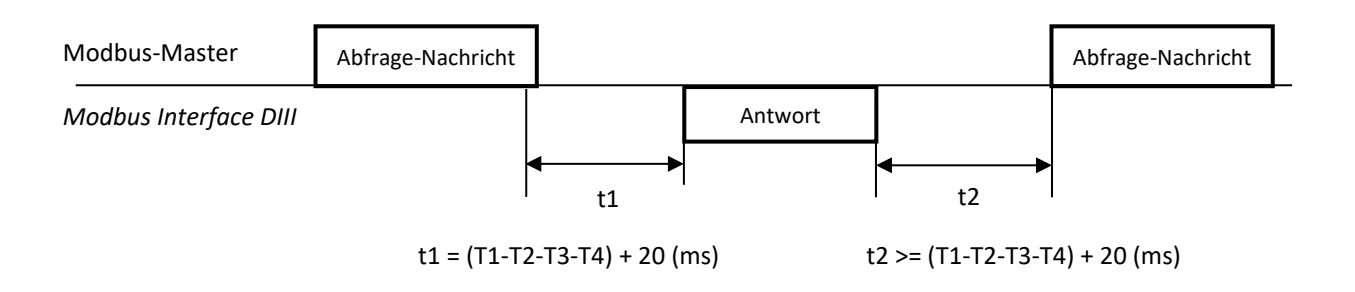

#### <span id="page-15-1"></span><span id="page-15-0"></span>**2.3 Kommunikationsverfahren**

#### *2.3.1 System-Initialisierung*

#### Bei Systemstart:

- Alle Input-Register haben den Wert 0.

Nach Erkennung der mit DIII verbundene Einheiten wird das "DIII unit connected status bit" (Status-Bit der verbundenen DIII-Einheit) (siehe Input-Register 30002 bis 30006) auf "1: connected" (verbunden) gesetzt, und die Input-Register der verbundenen DIII-Einheiten (30001 und höher) haben dann die korrekten Werte.

#### - Alle Holding-Register haben den Anfangswert 0.

Nach Erkennung der mit DIII verbundene Einheiten wird das "DIII unit connected status bit" (siehe Input-Register 30002 bis 30006) auf "1: connected" gesetzt, und die Holding-Register der verbundenen DIII-Einheiten (42001 und höher) werden dann ein einziges Mal auf die korrekten Werte gesetzt.

Zu beachten: Die Holding-Register erhalten die aktuellen Werte nur zum Erkennungszeitpunkt. Das bedeutet, dass das nur einmal geschieht. (Anmerkung: auch bei Neuerkennung keine Aktualisierung)

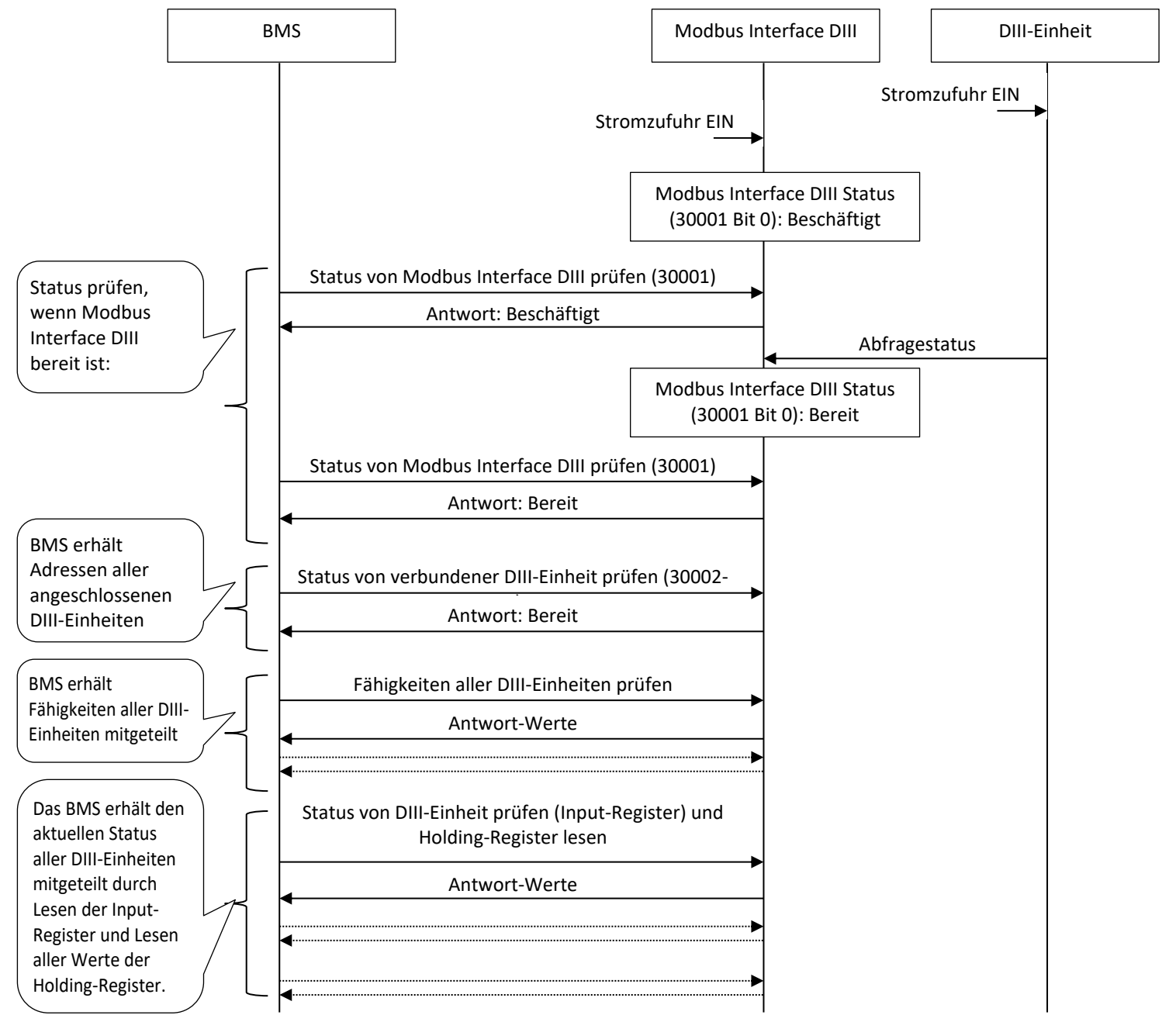

#### <span id="page-16-0"></span>*2.3.2 Vom BMS aus Einheiten überwachen und betreiben*

#### Input-Register jeder DIII Einheit: 30001 und höher

Die Input-Register enthalten des Status der verbundenen DIII-Einheiten.

Falls die DIII-Kommunikation unterbrochen wird (siehe Input-Register 30006 bis 30009): Dann bleiben die zuletzt kommunizierten Werte erhalten, bis die DIII-Kommunikation wieder hergestellt ist.

Statusänderungen werden kontinuierlich den Input-Registern kommuniziert, was bedeutet, dass die Input-Register immer die aktuellen Werte enthalten.

#### Holding-Register jeder DIII Einheit: 42001 und höher

- Instruktionen schreiben, um den Status einer Einheit zu ändern (ein einziges oder mehrere Register voreinstellen)

Wenn ein Wert in ein Holding-Register geschrieben wird, wird das zu den DIII-Einheiten kommuniziert.

**Zu beachten:** Das *Modbus Interface DIII* sendet den Befehl an eine Einheit, wenn der Wert eines Holding-Registers geändert wird. Insbesondere dann, wenn Inneneinheiten von der Benutzerschnittstelle aus bedient werden, muss das BMS stets Informationen über den Status der Inneneinheiten erhalten, um den erhaltenen Staus in die Holding-Register zu kopieren.

Hinweis: Bei Systemstart (siehe [2.3.1 System-Initialisierung\)](#page-15-1) und der anfänglichen Erkennung der mit DIII verbundenen Einheiten schreibt das *Modbus Interface DIII* den aktuellen Status in die Holding-Register. (Anmerkung: nicht bei Neuerkennung)

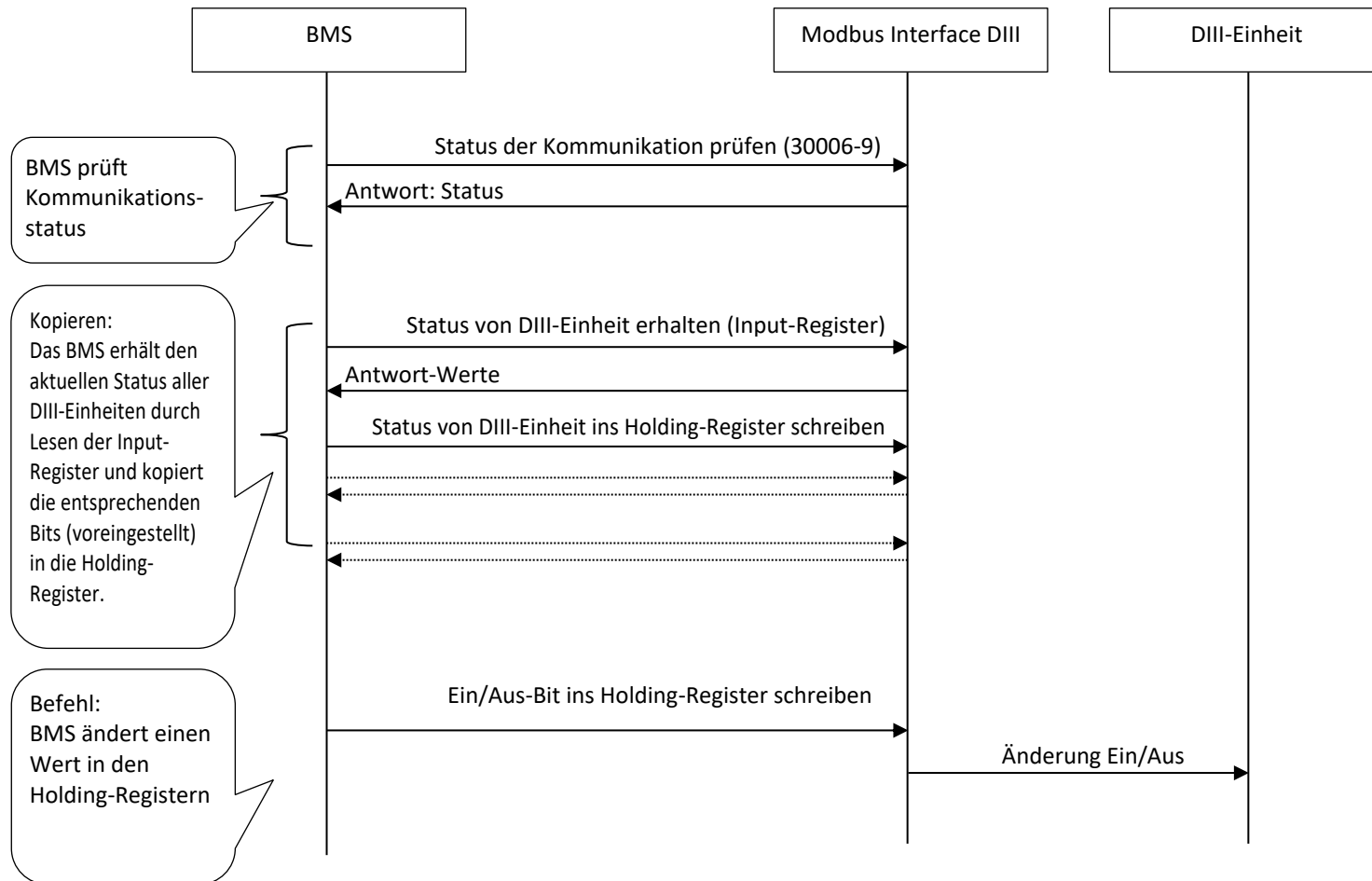

4P642495-1– 2020.10 Seite **16** von **52**

Schritt-für-Schritt-Erklärung der erforderlichen Kopie durch das BMS

Unten sehen Sie ein Beispiel für einen Ein/Aus-Vorgang.

Hinweis: Die Intervall-Einstellung zum selben Register ist über 0,5 s.

[Legende]

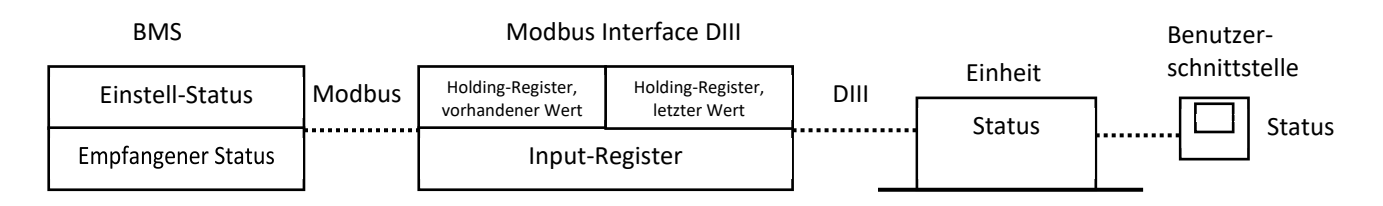

#### [Beispiel: Sequenz eines Ein/Aus-Vorgangs]

1. Das BMS empfangt den Aus-Status von Einheiten (1) und kopiert den empfangenen Status in die Holding-Register (2).

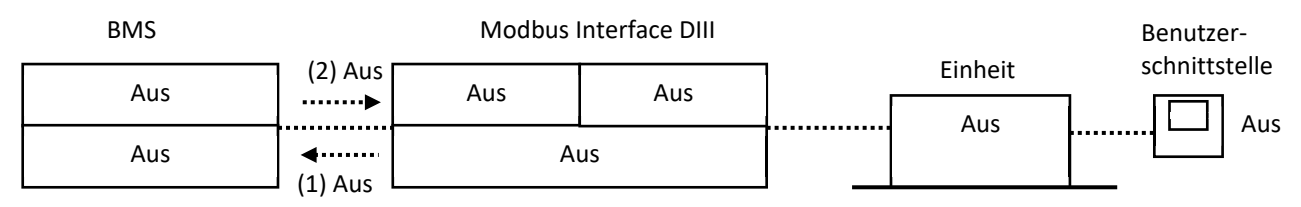

#### 2. Das BMS sendet einen Ein-Befehl zur Einheit.

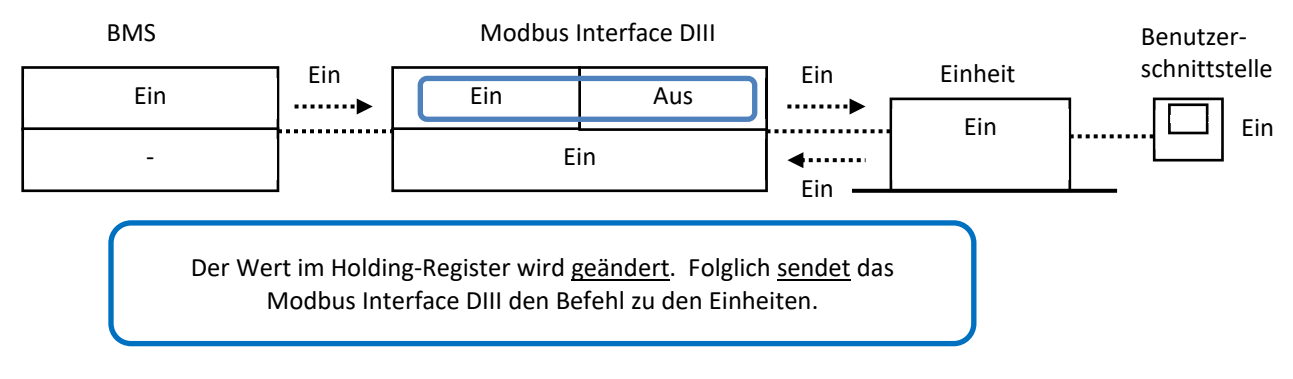

3. Das BMS empfängt den Status des Input-Registers (1) und kopiert den empfangenen Status in die Holding-Register (2).

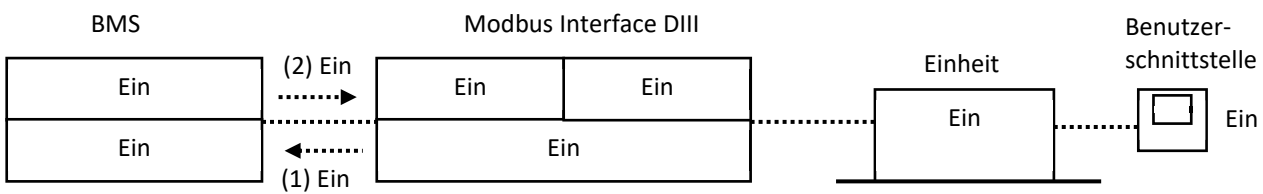

4. Die Einheit wird über die Benutzerschnittstelle auf AUS geschaltet.

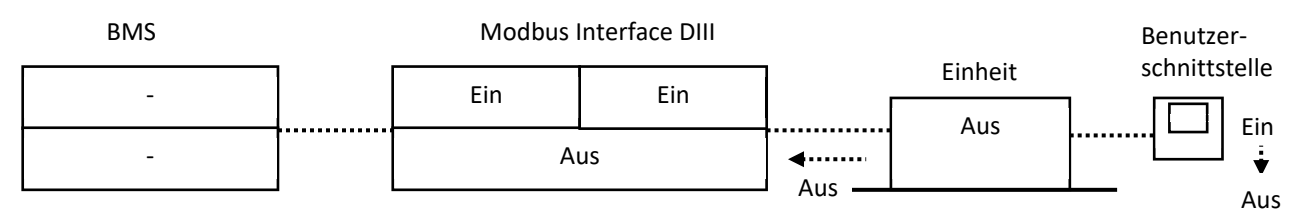

5. Das BMS empfängt den Status des Input-Registers (1) und kopiert den empfangenen Status in die Holding-Register (2).

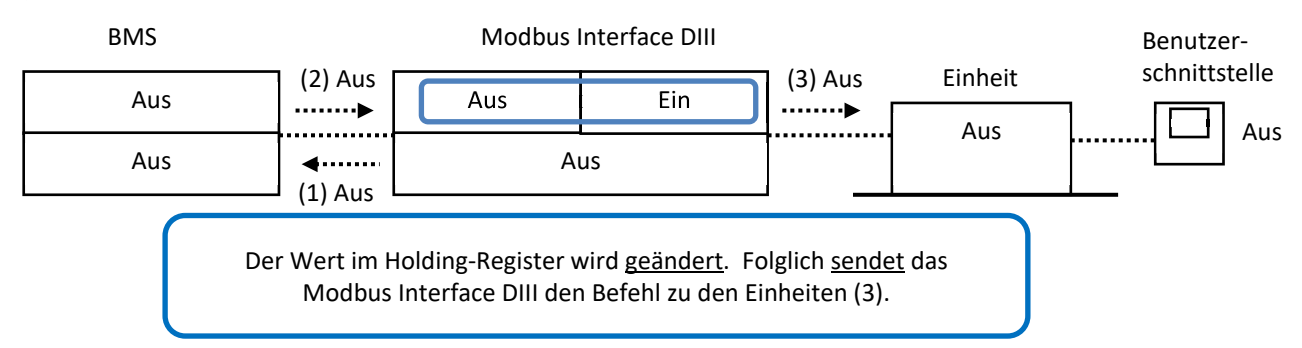

6. Das BMS sendet einen Ein-Befehl zur Einheit.

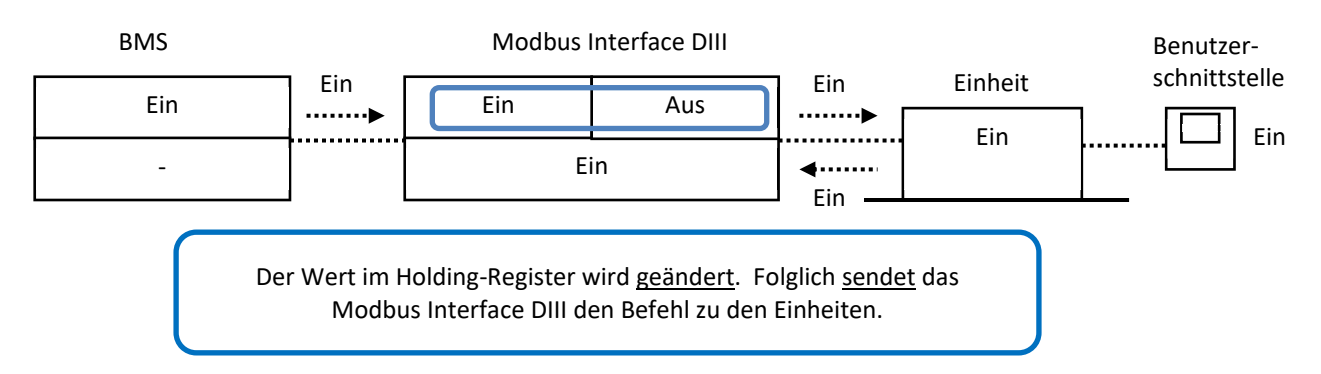

7. Das BMS empfängt den Status des Input-Registers (1) und kopiert den empfangenen Status in die Holding-Register (2).

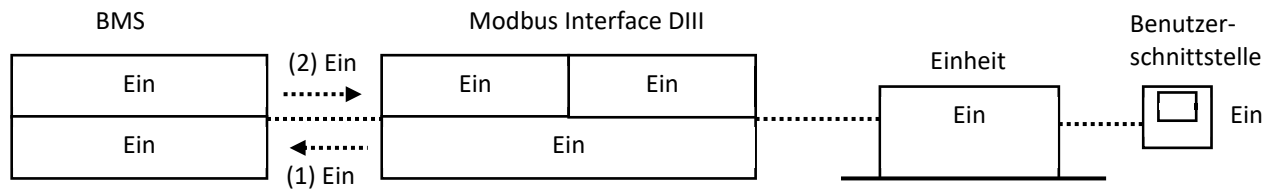

Zu beachten: Falls das BMS den Ein-Befehl nicht kopiert (siehe 5) und an die Einheit sendet: Dann wird der erforderliche Ein-Befehl nicht ausgeführt.

Status

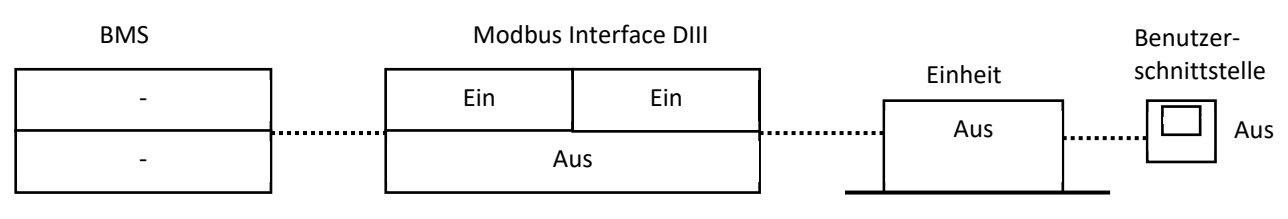

#### Das BMS sendet einen Ein-Befehl zur Einheit.

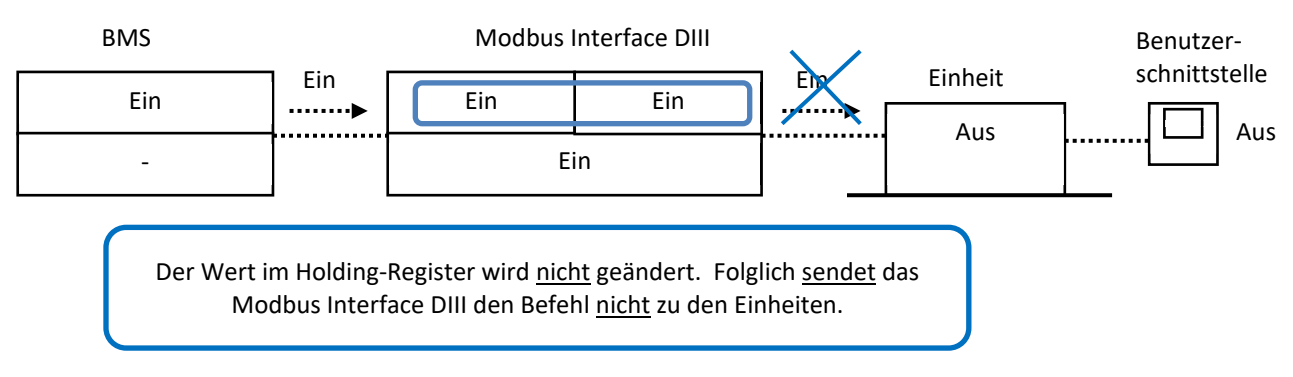

#### <span id="page-20-0"></span>*2.3.3 Im selben System befinden sich andere DIII-Geräte*

(Sieh[e 1.5 Überblick über Reihen von kompatiblen Daikin-Einheiten mit DIII-Anschluss\)](#page-8-1)

Es ist keine Prioritätsrangfolge implementiert. Das bedeutet Folgendes: Wenn ein anderes DIII-Gerät erkannt wird, stehen die Funktionen Tastensperre und erzwungenes Aus nicht zur Verfügung.

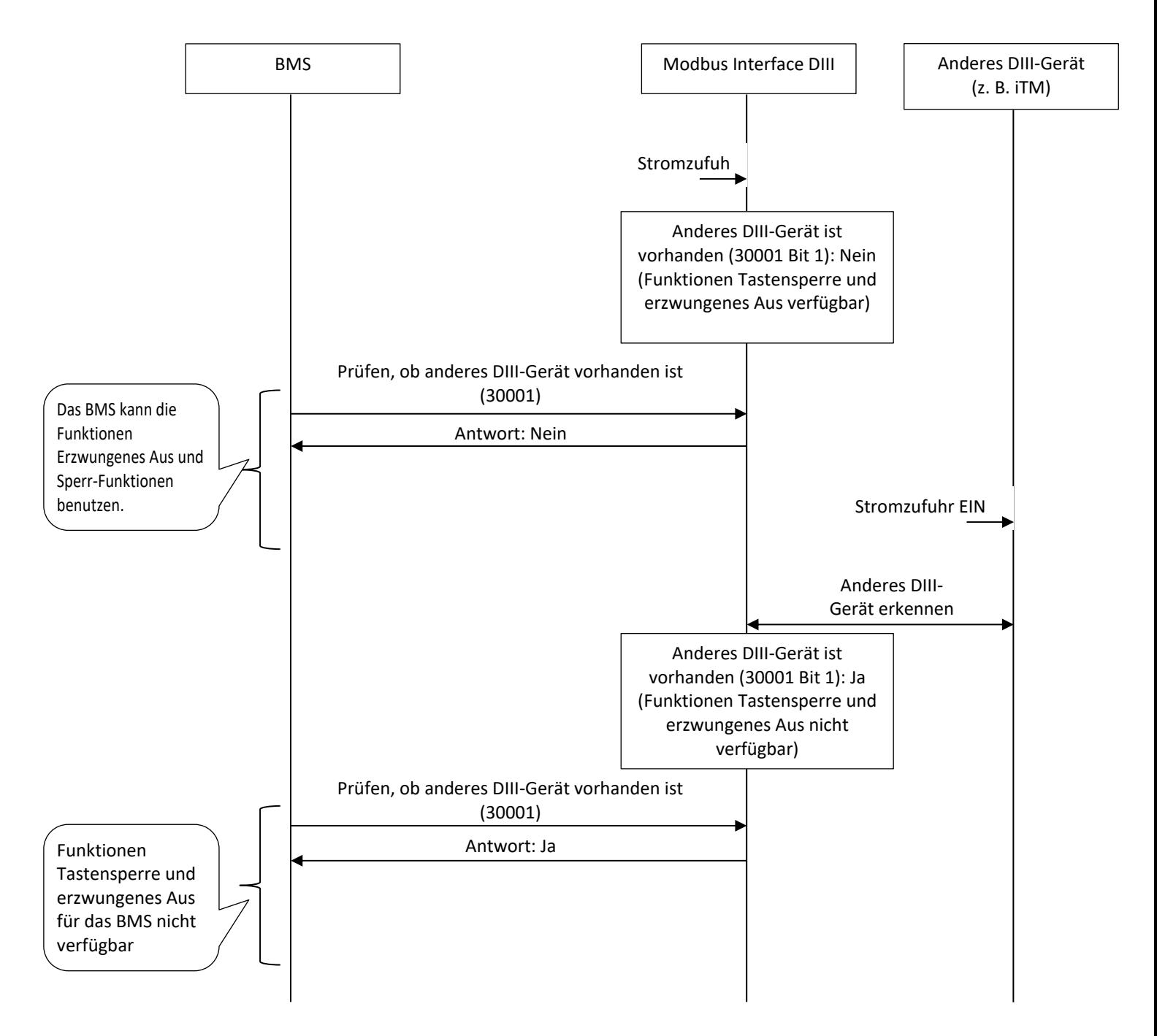

### <span id="page-21-0"></span>**3. Modbus-Register**

Input-Register

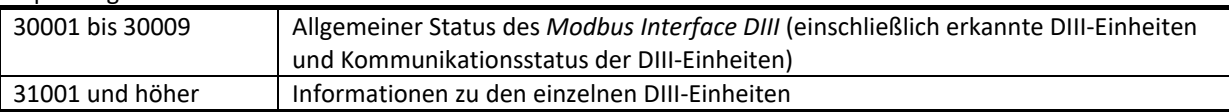

Holding-Register

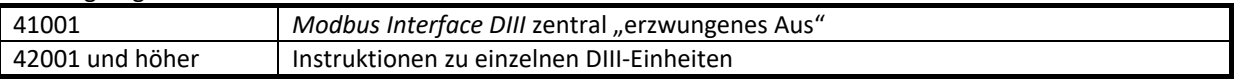

Berechnungsmethode für Input- und Holding-Register jeder verbundenen DIII-Gruppen-Adresse:

Die DIII-Gruppenadresse hat eine "obere Adresse" und einer "untere Adresse". Beispiel für 1-00: "1" Ist die obere Adresse, "00" ist die untere Adresse.

Register einer DIII-Gruppenadresse: Basis-Register+((*obere Adresse*-1)\*16+*untere Adresse*)\*Schritt

Z. B.:Fähigkeiten-Input-Register für 4-15: 31001+(("4"-1)\*16+"15")\*3 = 31190

#### <span id="page-21-1"></span>**3.1. Input-Register**

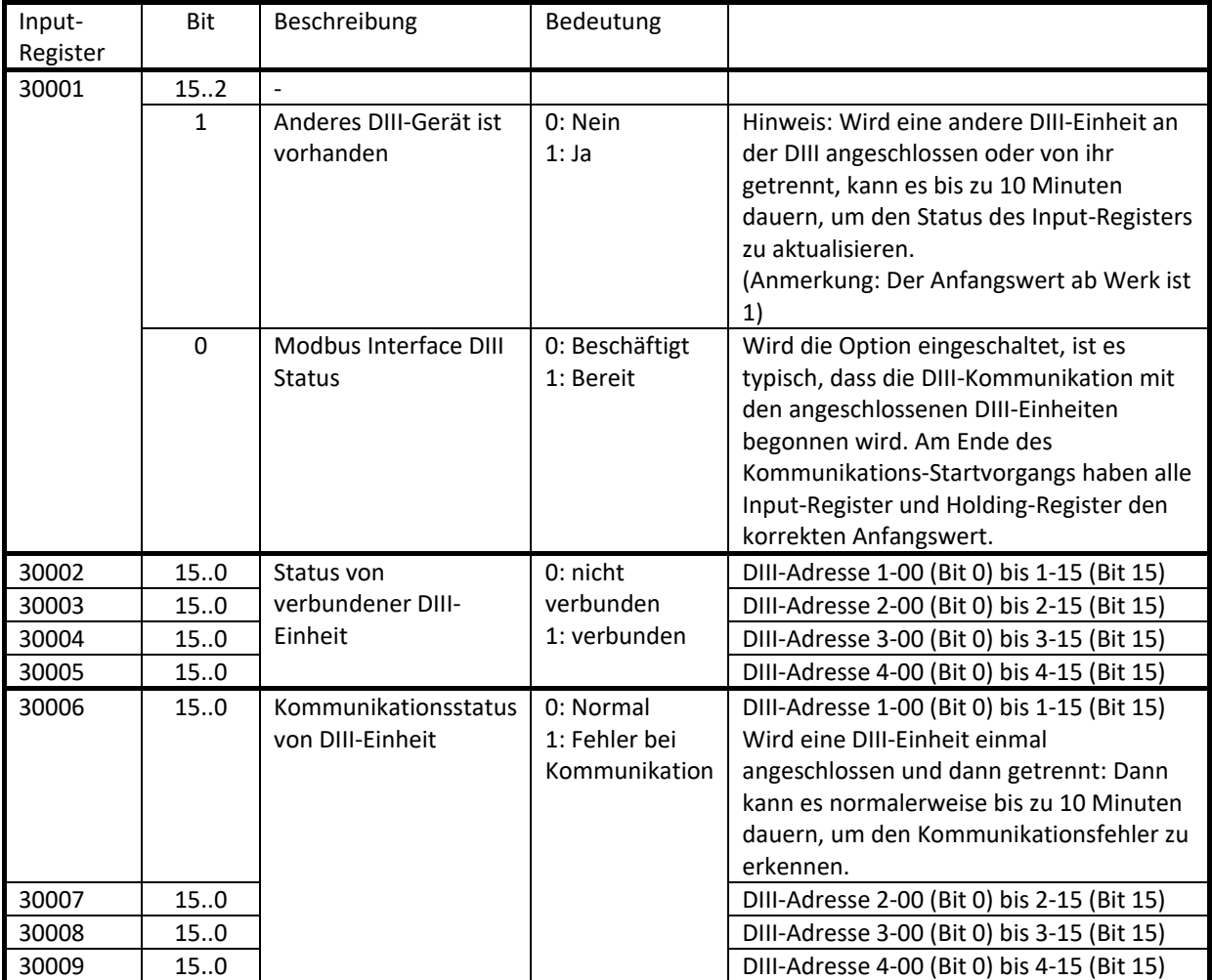

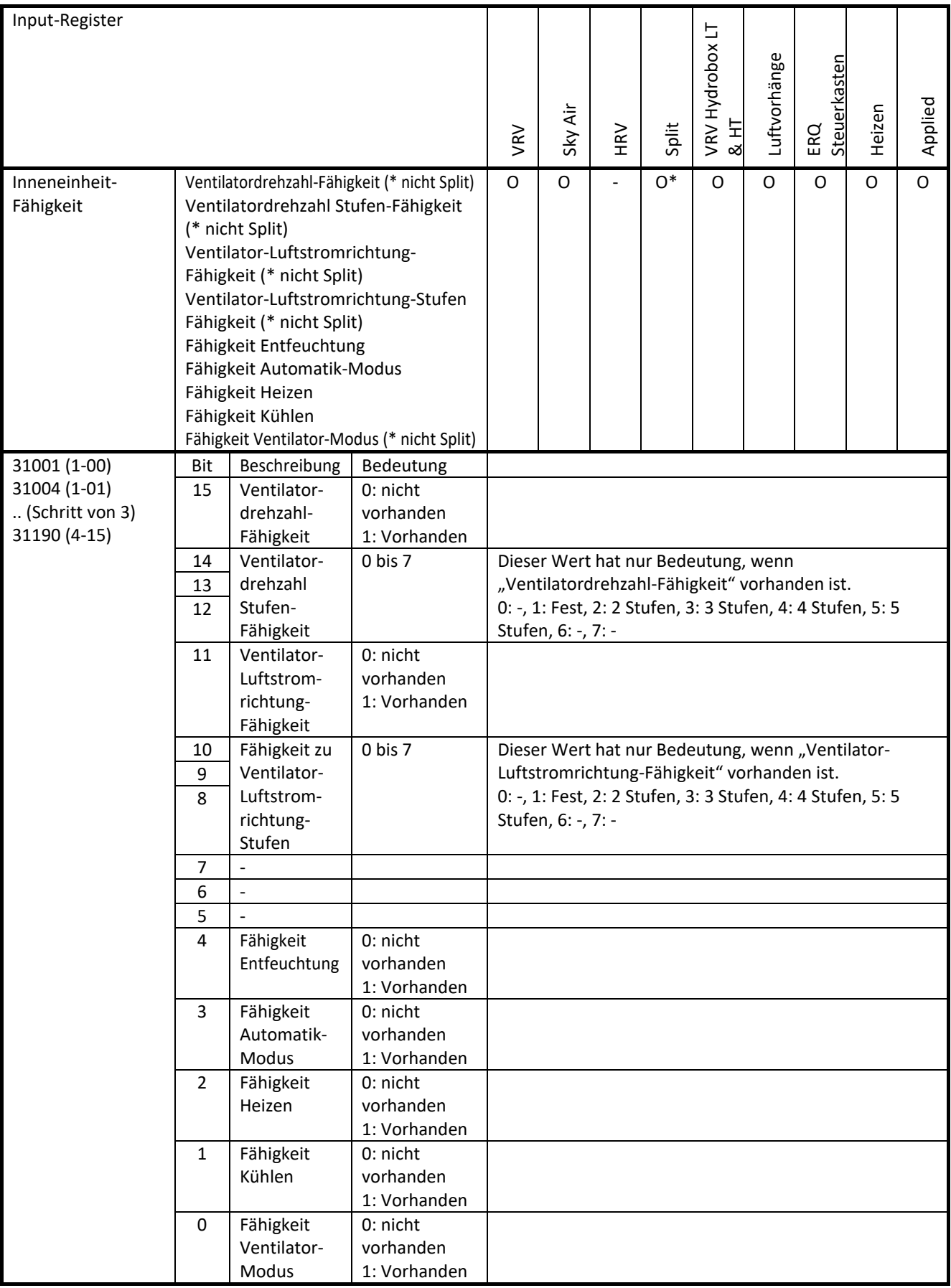

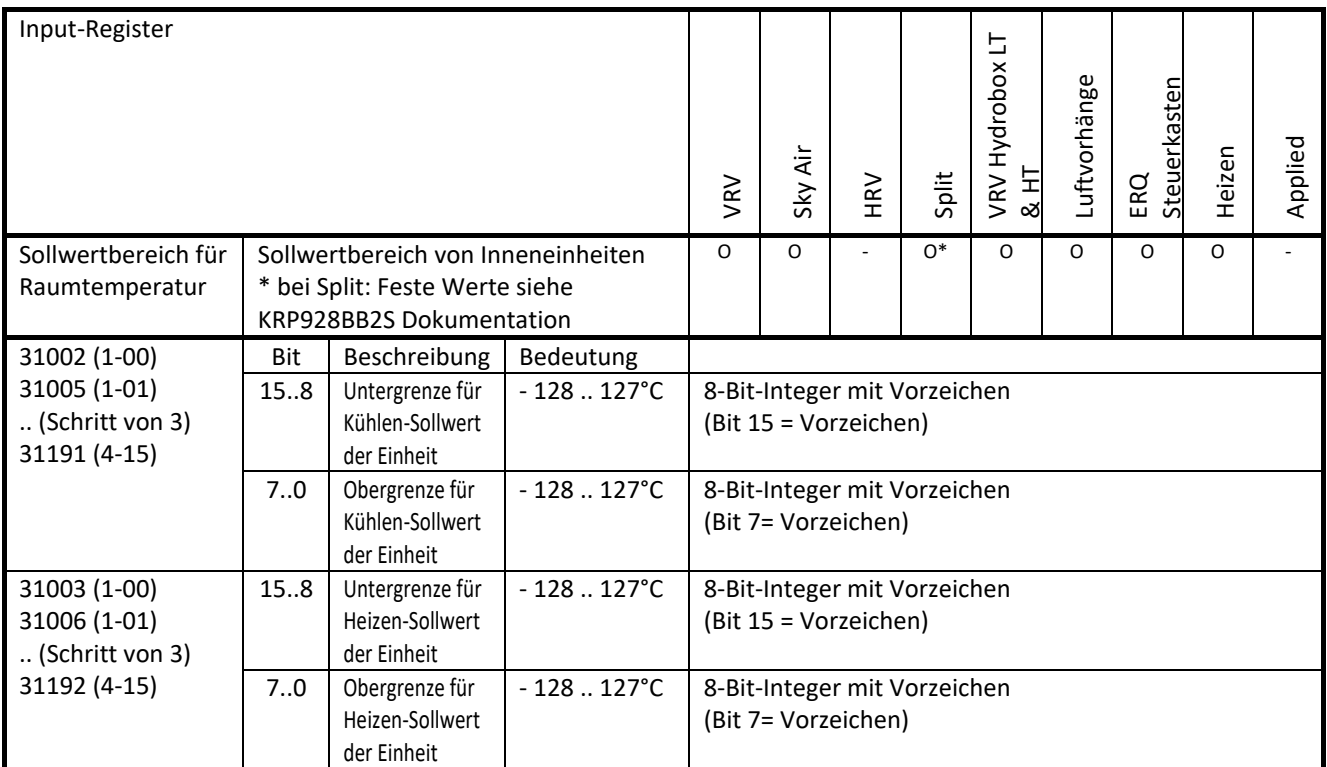

(Hinweis: Der Sollwertbereich bzw. Einstellbereich der Einheit ist abhängig von der Einheit, z. B. 16° bis 32°C. Bei einigen Benutzerschnittstellen ist es möglich, den Einstellbereich benutzerseitig zu ändern, z. B. von 20° bis 30°C. Diese Werte sind aber unabhängig vom Sollwertbereich der Einheit. Das bedeutet, das die Werte des Sollwertbereichs der Einheit nicht geändert werden. Z. B. 16 bis 32°C)

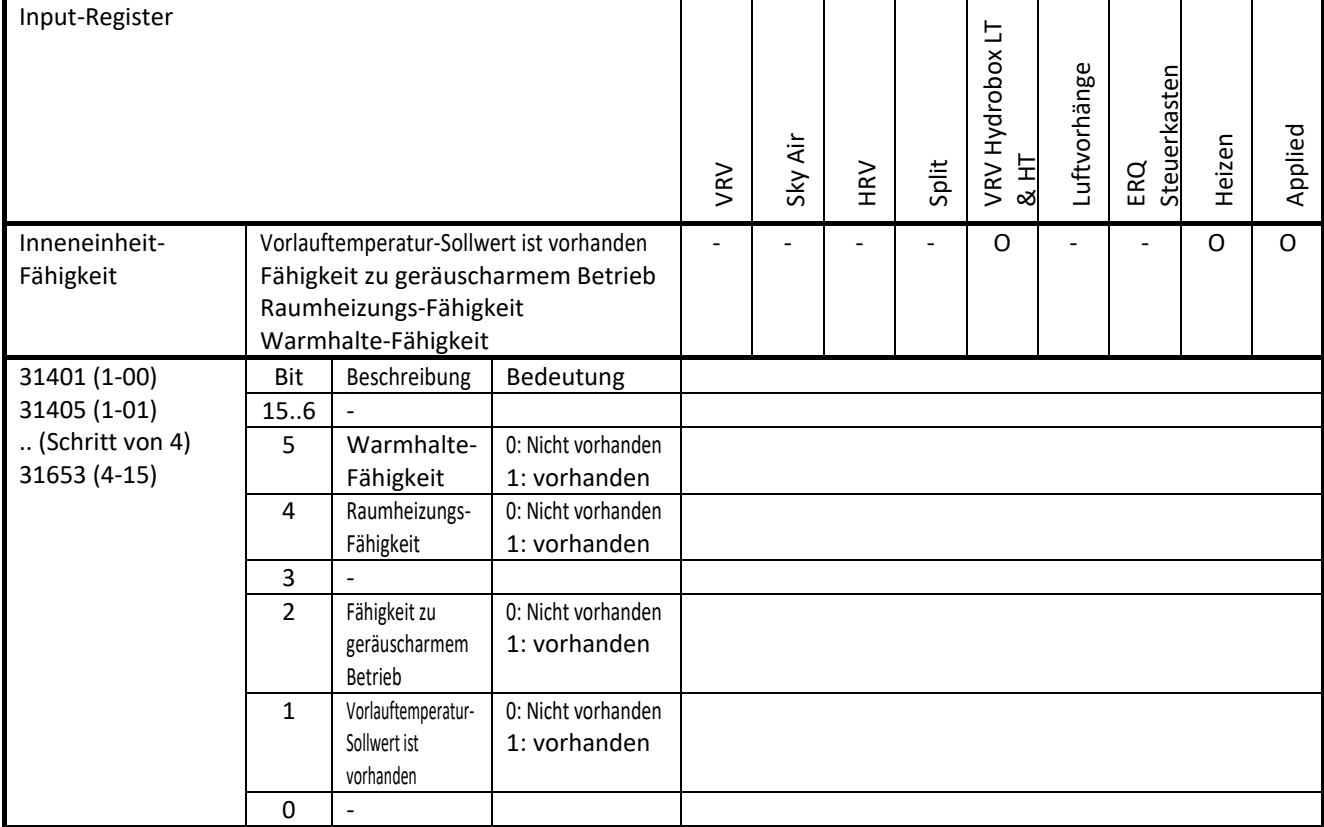

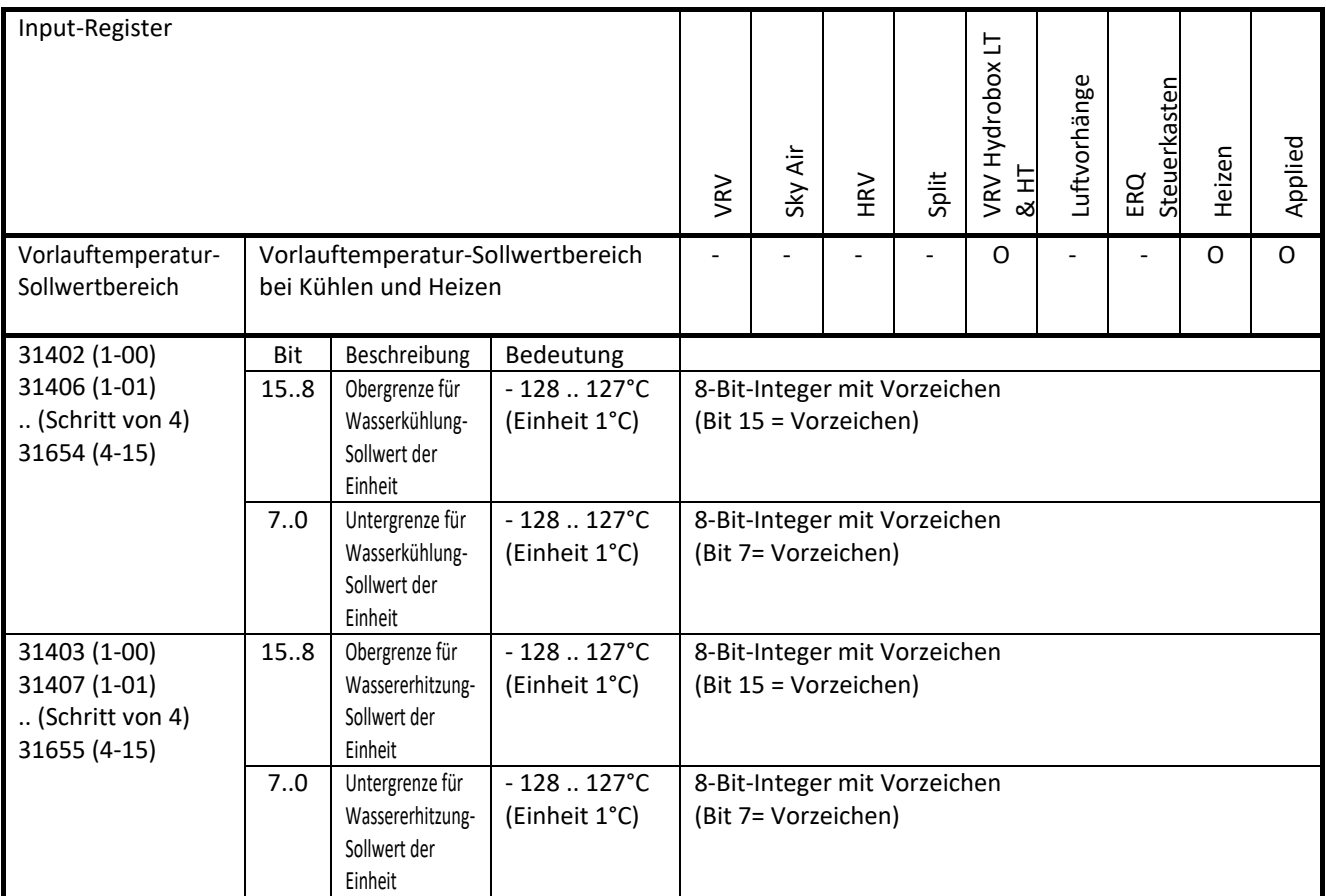

(Hinweis: Der Sollwertbereich bzw. Einstellbereich der Einheit ist abhängig von der Einheit, z. B. 5° bis 20°C. Bei einigen Benutzerschnittstellen ist es möglich, den Einstellbereich benutzerseitig zu ändern, z. B. von 10° bis 15°C.

Diese Werte sind aber unabhängig vom Sollwertbereich der Einheit. Das bedeutet, das die Werte des Sollwertbereichs der Einheit nicht geändert werden. Z. B. 5 bis 20°C)

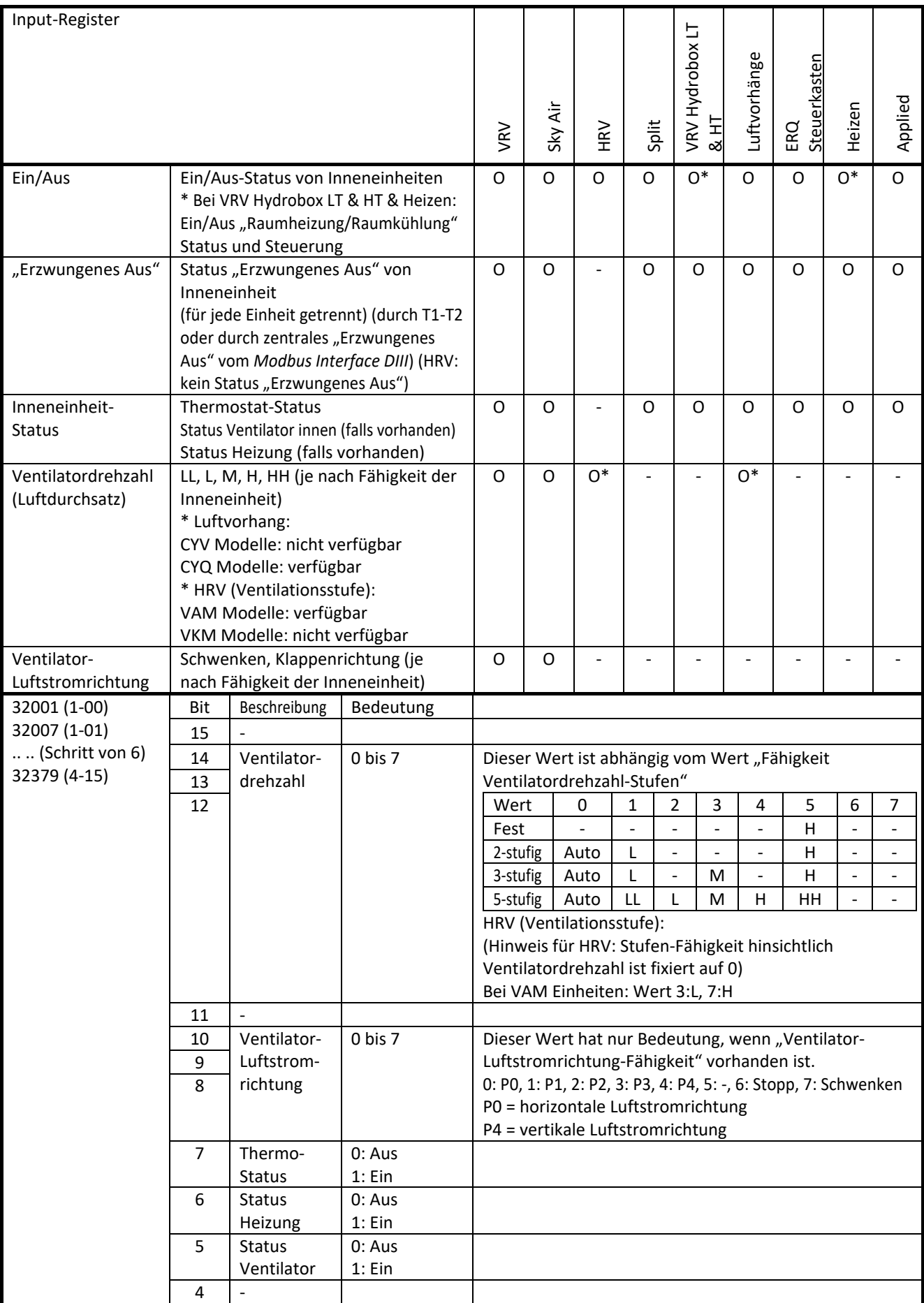

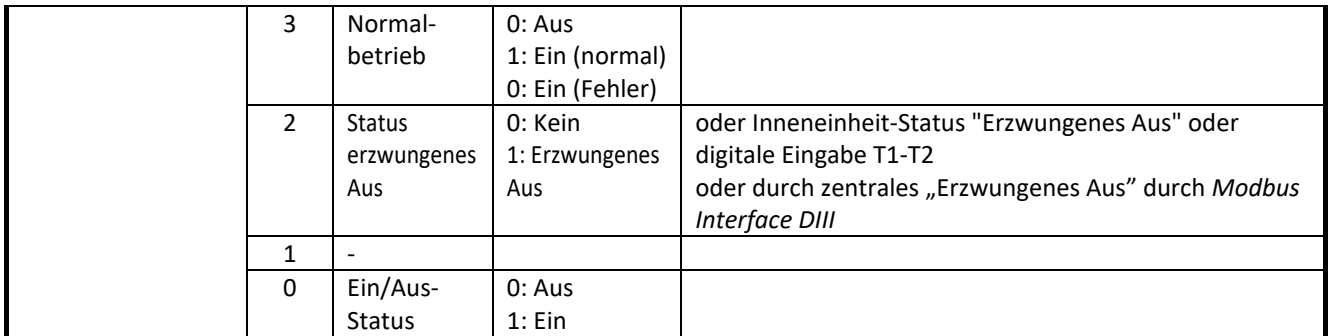

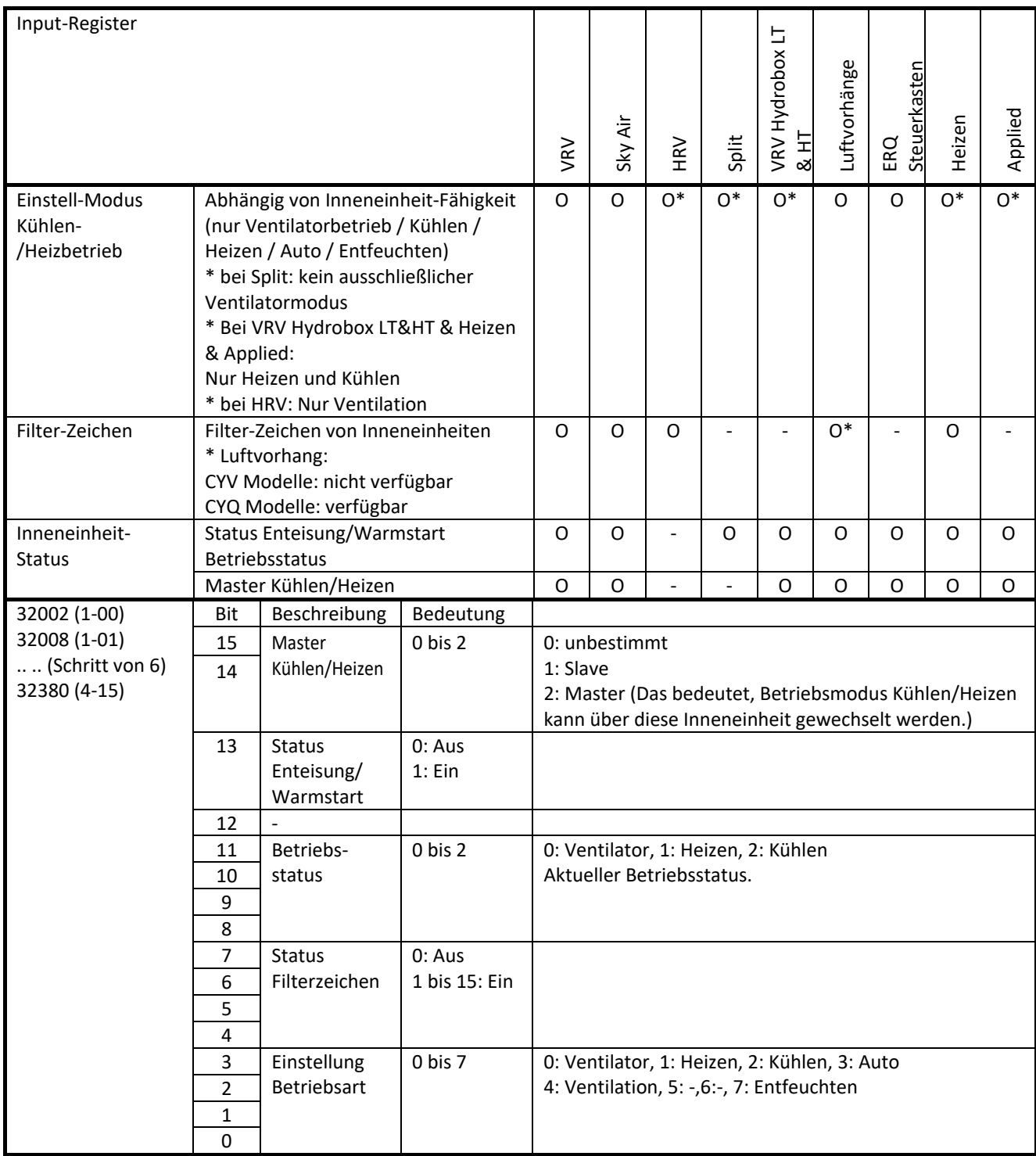

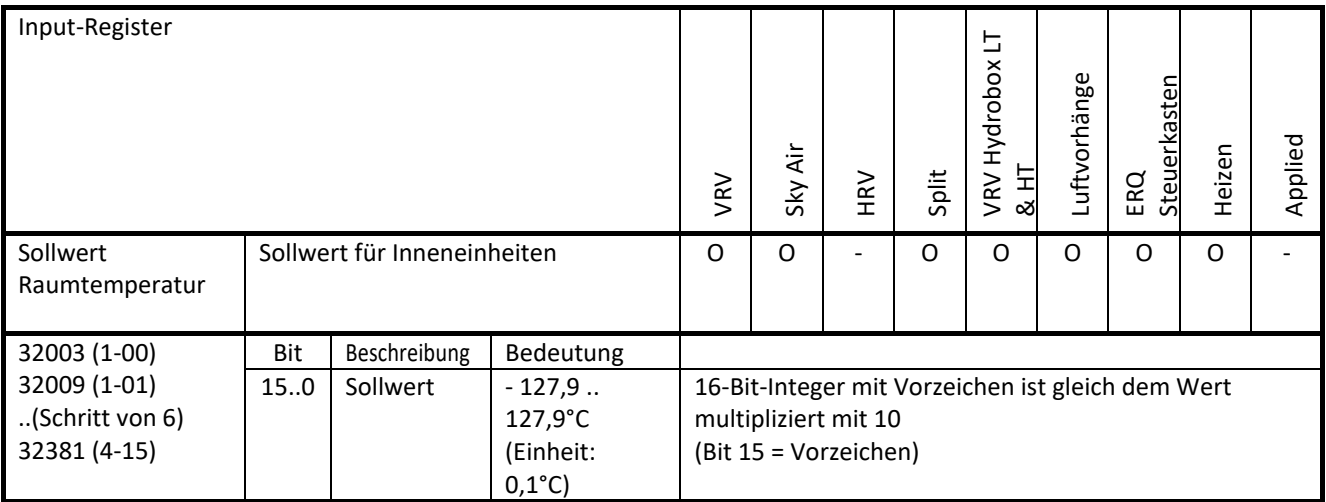

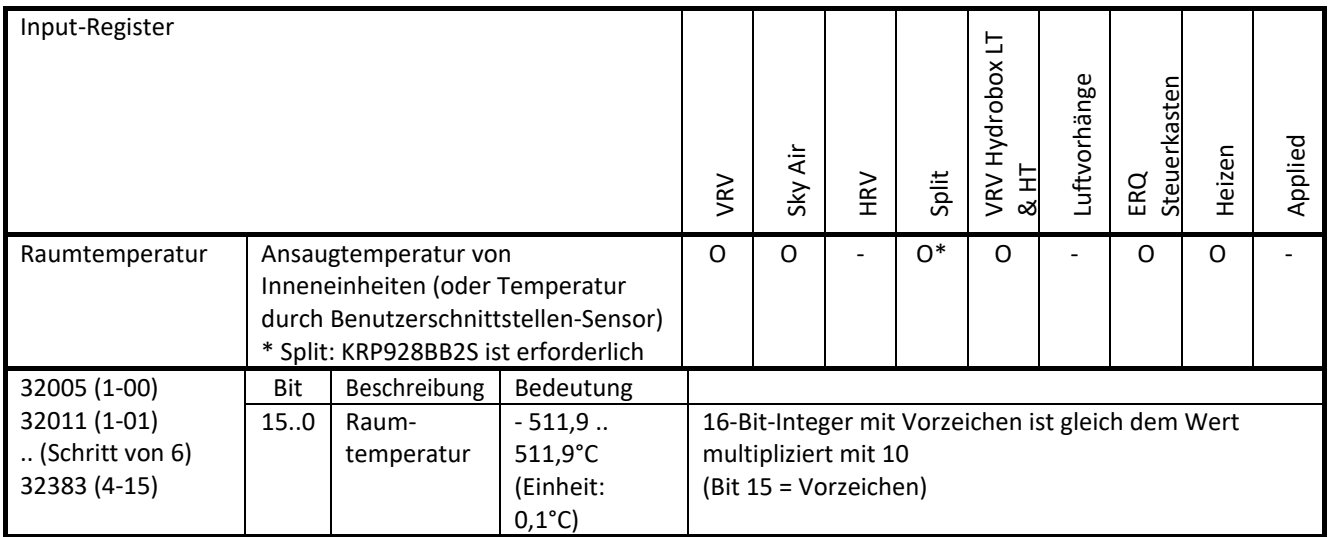

Zusätzliche Hinweise bezüglich Raumtemperatur ODER Ansaugtemperatur Standardmäßig gilt die Ansaugtemperatur.

Falls die Raumtemperatur der Benutzerschnittstelle (z. B. BRC1E52A/B7 oder BRC2/3E52C7) erforderlich ist, sind auf der Benutzerschnittstelle folgende Einstellungen erforderlich:

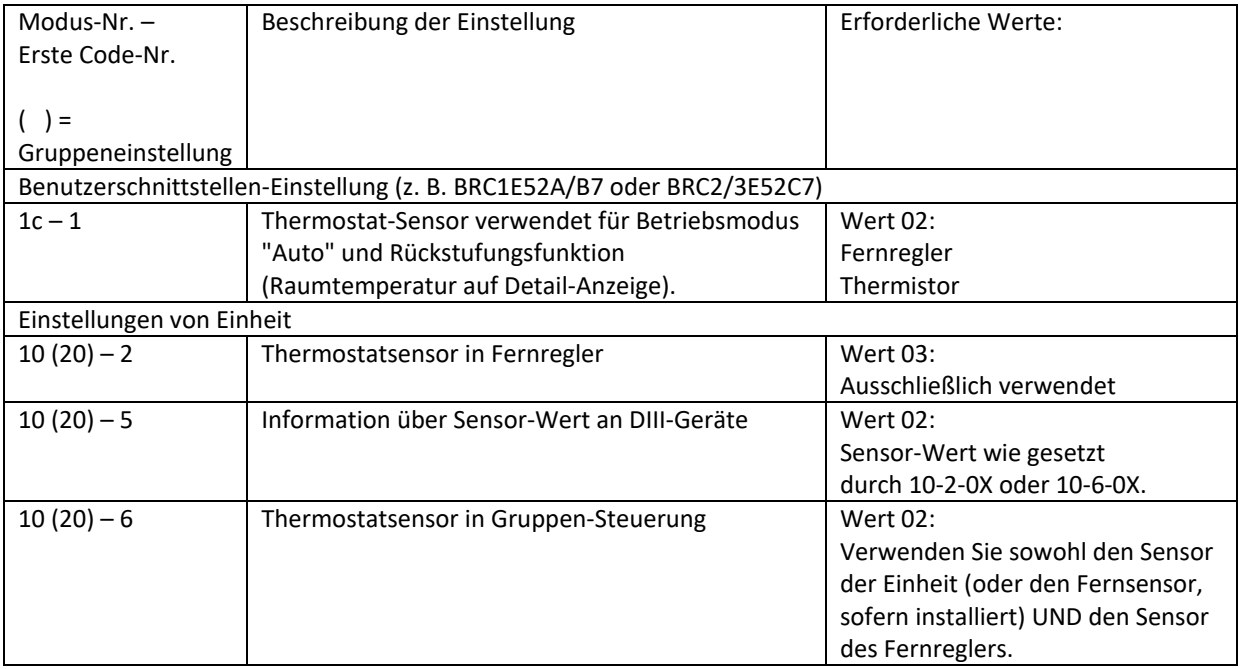

Weitere Informationen finden Sie in der Installationsanleitung der entsprechenden Inneneinheit.

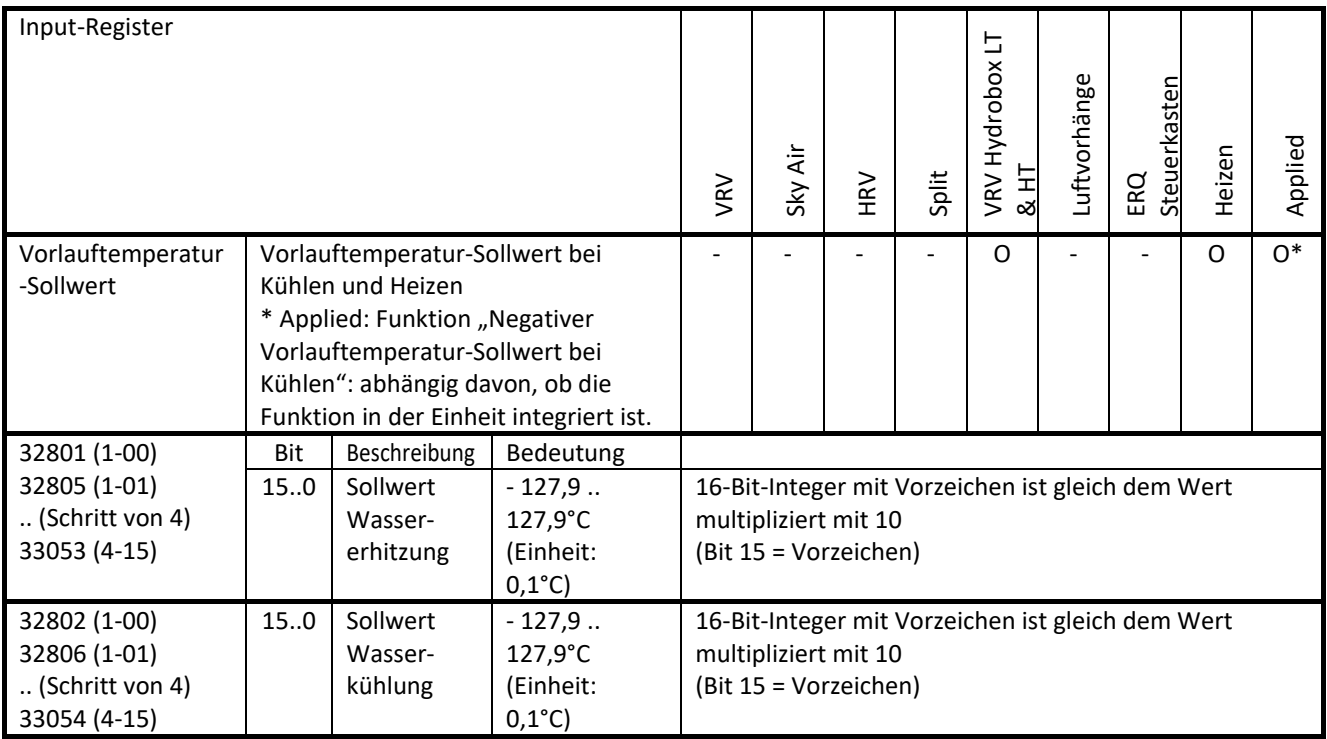

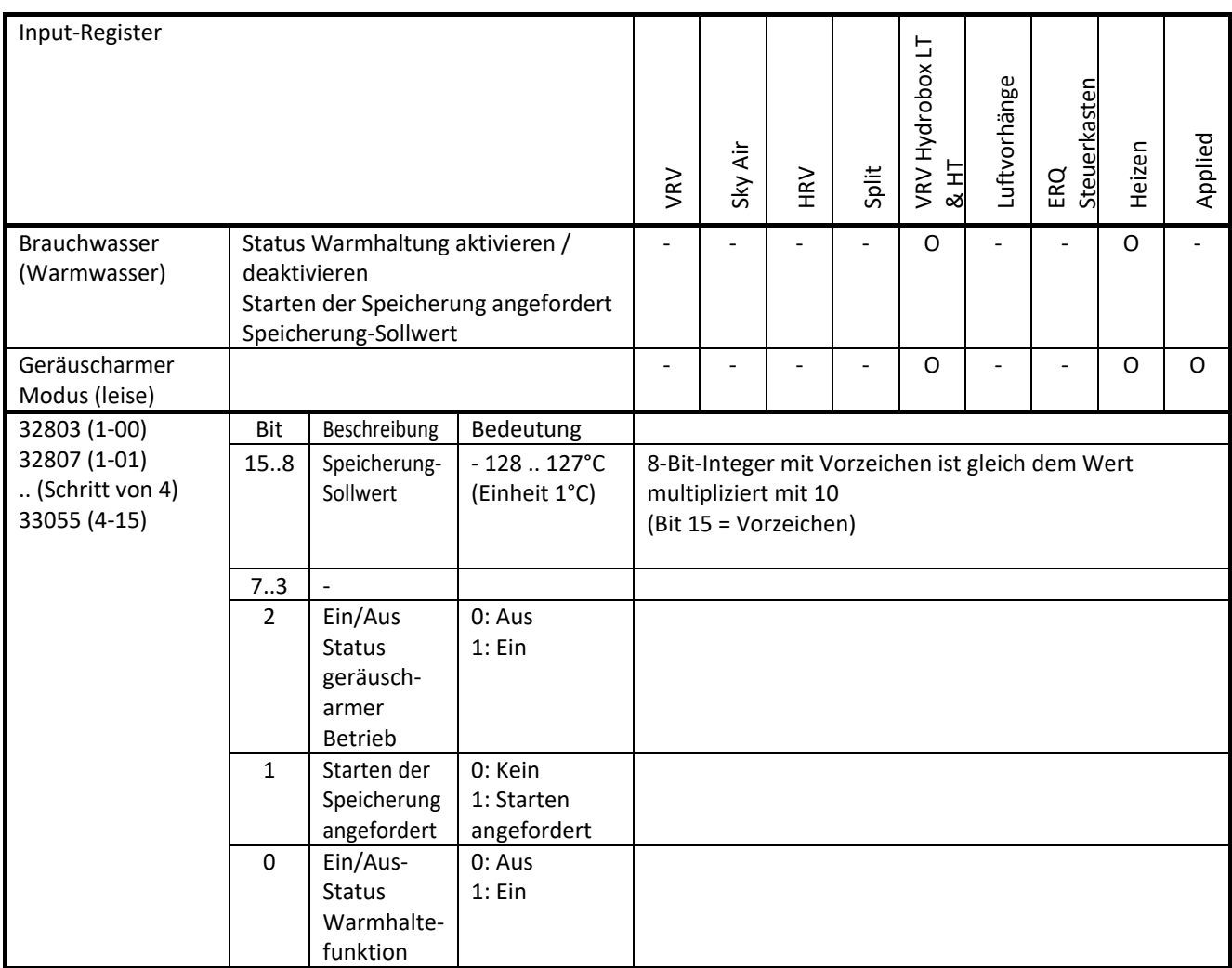

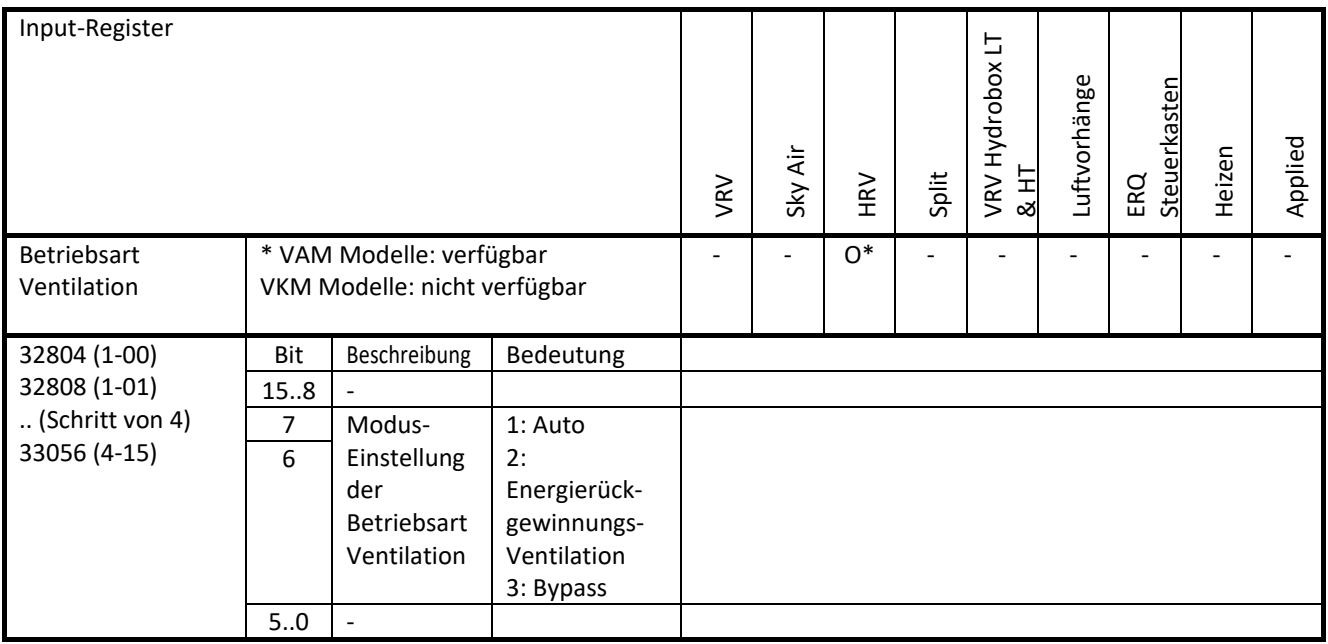

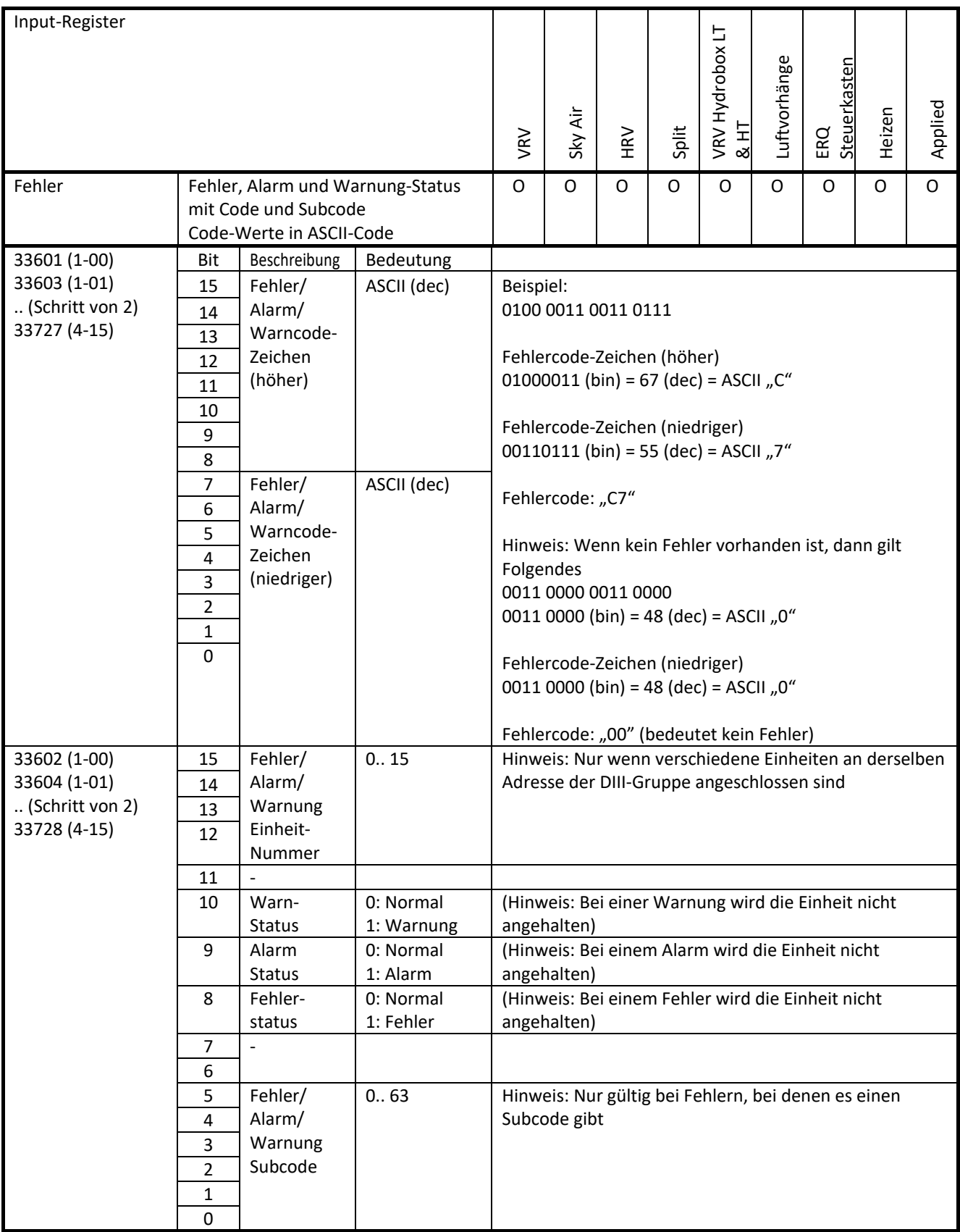

#### <span id="page-32-0"></span>**3.2 Holding Register**

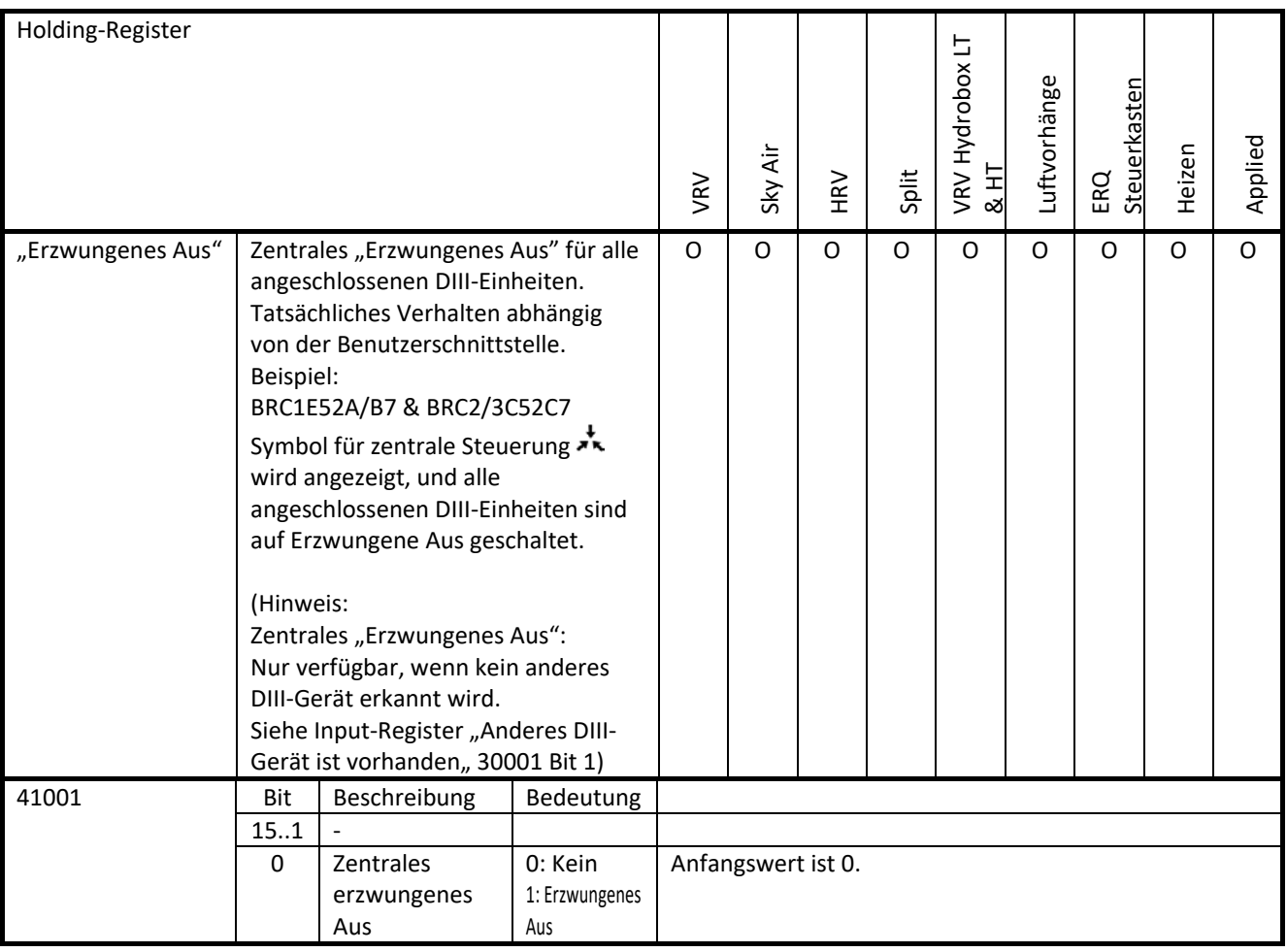

Zusätzliche Informationen zur Funktion *Erzwungenes Aus.*

Situation 1: Eine DIII-Einheit hat keine Kommunikationsverbindung mehr zur Modbus Interface DIII (aufgrund Leitungsstörung oder Stromausfall bei Modbus Interface DIII):

Folge: Nach einigen Minuten wird das *erzwungene Aus* automatisch deaktiviert durch die DIII-Einheit.

Die Modbus Interface DIII erfordert Maßnahmen, um zum vorigen Status zurückzukehren: Falls es auch beim Modbus Interface DIII einen Stromausfall gegeben hat:

Nachdem die Stromzufuhr wiederhergestellt und die DIII-Einheit erkannt worden ist, ist die Reaktivierung (Setzung von Holding-Register) der Funktion *Erzwungenes Aus* erforderlich. Falls die Kommunikation der Modbus Interface DIII mit der DIII-Einheit ausgefallen ist:

Nach der Wiederherstellung ist die Deaktivierung (Zurücksetzen des Holding-Registers) und die Reaktivierung (Setzung des Holding-Registers) der Funktion *Erzwungenes Aus* erforderlich.

Situation 2: Stromausfall nur bei einer DIII Einheit:

Folge: Nach Wiederherstellung der Stromzufuhr wird *Erzwungenes Aus* automatisch wieder aktiviert.

Situation 3: Stromausfall gleichzeitig bei einer DIII-Einheit und bei Modbus Interface DIII: Folge: Nach Wiederherstellung der Stromzufuhr ist *Erzwungenes Aus* deaktiviert.

Die Modbus Interface DIII erfordert Maßnahmen, um zum vorigen Status zurückzukehren: Nachdem die Stromzufuhr wiederhergestellt und die DIII-Einheit erkannt worden ist, ist die Reaktivierung (Setzung von Holding-Register) der Funktion *Erzwungenes Aus* erforderlich.

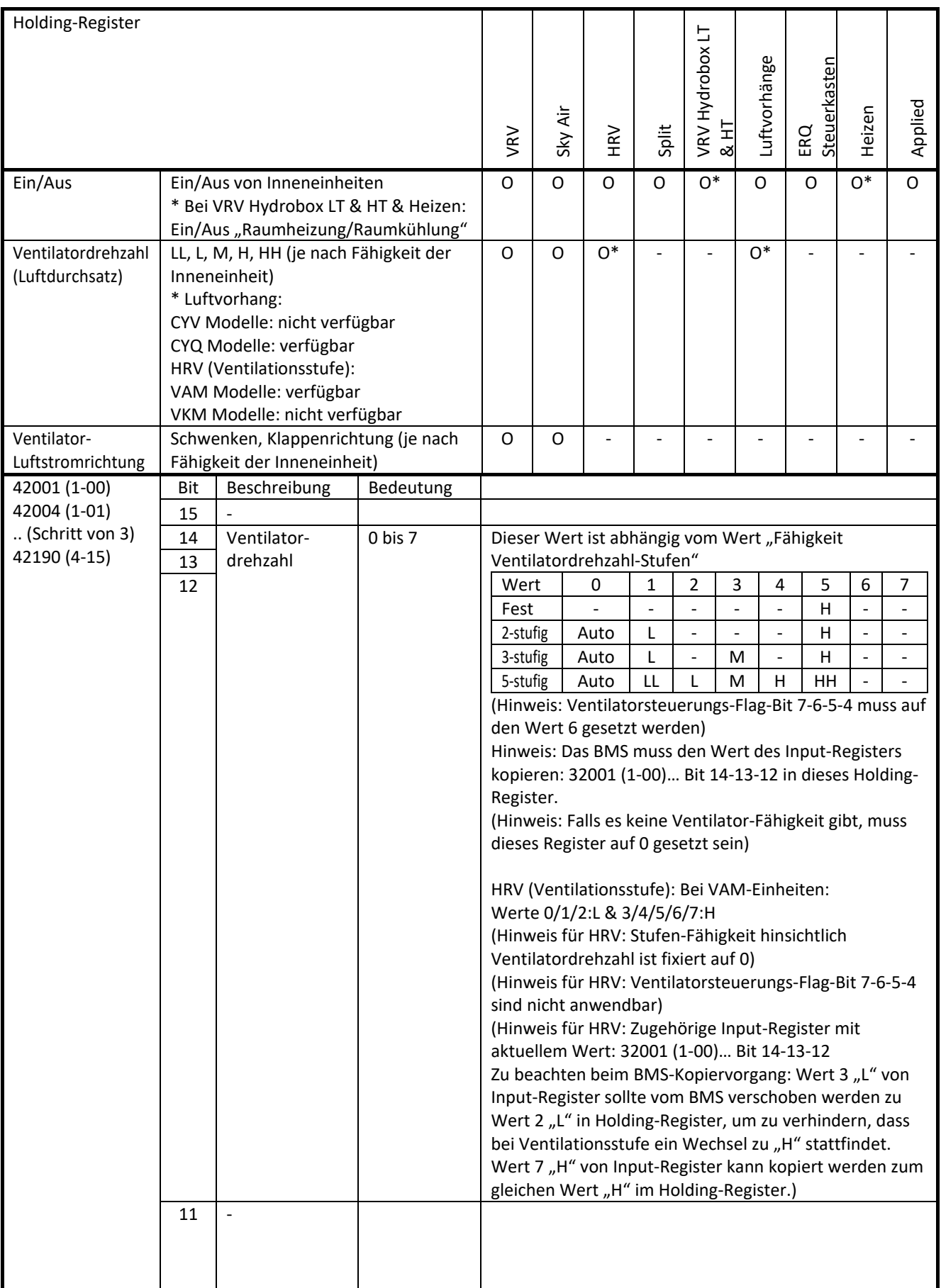

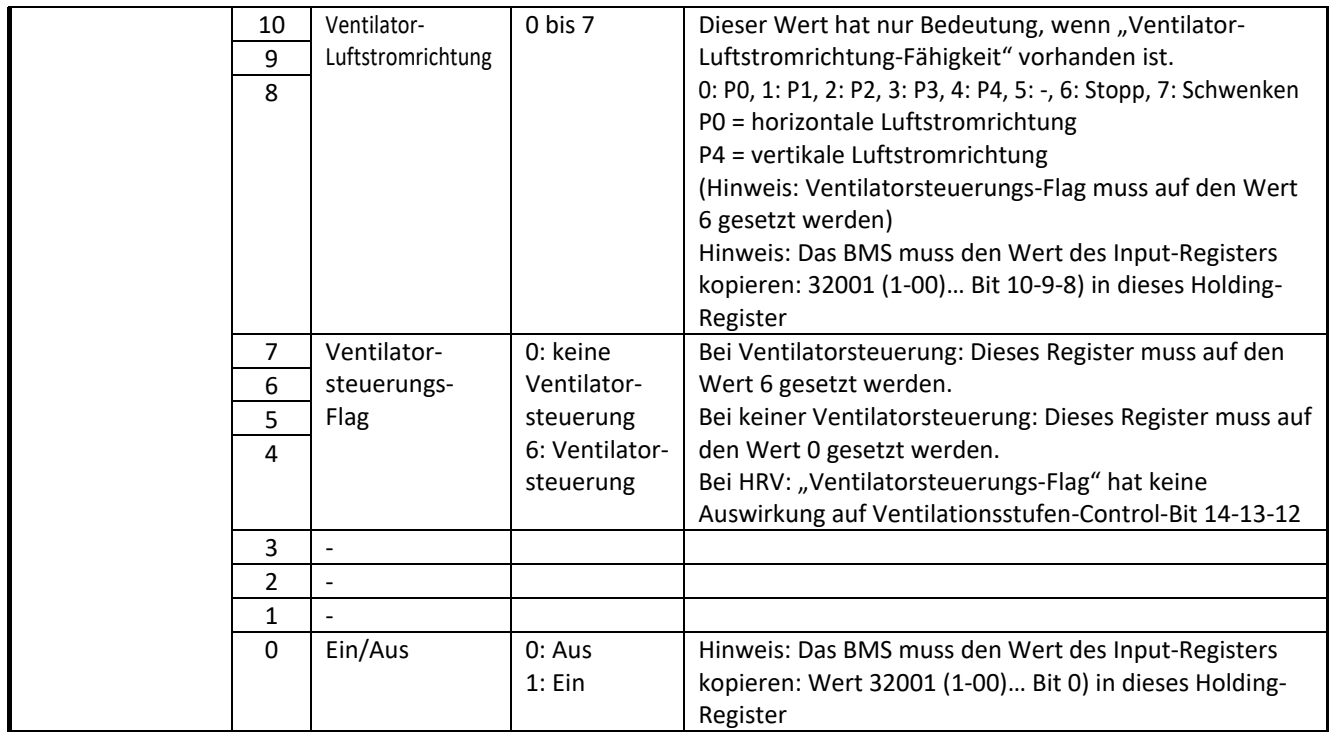

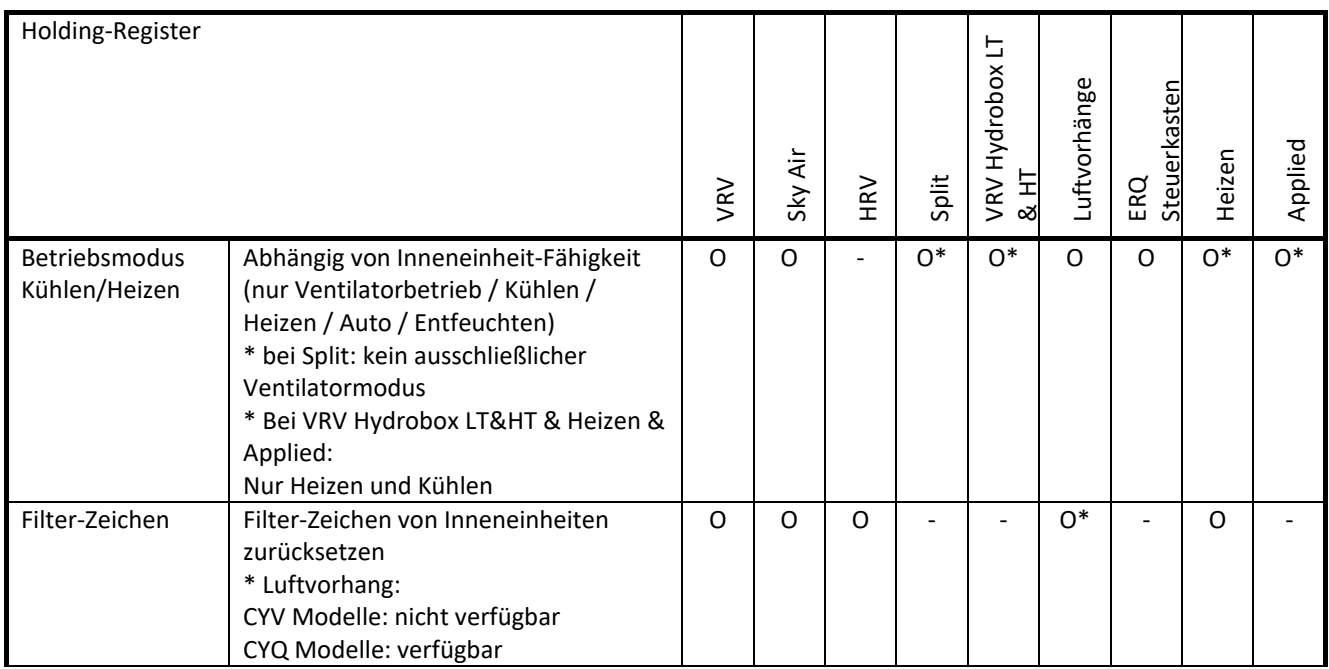

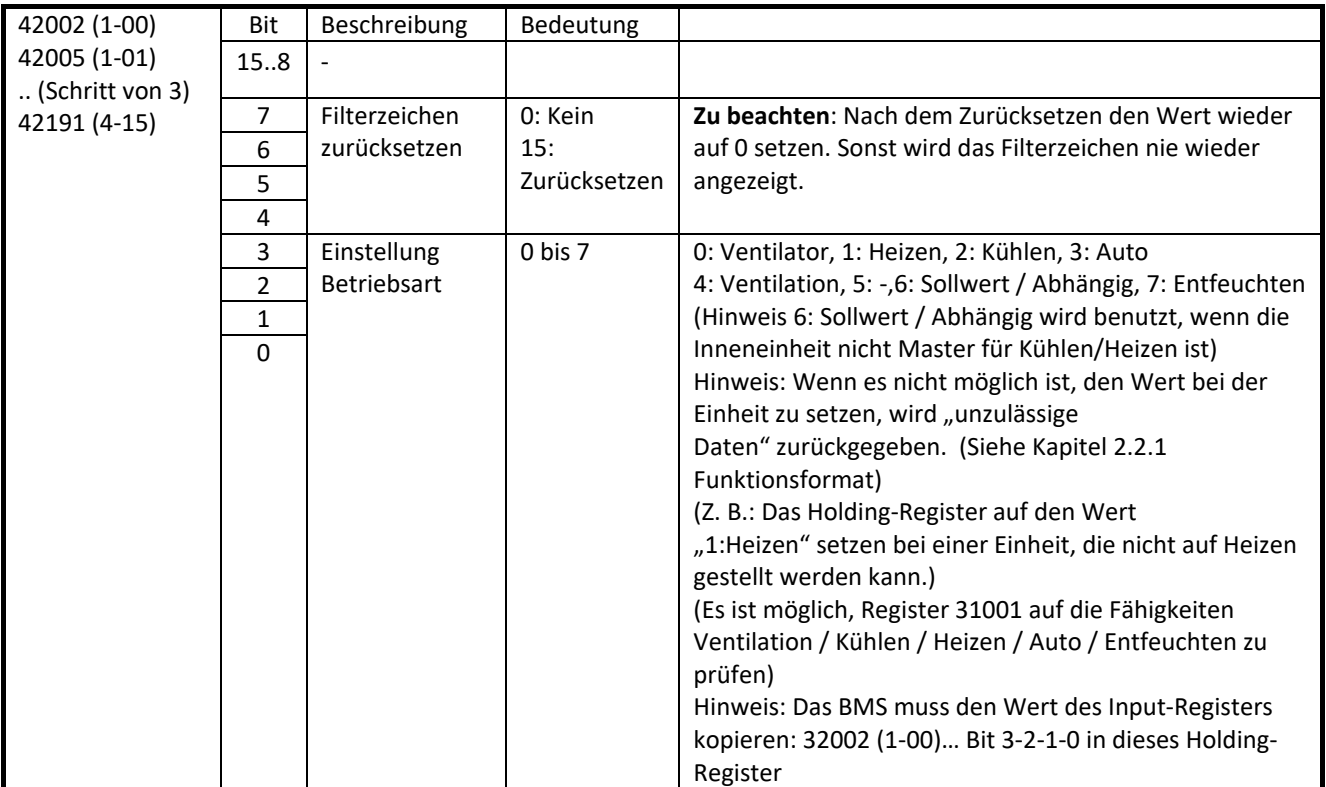

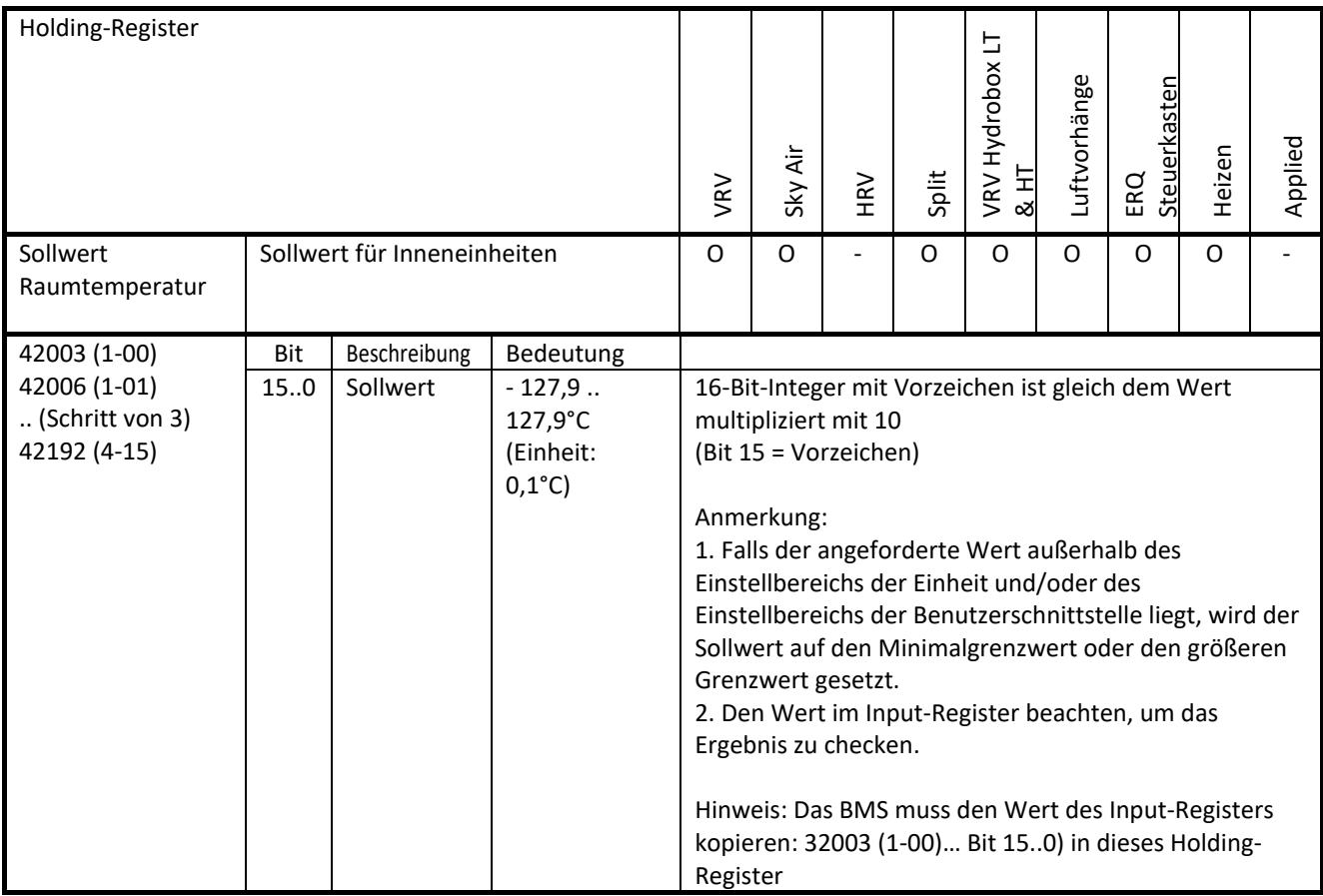

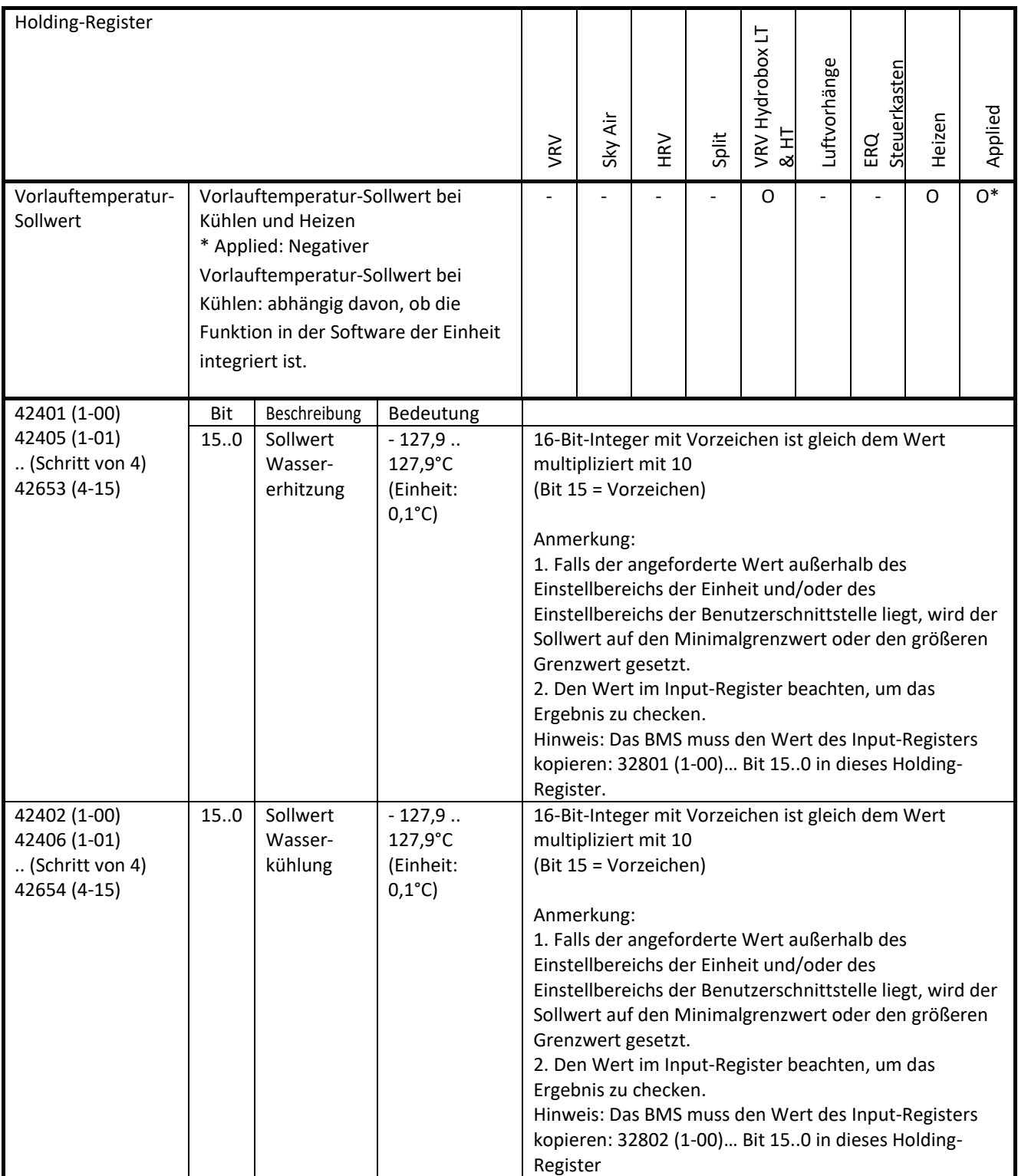

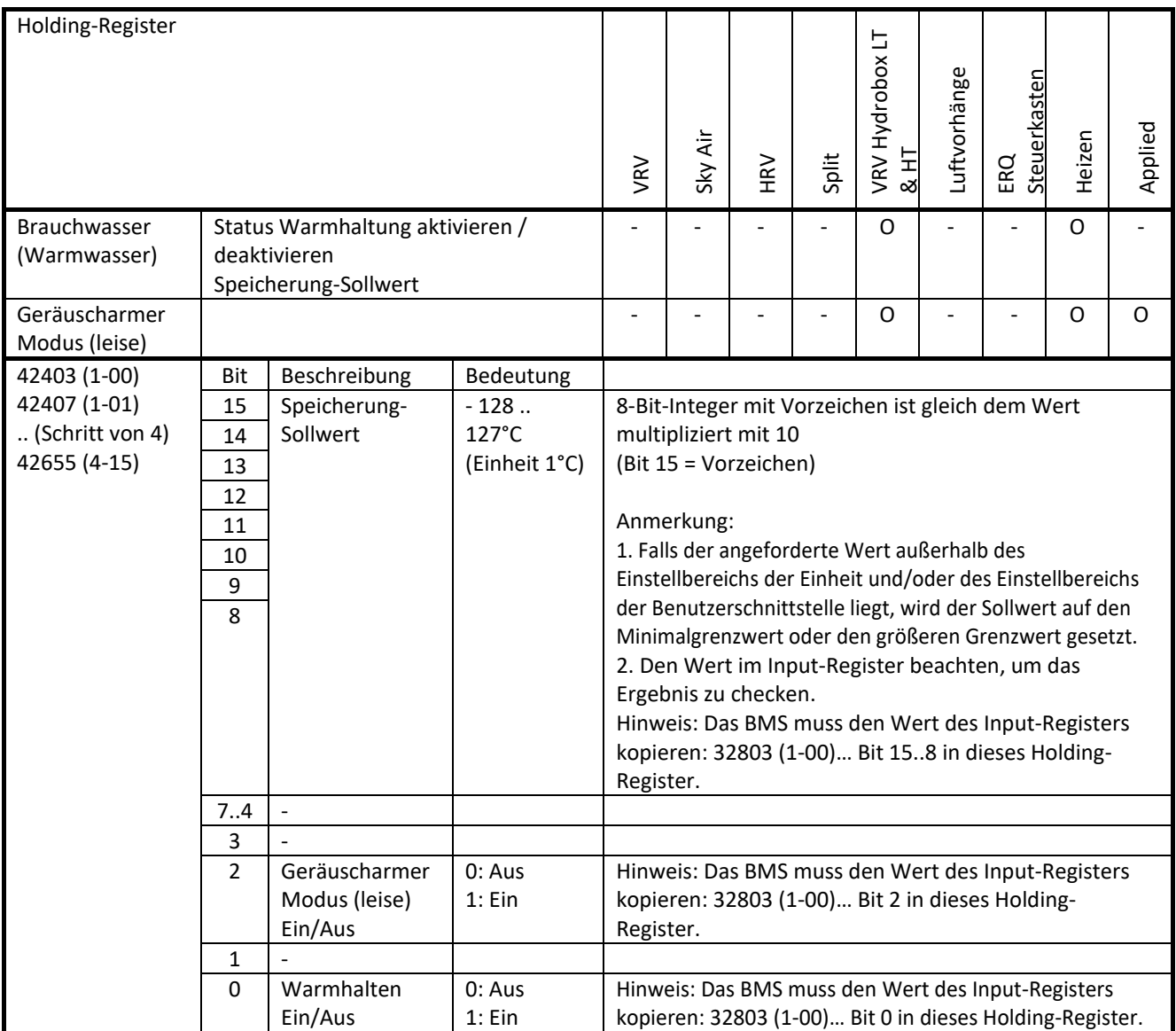

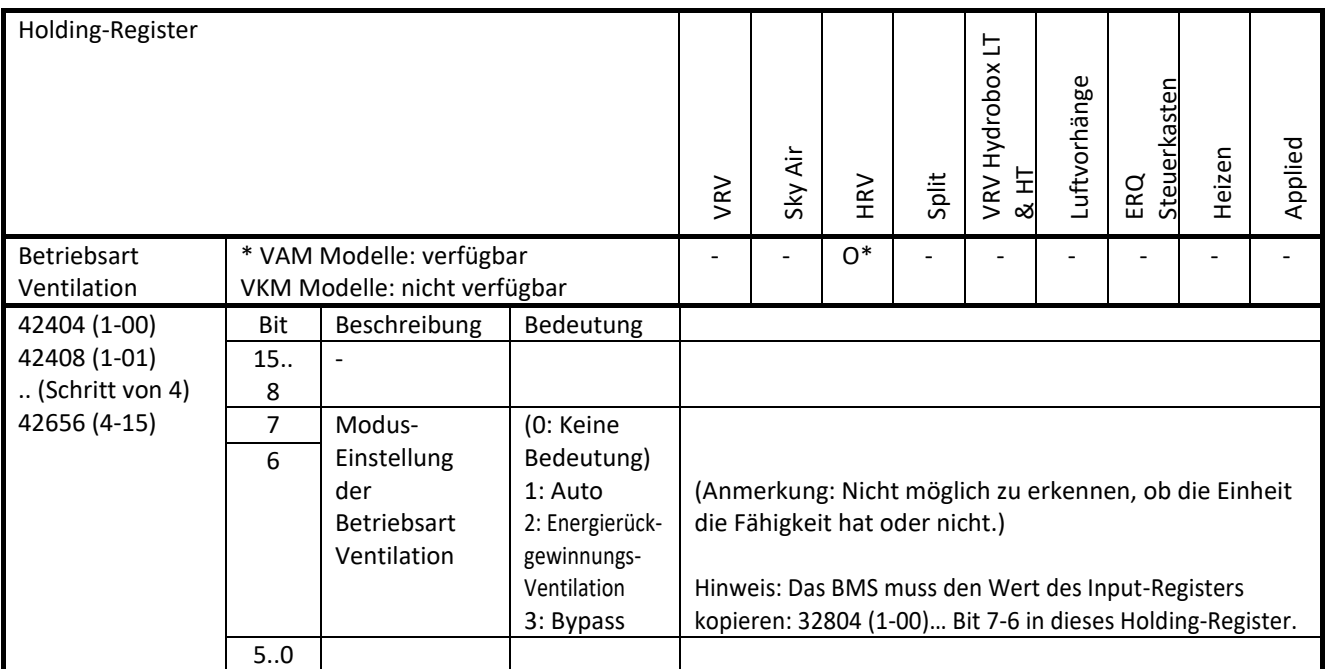

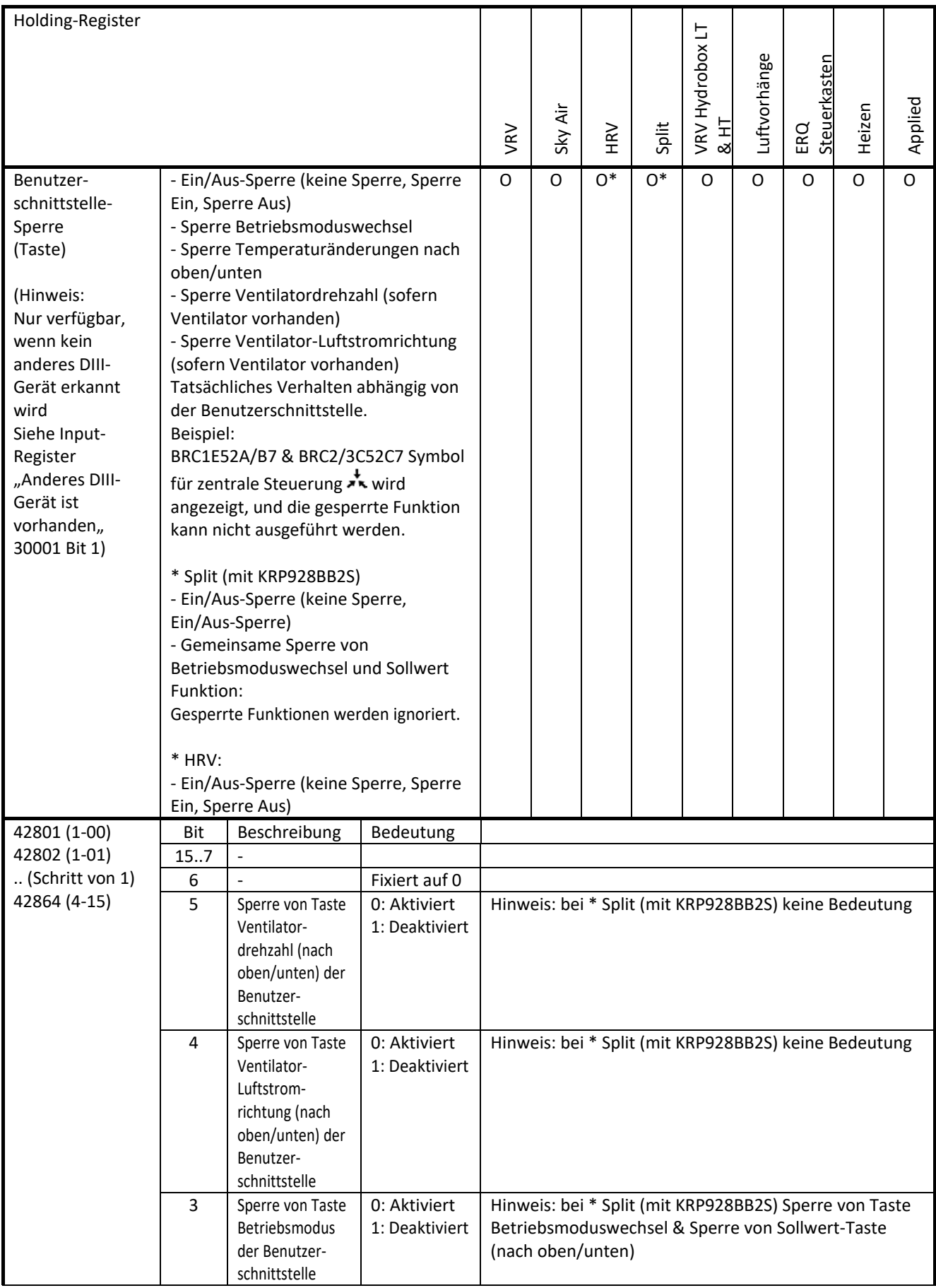

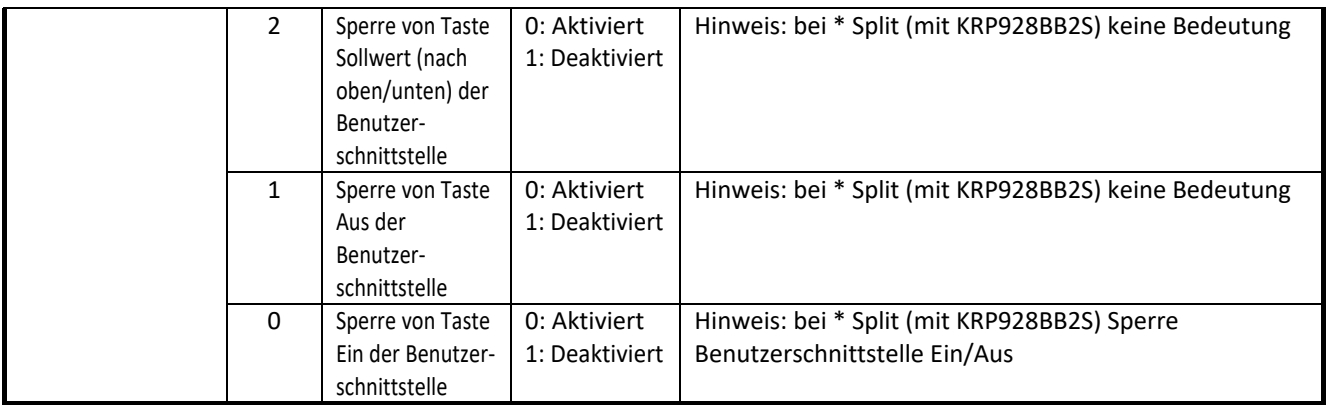

(Hinweis: Es gibt kein zugehöriges Input-Register mit aktuellem Wert.)

Zusätzliche Informationen zur Funktion Sperre.

Situation 1: Eine DIII-Einheit hat keine Kommunikationsverbindung mehr zur Modbus Interface DIII (aufgrund Leitungsstörung oder Stromausfall bei Modbus Interface DIII):

Folge: Nach einigen Minuten wird die Sperre automatisch deaktiviert durch die DIII-Einheit.

Die Modbus Interface DIII erfordert Maßnahmen, um zum vorigen Status zurückzukehren:

Falls es auch beim Modbus Interface DIII einen Stromausfall gegeben hat:

Nachdem die Stromzufuhr wiederhergestellt und die DIII-Einheit erkannt worden ist, ist die Reaktivierung (Setzung von Holding-Register) der Funktion Sperre erforderlich.

Falls die Kommunikation der Modbus Interface DIII mit der DIII-Einheit ausgefallen ist:

Nach der Wiederherstellung ist die Deaktivierung (Zurücksetzen des Holding-Registers) und die Reaktivierung (Setzung des Holding-Registers) der Funktion Sperre erforderlich.

Situation 2: Stromausfall nur bei einer DIII Einheit:

Folge: Nach Wiederherstellung der Stromzufuhr wird die Sperre automatisch wieder aktiviert.

Von Modbus Interface DIII geforderte Maßnahmen: keine

Situation 3: Stromausfall gleichzeitig bei einer DIII-Einheit und bei Modbus Interface DIII:

Folge: Nach Wiederherstellung der Stromzufuhr ist die Sperre deaktiviert.

Die Modbus Interface DIII erfordert Maßnahmen, um zum vorigen Status zurückzukehren: Nachdem die Stromzufuhr wiederhergestellt und die DIII-Einheit erkannt worden ist, ist die Reaktivierung (Setzung von Holding-Register) der Sperr-Funktionen erforderlich.

### <span id="page-40-0"></span>**4. Software von Modbus Interface DIII**

#### <span id="page-40-1"></span>**4.1 Software-Version**

Überprüfen Sie stets, ob Sie die jüngste Softwareversion benutzen. Auf dem Business Portal finden Sie eine Liste der aktuell verfügbarer Softwareversionen. Weitere Informationen zur Software siehe unten.

#### <span id="page-40-2"></span>**4.2 Software-Update mit Updater**

Die *Modbus Interface DIII* Software kann mit der PC-Software *Daikin Updater* aktualisiert werden. - Erforderlich ist mindestens *Updater* v1.4.x. Hinsichtlich der Verfügbarkeit der jüngsten Version wenden Sie sich bitte an Ihren lokalen Service-Kontakt.

- Produkte, die bei Markteinführung ausgeliefert werden, erfordern ein Software-Update, um funktionieren zu können.

Es gibt zwei Möglichkeiten, den PC mit der *Modbus Interface DIII* zu verbinden:

Methode 1) Mit dem *PC USB Kabel* EKPCCAB\*, das am X2A der Hauptplatine angeschlossen wird. Methode 2) Mit einem *USB/RS485 Konverter* (Daikin Ersatzteil Referenz-Nr. 999417P) angeschlossen eins-zueins am RS485 Modbus Port (& DIP-Schalter DS1 gestellt auf Aus/Aus/Aus/Aus & DS2 **nicht** auf Aus/Aus/Aus/Aus gestellt, z. B. DS2 ist Aus/Aus/Aus/Ein)

#### <span id="page-40-3"></span>*4.2.1 Updater*

Das PC-Programm Updater kann ausgeführt werden, ohne Administratorrechte zu haben. (Anmerkung: Nur für die einmaligen Installation des USB-Treibers sind Administratorrechte erforderlich.)

#### 4.2.1.1 Mindest-Voraussetzungen für Updater

Updater (v1.4.x und höher):

- Windows XP (SP3), Windows Vista (SP2) oder Windows 7 oder Windows 8/8.1
- Microsoft .NET FrameWork 4.0 (auch bekannt als .NET 4.0)
- Microsoft Office 2010 ODER "Microsoft Access Database Engine 2010

Redistributable" (http://www.microsoft.com/en-us/download/details.aspx?id=13255)

- Pentium III 400 MHz oder schneller

- Freier USB 2.0 Port, der 50 mA Stromstärke liefern können muss

#### 4.2.1.1 EKPCCAB\* Treiber

Falls beim PC zum ersten Mal das *PC USB Kabel* EKPCCAB\* benutzt wird, ist es erforderlich, mit Administratorrechten den folgenden USB-Treiber zu installieren.

Der erforderliche USB-Treiber kann heruntergeladen werden von "http://www.ftdichip.com/Drivers/VCP.htm" Beispiel: Laden Sie "setup executable" "2.10.00 WHQL Certified.exe" herunter und führen Sie die Software als Administrator aus.

Folgen Sie bei der Installation den Instruktionen.

#### *4.2.2 Methode 1) Update mit PC USB Kabel EKPCCAB\*.*

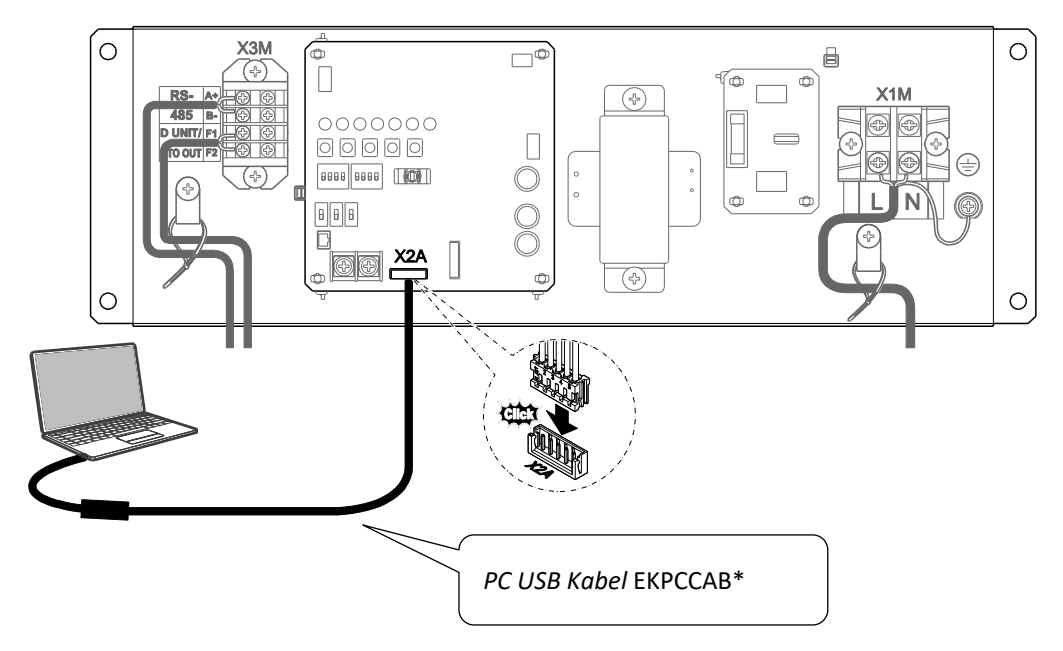

Instruktionen:

- 1. Sicherstellen, dass das Modbus Interface DIII auf AUS geschaltet ist.
- 2. Das EKPCCAB\* Kabel auf der Hauptplatine an X2A anschließen (siehe Abbildung).
- 3. Das Modbus Interface DIII einschalten.

4. Auf dem PC das Programm Updater starten

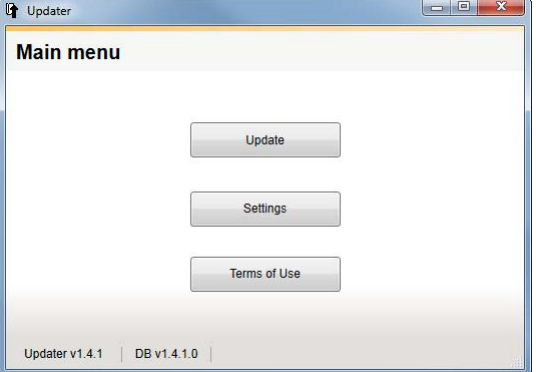

5. Das Menü Settings öffnen und sicherstellen, dass der korrekte serielle USB COM-Port ausgewählt ist (z. B. COM4).

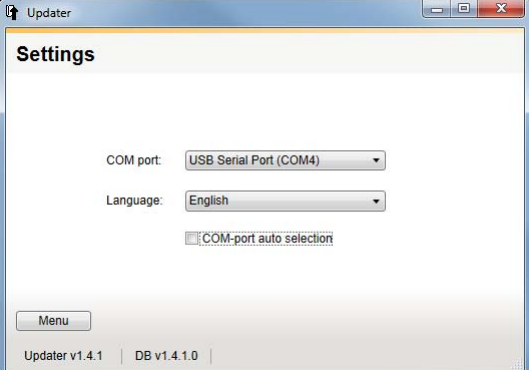

6. Mit dem Fenster "Update Procedure Selection" fortfahren. Die ID der vorhandenen Software wird automatisch erkannt.

7. Im Feld Filter den Modellnamen "EKMBDXB7V1" eingeben und die verfügbare Software auswählen.<br>  $\boxed{4}$  Updater

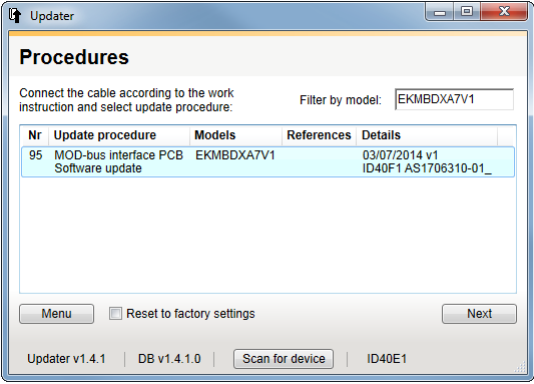

8. Die Instruktionen auf dem Bildschirm befolgen.

Beispiel eines erfolgreichen Updates:

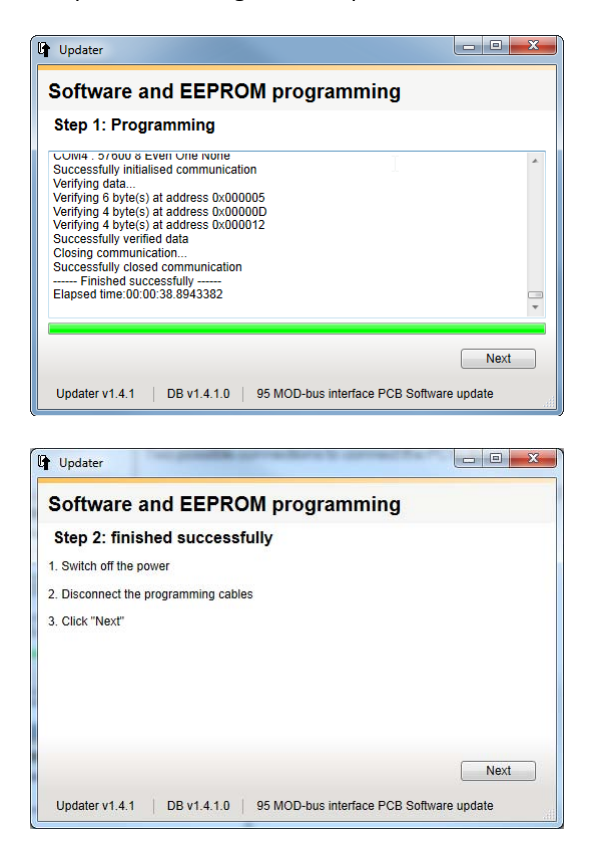

9. Zum Schluss das Gerät ausschalten und alle Kabel trennen.

*4.2.3 Methode 2) Update mit einem USB/RS485 Konverter* 

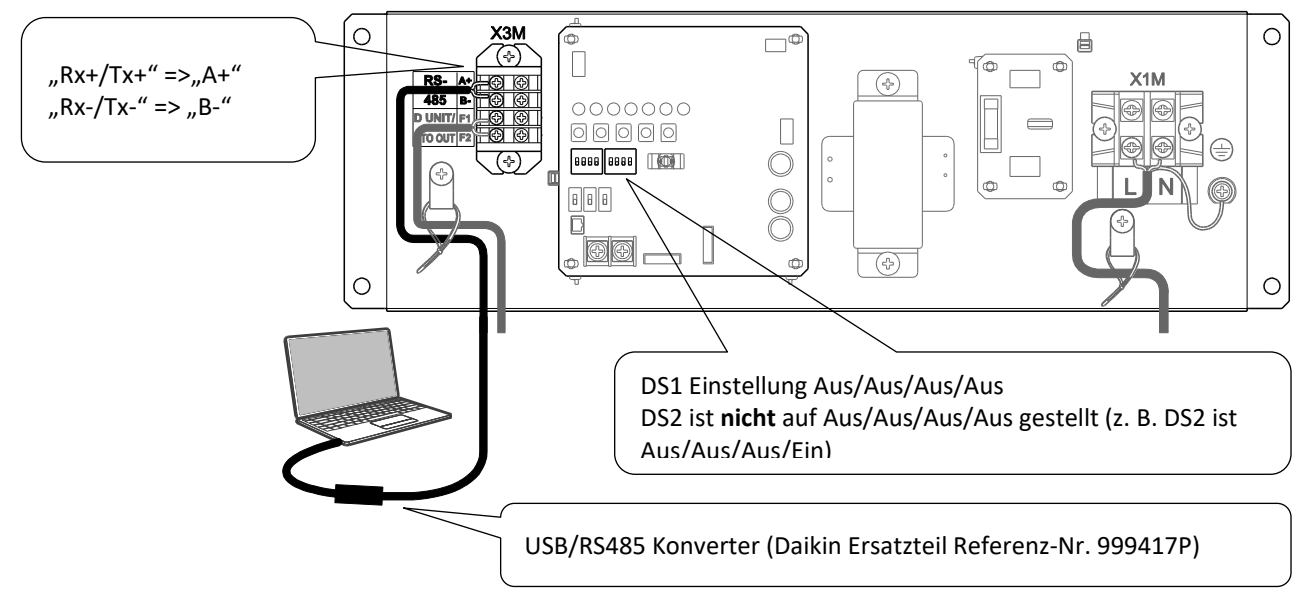

Instruktionen:

- 1. Sicherstellen, dass das Modbus Interface DIII auf AUS geschaltet ist.
- 2. Alle vorhandenen Modbus RS485 A+/B- Verbindungen trennen und den USB/RS485 Konverter an X3M anschließen (siehe Abbildung).
- 3. DIP-Schalter DS1 & DS2 so stellen, wie in der Abbildung gezeigt.
- 4. Das Modbus Interface DIII einschalten.
- 5. Auf dem PC das Programm Updater starten

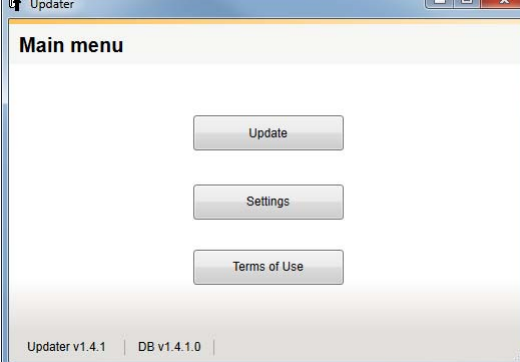

6. Das Menü Settings öffnen und sicherstellen, dass der korrekte serielle USB COM-Port ausgewählt ist (z. B. COM4).

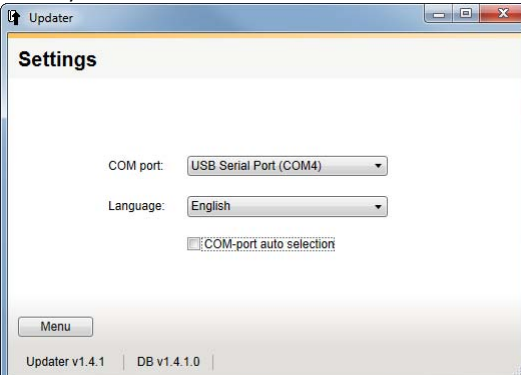

7. Mit dem Fenster "Update Procedure Selection" fortfahren. Die ID der vorhandenen Software wird automatisch erkannt.

8. Im Feld Filter den Modellnamen "EKMBDXB7V1" eingeben und die jüngste erhältliche Software auswählen.<br>  $\boxed{4}$  Updater

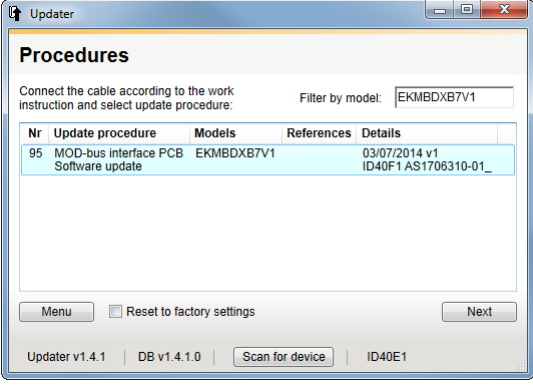

9. Die Instruktionen auf dem Bildschirm befolgen.

Beispiel eines erfolgreichen Updates:

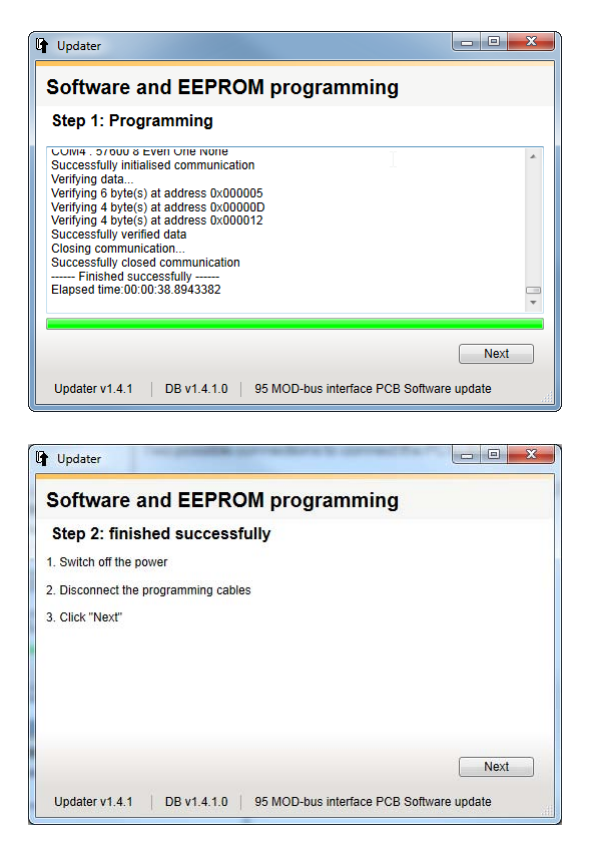

10. Zum Schluss das Gerät ausschalten und alle Kabel trennen.

11. Die DIP-Schalter zurück auf die erforderlichen Werte stellen.

## <span id="page-45-0"></span>**5. Modbus Interface DIII Probelauf**

#### <span id="page-45-1"></span>**5.1 Einführung**

Um den Betrieb des eingerichteten Modbus Interface DIII zu testen, das an den Einheiten angeschlossenen ist, kann ein auf dem PC installiertes Modbus Master-Programm benutzt werden.

Zum Beispiel das PC-Programm "Modbus Poll".

Kann aus dem Internet heruntergeladen werden unter: [http://www.modbustools.com/modbus\\_poll.asp](http://www.modbustools.com/modbus_poll.asp) (Shareware mit zeitbegrenzter Testphase)

#### <span id="page-45-2"></span>**5.2 System-Skizze**

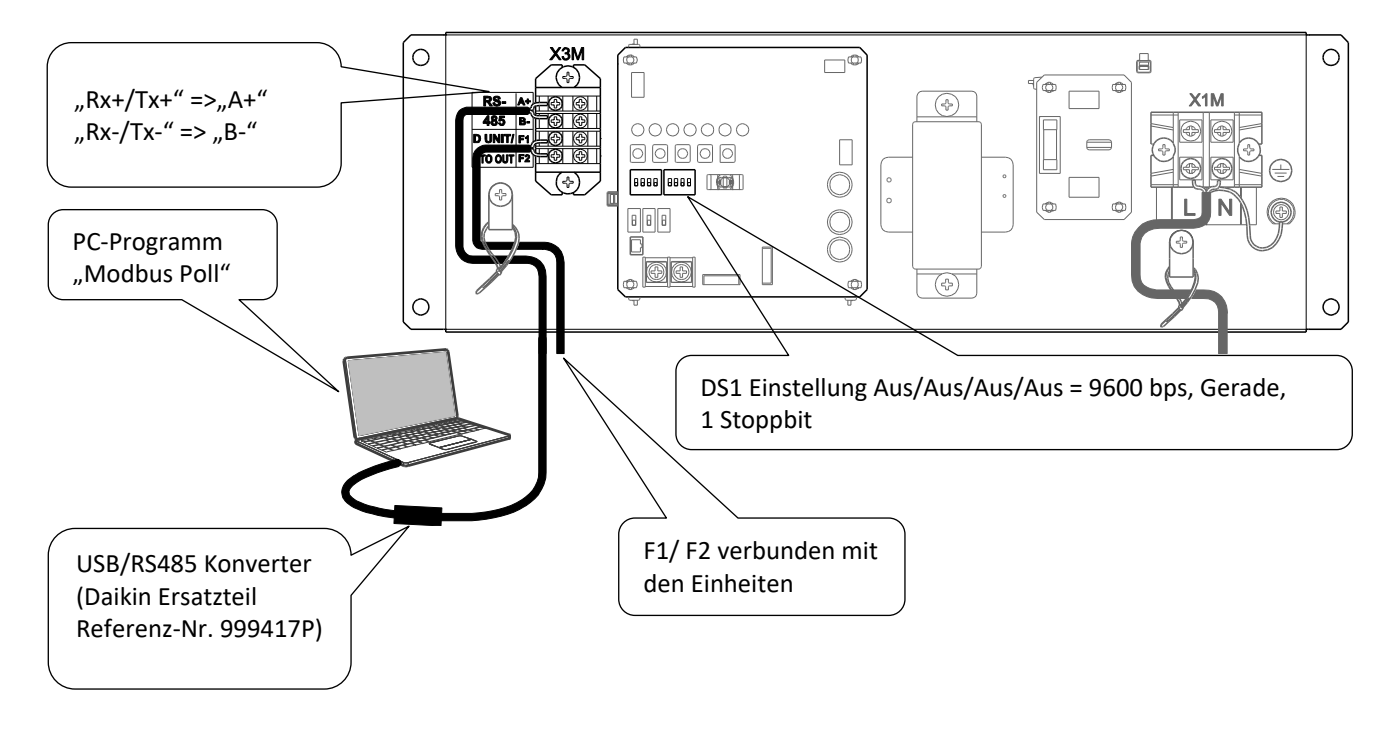

#### **5.3. Probelauf durchführen**

Folgendes Test-Beispiel, durchgeführt mit "Modbus poll" Version 6.0.2, wird erläutert

#### *5.3.1 Registergruppen vorbereiten*

#### 1. "Modbus poll" starten.

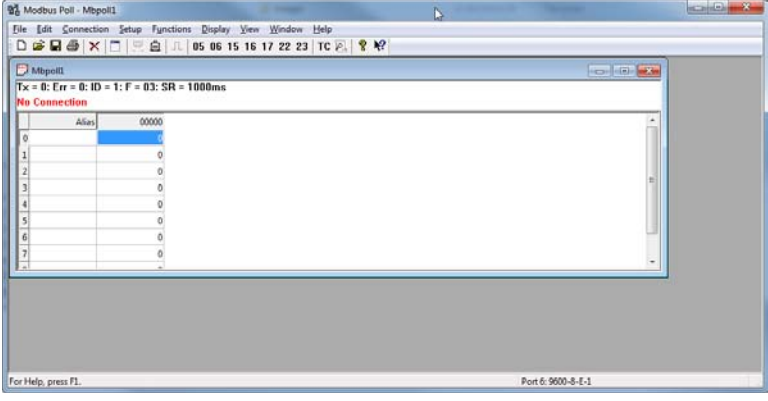

2. Die Input-Register- oder Holding-Register-Gruppen einrichten, dazu im Dropdown-Menü Folgendes auswählen: "File" > "New Strg+N"

& "Setup" > "Read/Write Definition... F8"

Hinweis: Jede Registergruppe kann separat gespeichert werden mit "File" > "Save as ... " (\*.mbp)

Beispiel: Input-Register 30001 bis 30008 festlegen

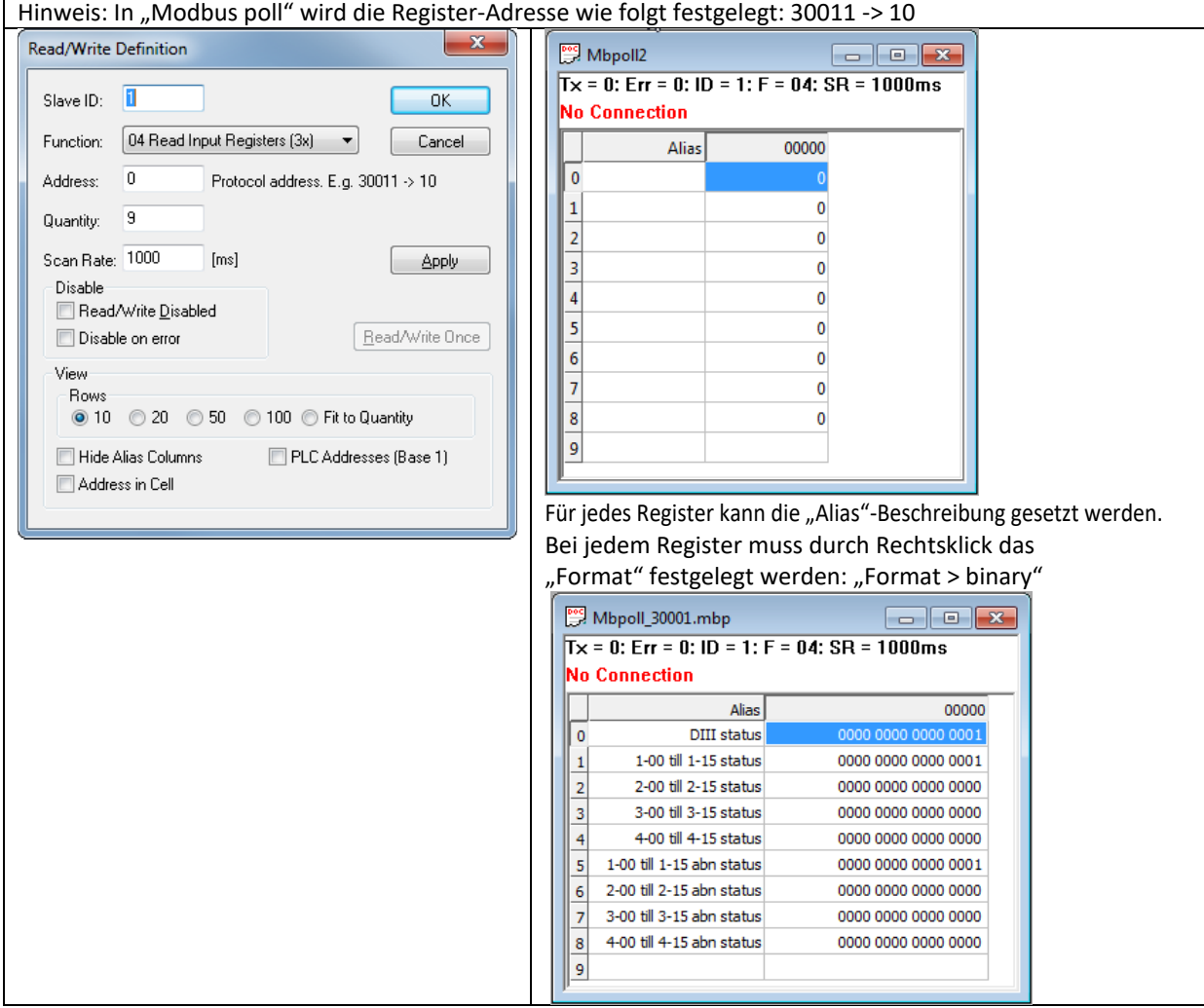

3. Die Registergruppen wie bei folgenden Beispielen vorbereiten:

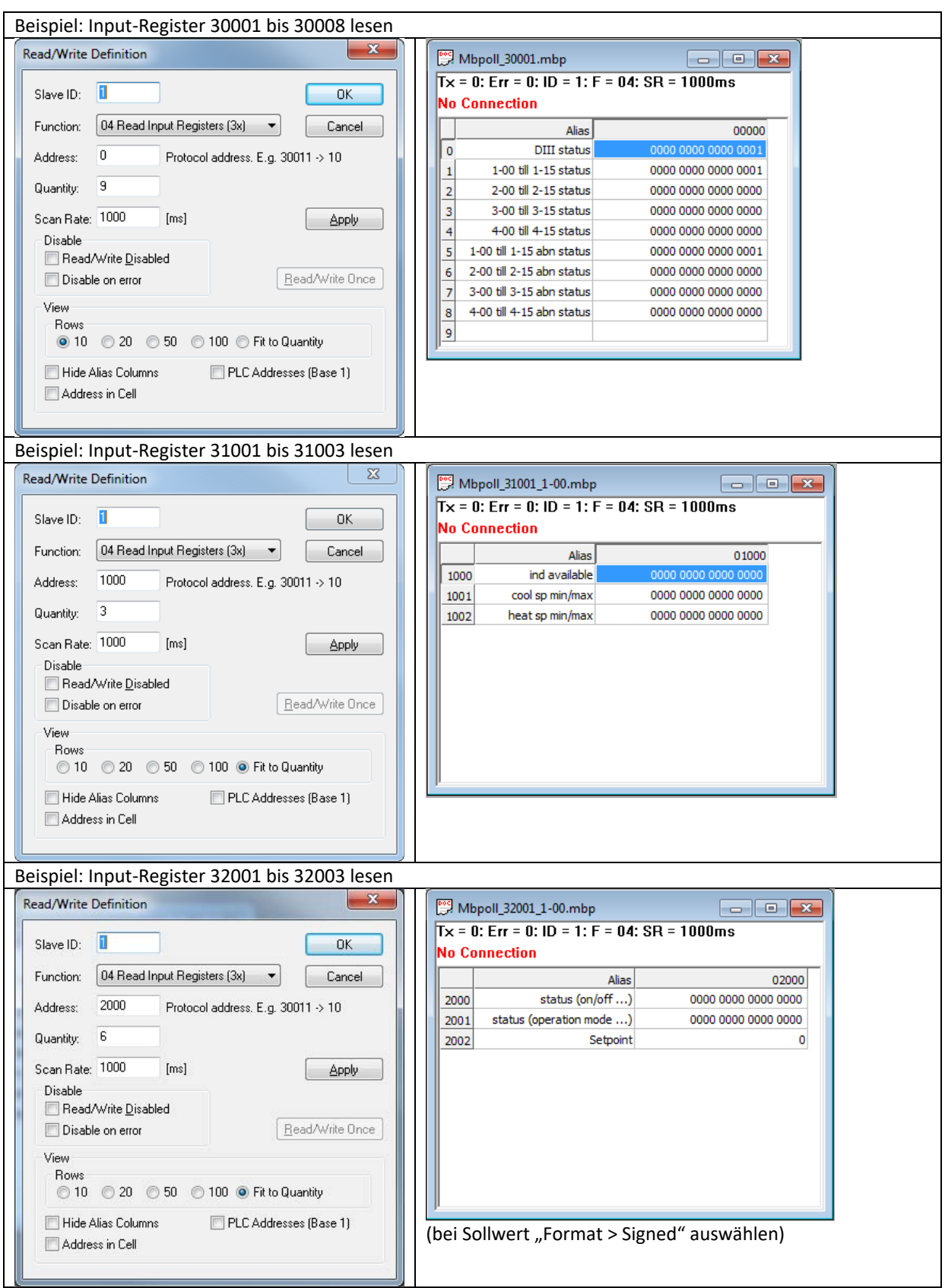

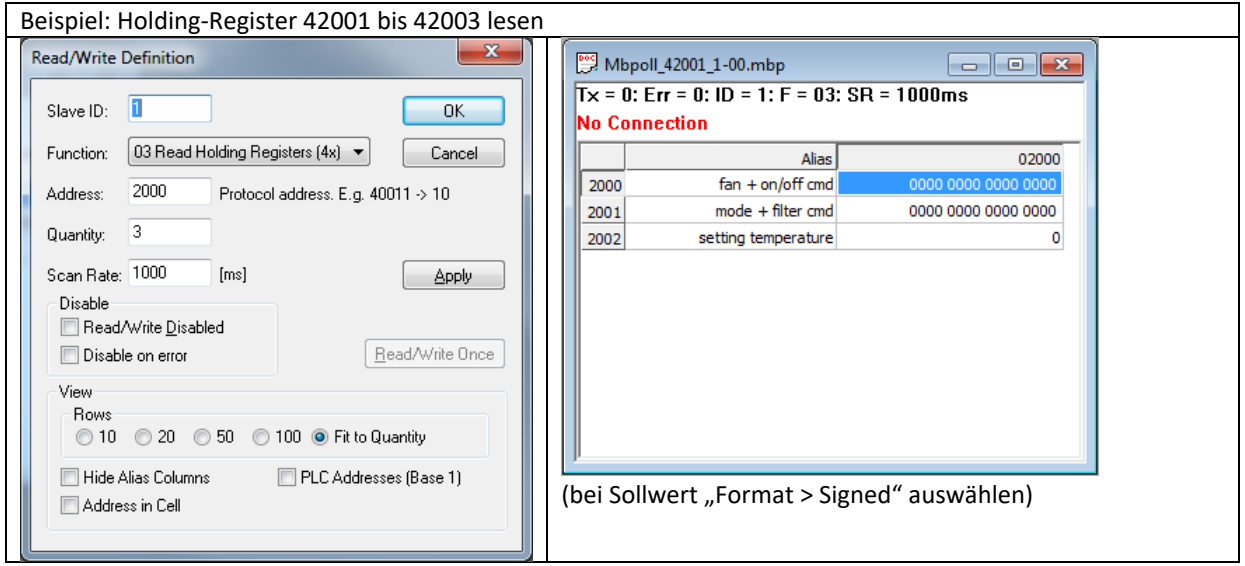

### <span id="page-49-0"></span>*5.3.2 Lesen von Registergruppen starten*

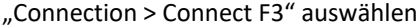

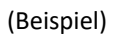

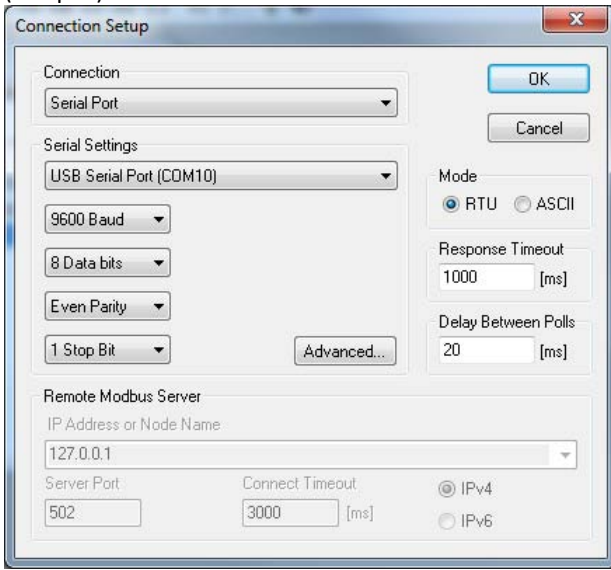

Nach Durchführen der korrekten Auswahlen auf OK klicken, um das Lesen der Registergruppen zu starten.

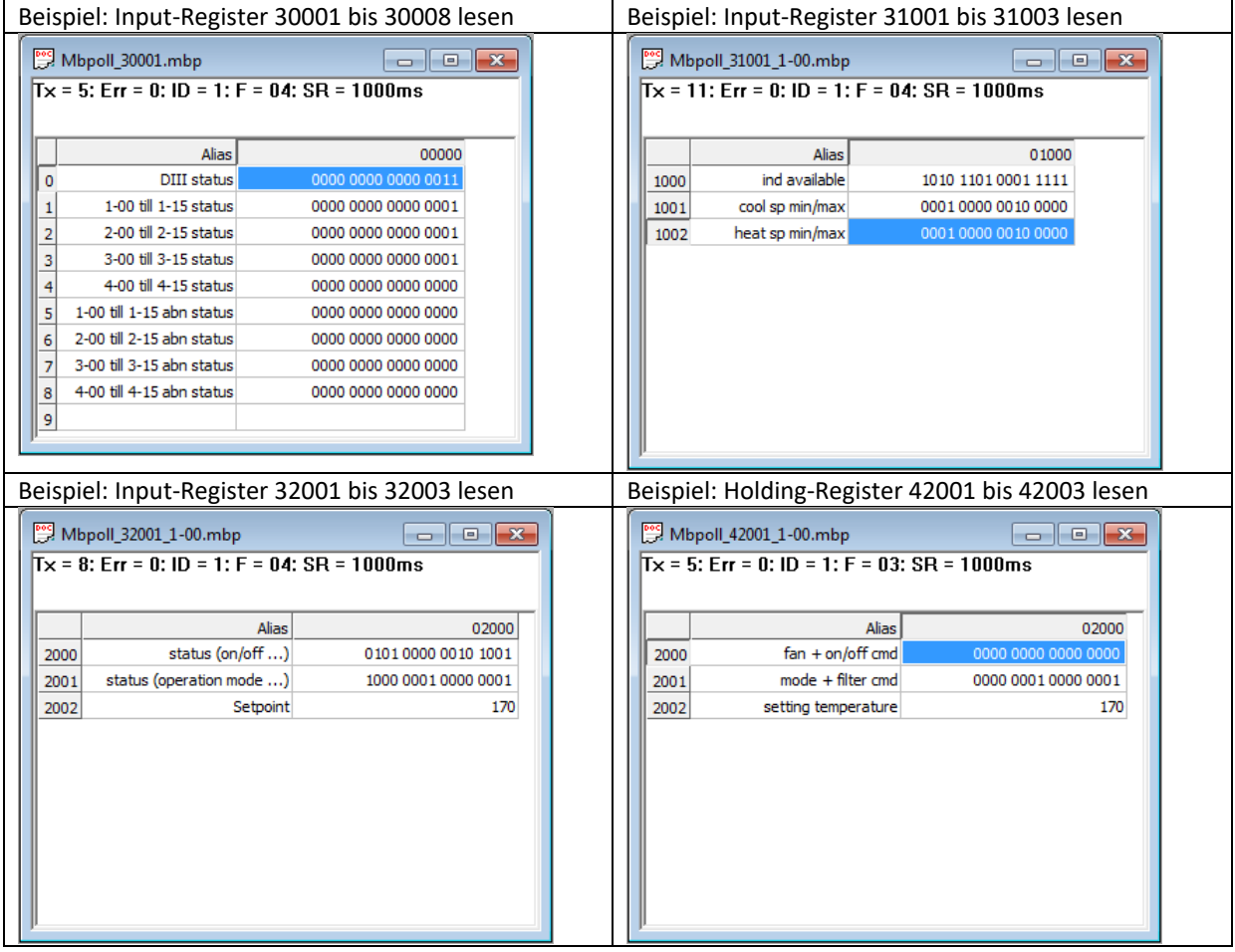

### *5.3.3 Ein Holding-Register setzen*

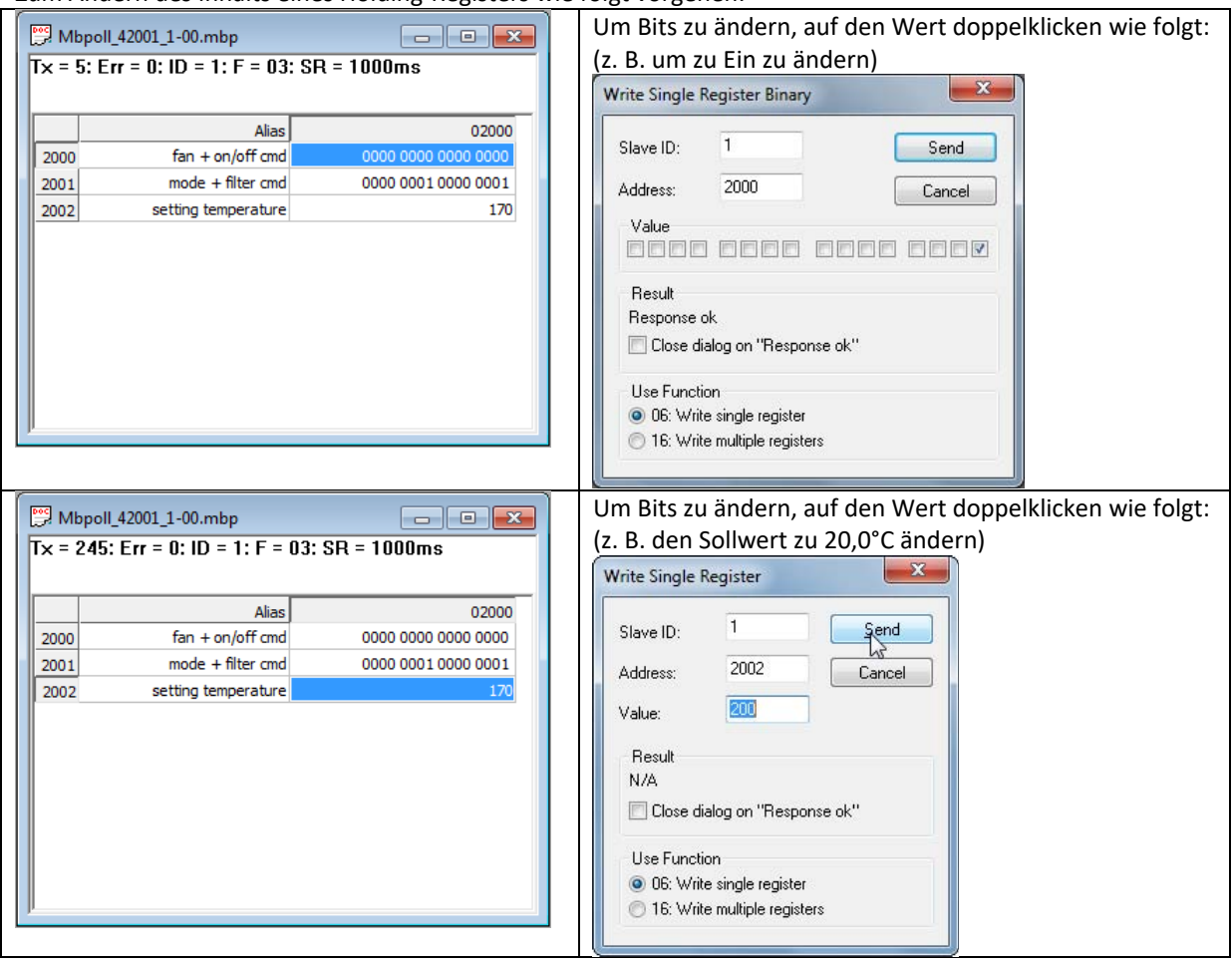

Zum Ändern des Inhalts eines Holding-Registers wie folgt vorgehen:

# <span id="page-51-0"></span>**6. Fehlerdiagnose und -beseitigung**

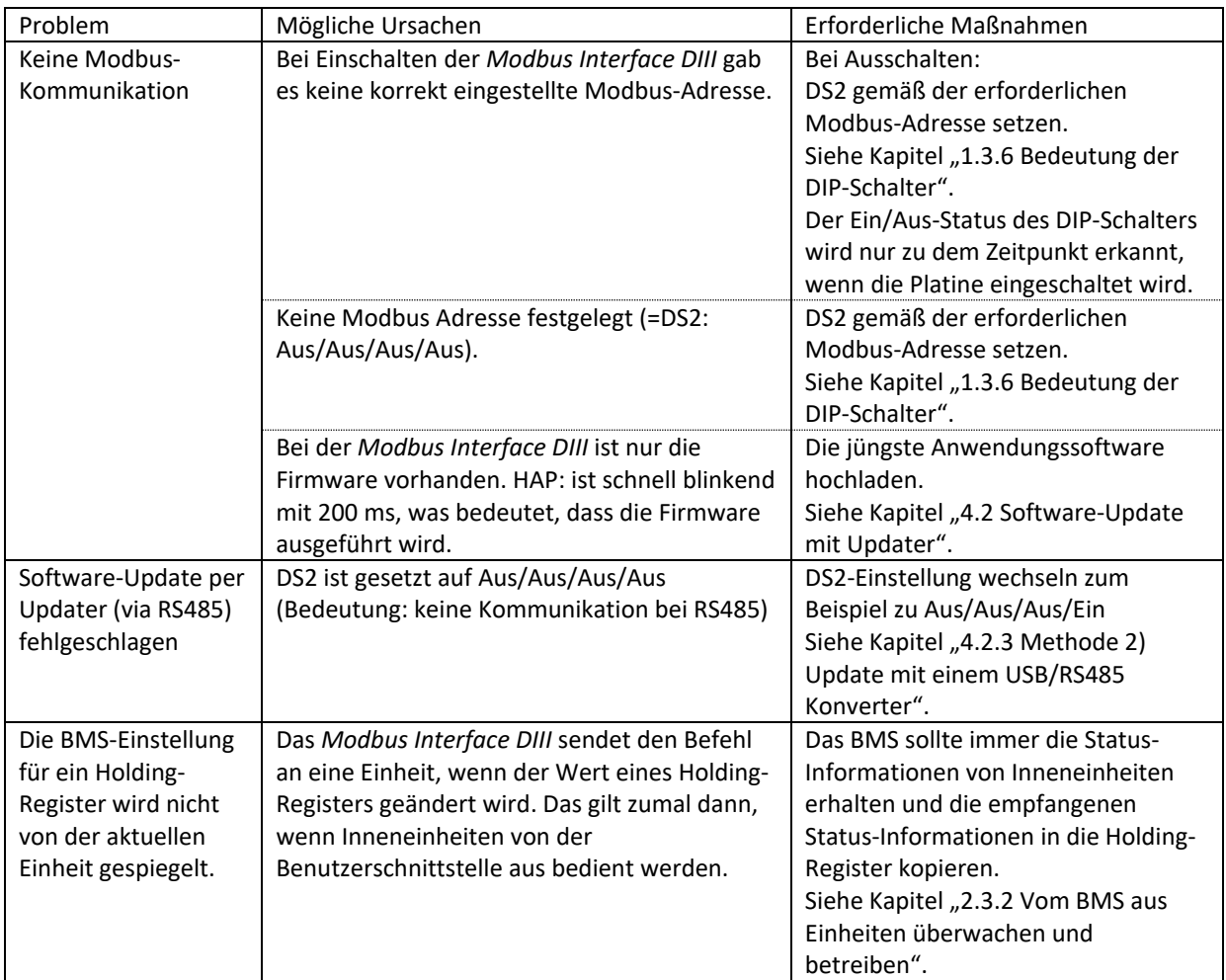

# <span id="page-52-0"></span>**7. Revision des Dokuments**

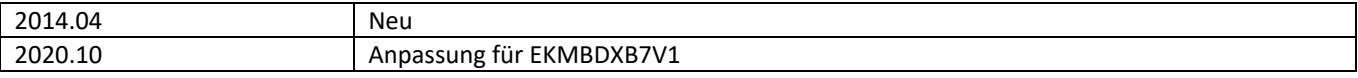

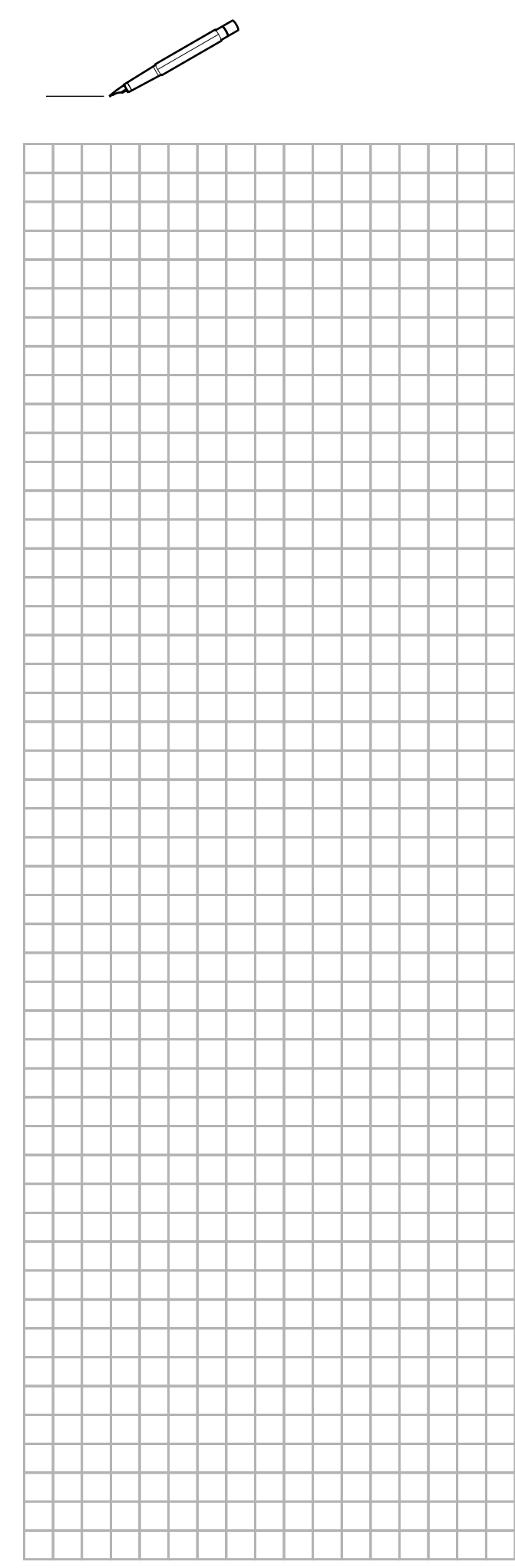

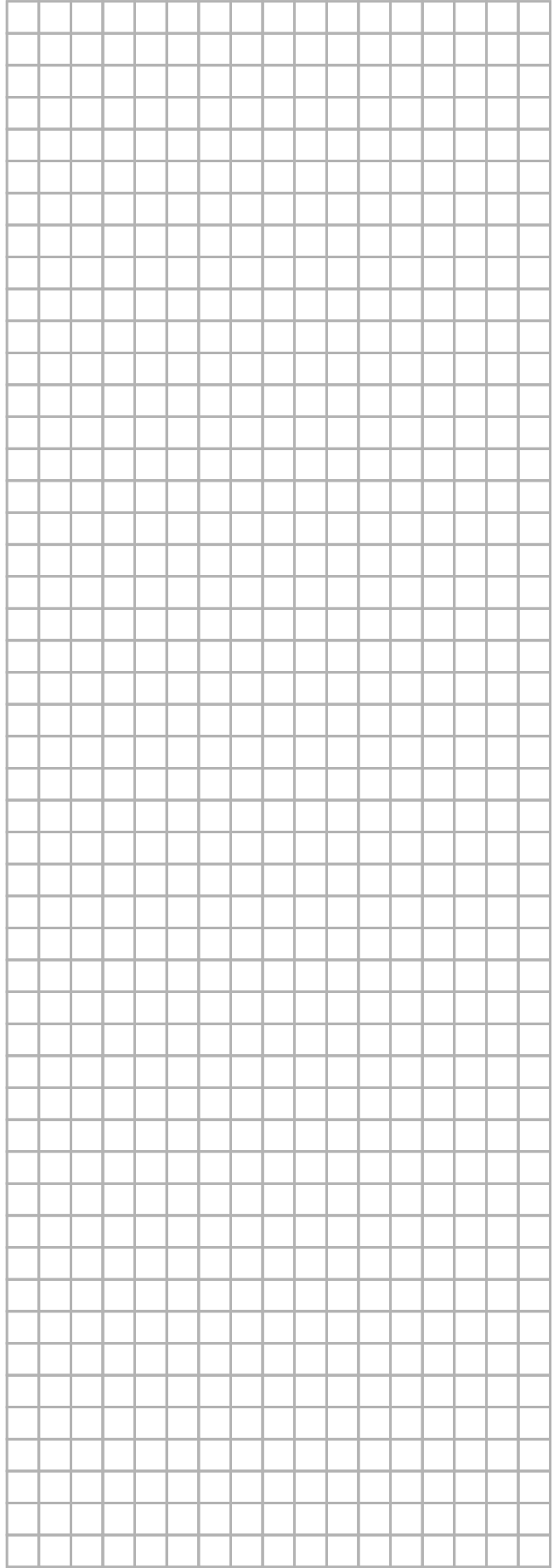

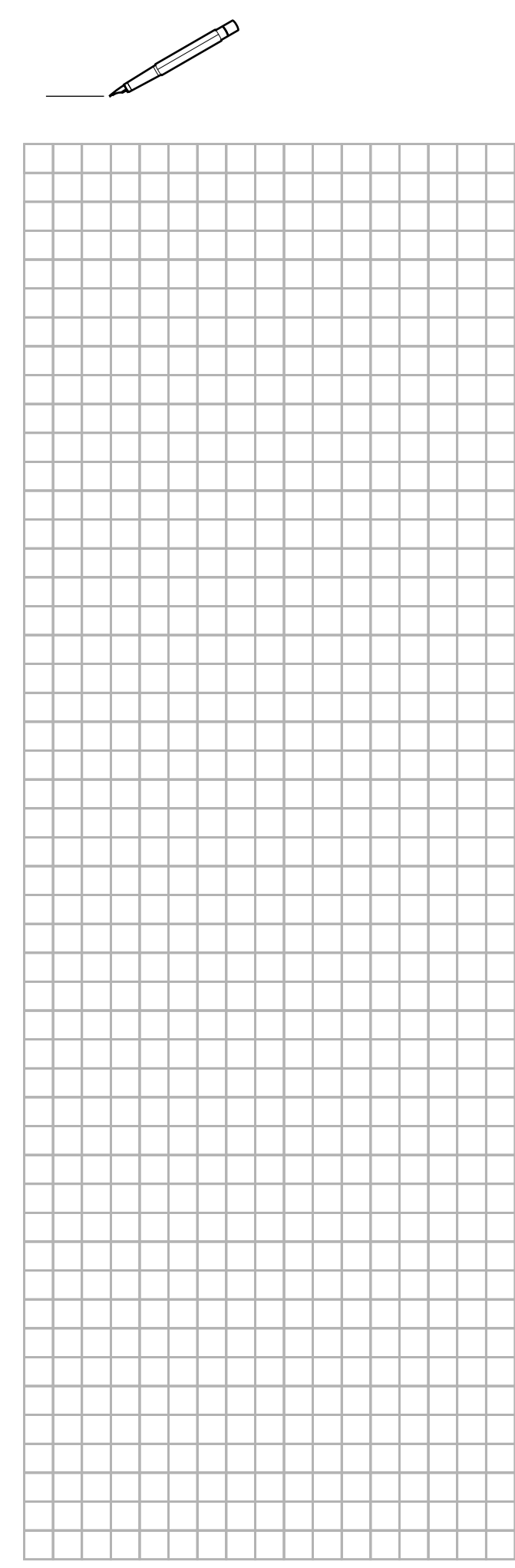

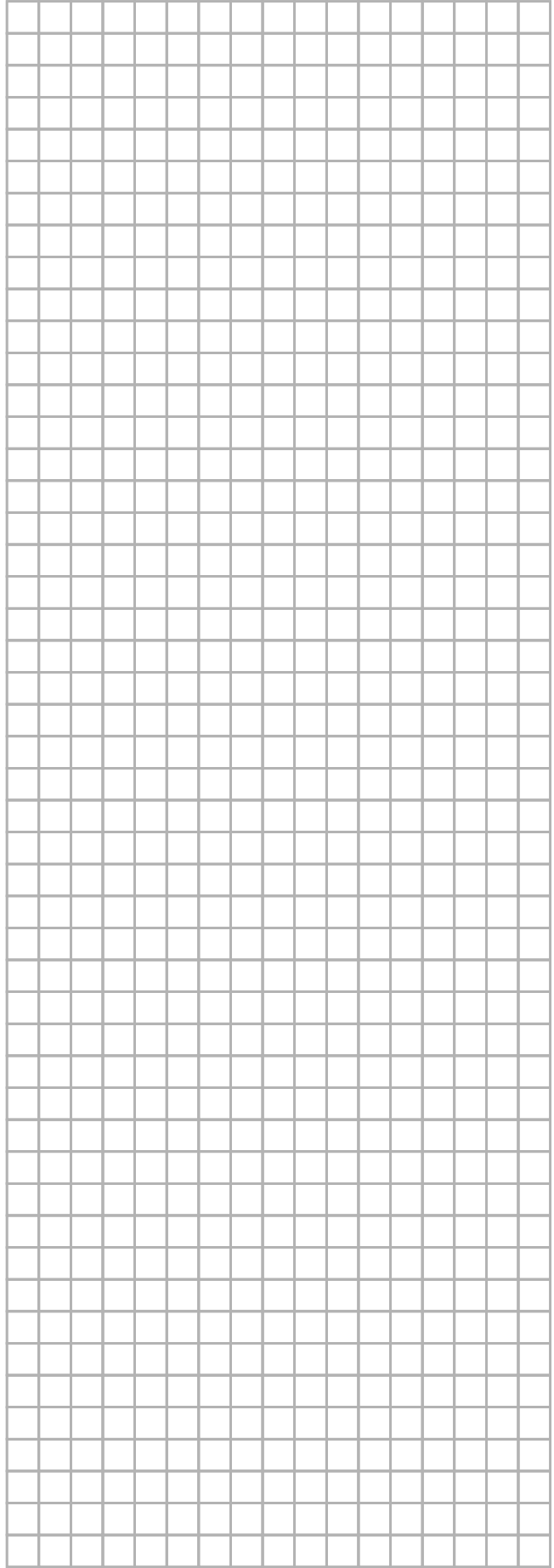

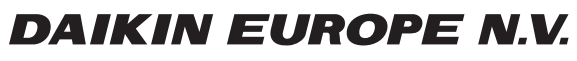

Zandvoordestraat 300, B-8400 Oostende, Belgium

ية:<br>Copyright<br>Copyright 2016<br>AP642495-1 2020.10